# NSTRUCTION MANUA

# LoggerNet Server Software Development Kit Version 4.1 Programmer's Reference Revision: 12/11

All rights reserved; no part of this publication may be reproduced, stored in a retrieval system, or transmitted in any form or by any means, electronics, mechanical, photocopying, recording, or otherwise without either the prior written permission of the Publisher. This book may not be lent, resold, hired out or otherwise disposed of by way of trade in any form of binding or cover other than that in which it is published, without the prior written consent of the Publisher. The programs in this manual have been included for their instructional value. The Publisher does not offer any warranties or representations in respect of their fitness for a particular purpose, nor does the Publisher accept any liability for any loss or damage arising from their use.

### Campbell Scientific, Inc. Software SDK End User License Agreement (EULA)

NOTICE OF AGREEMENT: Please carefully read this EULA. By installing or using this software, you are agreeing to comply with the terms and conditions herein. If you do not want to be bound by this EULA, you must promptly return the software, any copies, and accompanying documentation in its original packaging to Campbell Scientific or its representative.

By accepting this agreement you acknowledge and agree that Campbell Scientific may from time-to-time, and without notice, make changes to one or more components of the LoggerNet Server SDK or make changes to one or more components of other software on which the LoggerNet Server SDK relies. In no instance will Campbell Scientific be responsible for any costs or liabilities incurred by you or other third parties as a result of these changes.

This LoggerNet Server Software Development Kit software is hereinafter referred to as the LoggerNet Server SDK. The term "developer" herein refers to anyone using this LoggerNet Server SDK.

LICENSE FOR USE: Campbell Scientific grants you a non-exclusive, non-transferable, royalty-free license to use this software in accordance with the following:

- 1) The purchase of this software allows you to install and use the software on one computer only.
- 2) This software cannot be loaded on a network server for the purposes of distribution or for access to the software by multiple operators. If the software can be used from any computer other than the computer on which it is installed, you must license a copy of the software for each additional computer from which the software may be accessed.
- 3) If this copy of the software is an upgrade from a previous version, you must possess a valid license for the earlier version of software. You may continue to use the earlier copy of software only if the upgrade copy and earlier version are installed and used on the same computer. The earlier version of software may not be installed and used on a separate computer or transferred to another party.
- 4) This software package is licensed as a single product. Its component parts may not be separated for use on more than one computer.
- 5) You may make one (1) backup copy of this software onto media similar to the original distribution, to protect your investment in the software in case of damage or loss. This backup copy can be used only to replace an unusable copy of the original installation media.
- 6) You may not use Campbell Scientific's name, trademarks, or service marks in connection with any program you develop with the LoggerNet Server SDK. You may not state or infer in any way that Campbell Scientific endorses any program you develop, unless prior written approval is received from Campbell Scientific.

- 7) If the software program you develop requires you, your customer, or a third party to use additional licensable software from Campbell Scientific, that software must be purchased from Campbell Scientific or its representative under the terms of its separate EULA.
- 8) This license allows you to redistribute the ActiveX (dll) controls and the communication DLL with the software developed using the LoggerNet Server SDK. No other Campbell Scientific examples, documentation, or source code may be distributed with your application.
- 9) The LoggerNet Server SDK may not be used to develop and publicly sell or distribute any product that directly competes with Campbell Scientific's datalogger support software.
- 10) This Agreement does not give Developer the right to sell or distribute any other Campbell Scientific, Inc. Software (e.g., PC200W, VisualWeather, LoggerNet or any of their components, files, documentation, etc.) as part of Developer's application. Distribution of any other Campbell Scientific, Inc. software requires a separate distribution agreement.

The ActiveX® controls provided with this LoggerNet Server SDK ("LoggerNet Server SDK Controls") include the files: CsiBrokerMap.dll, CsiCoraScript.dll, CsiDatalogger.dll, CsiDataSource.dll, CsiLogMonitor.dll and CsiServer.dll. In addition, the LoggerNet server DLL, CORALIB3.DLL, is included with the LoggerNet Server SDK.

RELATIONSHIP: Campbell Scientific, Inc. hereby grants a license to use LoggerNet Server SDK Controls in accordance with the license statement above. No ownership in Campbell Scientific, Inc. patents, copyrights, trade secrets, trademarks, or trade names is transferred by this Agreement. Developer may use these LoggerNet Server SDK controls to create as many applications as desired and freely distribute those applications. Campbell Scientific, Inc. expects no royalties or any other compensation outside of the LoggerNet Server SDK purchase price. Developer is responsible for supporting applications created using the LoggerNet Server SDK Controls.

### RESPONSIBILITIES OF DEVELOPER

### The Developer agrees:

- To provide a competent programmer familiar with Campbell Scientific, Inc. datalogger programming and software to write the applications.
- Not to sell or distribute documentation on use of LoggerNet Server SDK Controls.
- Not to sell or distribute the applications that are provided as examples in the LoggerNet Server SDK.
- To develop original works. Developers may copy and paste portions of the code into their own applications, but their applications are expected to be unique creations.
- Not to sell or distribute applications that compete directly with any application developed by Campbell Scientific, Inc. or its affiliates.
- To assure that each application developed with LoggerNet Server SDK Controls clearly states the name of the person or entity that developed the

application. This information should appear on the first window the user will see.

WARRANTIES: The following warranties are in effect for ninety (90) days from the date of shipment of the original purchase. These warranties are not extended by the installation of upgrades or patches offered free of charge:

Campbell Scientific warrants that the installation media on which the software is recorded and the documentation provided with it are free from physical defects in materials and workmanship under normal use. The warranty does not cover any installation media that has been damaged, lost, or abused. You are urged to make a backup copy (as set forth above) to protect your investment. Damaged or lost media is the sole responsibility of the licensee and will not be replaced by Campbell Scientific.

Campbell Scientific warrants that the software itself will perform substantially in accordance with the specifications set forth in the instruction manual when properly installed and used in a manner consistent with the published recommendations, including recommended system requirements. Campbell Scientific does not warrant that the software will meet licensee's requirements for use, or that the software or documentation are error free, or that the operation of the software will be uninterrupted.

Campbell Scientific will either replace or correct any software that does not perform substantially according to the specifications set forth in the instruction manual with a corrected copy of the software or corrective code. In the case of significant error in the installation media or documentation, Campbell Scientific will correct errors without charge by providing new media, addenda, or substitute pages. If Campbell Scientific is unable to replace defective media or documentation, or if it is unable to provide corrected software or corrected documentation within a reasonable time, it will either replace the software with a functionally similar program or refund the purchase price paid for the software.

All warranties of merchantability and fitness for a particular purpose are disclaimed and excluded. Campbell Scientific shall not in any case be liable for special, incidental, consequential, indirect, or other similar damages even if Campbell Scientific has been advised of the possibility of such damages. Campbell Scientific is not responsible for any costs incurred as a result of lost profits or revenue, loss of use of the software, loss of data, cost of re-creating lost data, the cost of any substitute program, telecommunication access costs, claims by any party other than licensee, or for other similar costs.

This warranty does not cover any software that has been altered or changed in any way by anyone other than Campbell Scientific. Campbell Scientific is not responsible for problems caused by computer hardware, computer operating systems, or the use of Campbell Scientific's software with non-Campbell Scientific software.

Licensee's sole and exclusive remedy is set forth in this limited warranty. Campbell Scientific's aggregate liability arising from or relating to this agreement or the software or documentation (regardless of the form of action; e.g., contract, tort, computer malpractice, fraud and/or otherwise) is limited to the purchase price paid by the licensee.

There is no written or implied warranty provided with the LoggerNet Server SDK software other than as stated herein. Developer agrees to bear all warranty responsibility of any derivative products distributed by Developer.

TERMINATION: Any license violation or breach of Agreement will result in immediate termination of the developer's rights herein and the return of all LoggerNet Server SDK materials to Campbell Scientific, Inc.

MISCELLANEOUS: Notices required hereunder shall be in writing and shall be given by certified or registered mail, return receipt requested. Such notice shall be deemed given in the case of certified or registered mail on the date of receipt. This Agreement shall be governed and construed in accordance with the laws of the State of Utah, USA. Any dispute resulting from this Agreement will be settled in arbitration.

This Agreement sets forth the entire understanding of the parties and supersedes all prior agreements, arrangements and communications, whether oral or written pertaining to the subject matter hereof. This agreement shall not be modified or amended except by the mutual written agreement of the parties. The failure of either party to enforce any of the provisions of this Agreement shall not be construed as a waiver of such provisions or of the right of such party thereafter to enforce each and every provision contained herein. If any term, clause, or provision contained in this Agreement is declared or held invalid by a court of competent jurisdiction, such declaration or holding shall not affect the validity of any other term, clause, or provision herein contained. Neither the rights nor the obligations arising under this Agreement are assignable or transferable.

If within 30 days of receiving the LoggerNet Server SDK product developer does not agree to the terms of license, developer shall return all materials without retaining any copies of the product and shall remove any use of the LoggerNet Server SDK Controls in any applications developed or distributed by Developer. CSI shall refund 1/2 of the purchase price within 30 days of receipt of the materials. In the absence of such return, CSI shall consider developer in agreement with the herein stated license terms and conditions.

COPYRIGHT: This software is protected by United States copyright law and international copyright treaty provisions. This software may not be altered in any way without prior written permission from Campbell Scientific. All copyright notices and labeling must be left intact.

# LoggerNet Server Software Development Kit Table of Contents

PDF viewers note: These page numbers refer to the printed version of this document. Use the Adobe Acrobat® bookmarks tab for links to specific sections.

| 1. | LoggerNet Server SDK Overview                      | 1-1 |
|----|----------------------------------------------------|-----|
|    | 1.1 Purpose of the LoggerNet Server SDK            | 1-1 |
|    | 1.2 Requirements                                   | 1-1 |
|    | 1.2.1 Required Campbell Scientific, Inc. Software  |     |
|    | 1.2.2 Development Tools Requirements               | 1-1 |
|    | 1.3 Included Components                            |     |
|    | 1.3.1 Files Included in the LoggerNet Server SDK   |     |
|    | 1.3.1.1 ActiveX® Controls (DLLs)                   |     |
|    | 1.3.1.2 LoggerNet Server (CORALIB3.DLL)            |     |
|    | 1.3.1.3 Manuals                                    |     |
|    | 1.3.1.4 Example Projects                           |     |
|    | 1.3.2 Adding Controls to a Project                 |     |
|    | 1.3.2.1 Adding a Control to a Visual Basic Project |     |
|    | 1.3.2.2 Adding a Control to a Delphi Project       |     |
|    | 1.3.2.3 Adding a Control to a .NET Project         | 1-4 |
| 2. | CsiServer Control                                  | 2-1 |
|    | 2.1 Purpose of the CsiServer Control               | 2-1 |
|    | 2.2 CsiServer Interface                            |     |
|    | 2.2.1 Properties                                   |     |
|    | 2.2.2 Methods                                      |     |
|    | 2.2.3 Events                                       |     |
| 3. | Developing an Application Using the CsiServer      |     |
|    | Control                                            | 3-1 |
|    | 3.1 Purpose                                        | 3-1 |
|    | 3.2 Using the CsiServer Control                    |     |
|    | 3.2.1 Getting Started with the CsiServer Control   |     |
|    | 3.2.2 CsiServer Control Application Example        | 3-2 |
| 4. | CsiCoraScript Control                              | 4-1 |
|    | 4.1 Purpose of the CsiCoraScript Control           | 4-1 |
|    | 4.2 Connecting to the Server                       |     |
|    | 4.3 Using CoraScript Commands                      |     |
|    | 4.3.1 Setting up a Network                         |     |
|    | 4.3.2 Real-Time Data Display                       |     |
|    | 4.3.2.1 Table-Data Dataloggers                     |     |
|    | 4.3.2.2 Mixed-Array Dataloggers                    | 4-3 |

| 1 Properties 2 Methods 3 Events                                                                                                    |                                                                                                    |
|----------------------------------------------------------------------------------------------------|----------------------------------------------------------------------------------------------------|
| 2 Methods 3 Events                                                                                                    |                                                                                                    |
| g an Application Using the Script Control  pose                                                                                                    | 5-15-15-15-26-16-16-1                                                                                                    |
| g an Application Using the Script Control  pose                                                                                                    | 5-1 5-1 5-1 5-2 6-1 6-1 6-2                                                                                                    |
| pose                                                                                                    | 5-1<br>5-1<br>6-1<br>6-1<br>6-2                                                                                                    |
| pose                                                                                                    | 5-1<br>5-1<br>6-1<br>6-1<br>6-2                                                                                                    |
| Map Control  pose of the CsiBrokerMap Control  w Collections Work  Visual Basic View of Collections with For Each                                                                    | 5-1<br>5-2<br>6-1<br>6-1<br>6-1                                                                                                    |
| 1 Getting Started with the CsiCoraScript Control                                                                                                    | 5-1<br>6-1<br>6-1<br>6-2                                                                                                    |
| Vlap Control  pose of the CsiBrokerMap Control  meeting to the LoggerNet Server  v Collections Work  1 Visual Basic View of Collections  6.3.1.1 Accessing Collections with For Each | 6-1<br>6-1<br>6-1<br>6-2                                                                                                    |
| pose of the CsiBrokerMap Control                                                                                                    | 6-1<br>6-1<br>6-2                                                                                                    |
| pose of the CsiBrokerMap Control                                                                                                    | 6-1<br>6-1<br>6-2                                                                                                    |
| v Collections Work                                                                                                    | 6-1<br>6-2                                                                                                    |
| v Collections Work                                                                                                    | 6-1<br>6-2                                                                                                    |
| v Collections Work                                                                                                    | 6-2                                                                                                    |
| 1 Visual Basic View of Collections                                                                                                    |                                                                                                    |
| 6.3.1.1 Accessing Collections with For Each                                                                                                    | 0-2                                                                                                    |
|                                                                                                    |                                                                                                    |
| 6.3.1.2 Accessing Collections with Indexes and Names.                                                                                                    |                                                                                                    |
| 2 Delphi/Visual C++ View of Collections                                                                                                    |                                                                                                    |
| BrokerMap Interfaces                                                                                                    |                                                                                                    |
|                                                                                                    |                                                                                                    |
|                                                                                                    |                                                                                                    |
|                                                                                                    |                                                                                                    |
|                                                                                                    |                                                                                                    |
|                                                                                                    |                                                                                                    |
|                                                                                                    |                                                                                                    |
|                                                                                                    |                                                                                                    |
|                                                                                                    |                                                                                                    |
|                                                                                                    |                                                                                                    |
|                                                                                                    |                                                                                                    |
|                                                                                                    |                                                                                                    |
|                                                                                                    |                                                                                                    |
|                                                                                                    |                                                                                                    |
|                                                                                                    |                                                                                                    |
|                                                                                                    |                                                                                                    |
|                                                                                                    |                                                                                                    |
|                                                                                                    |                                                                                                    |
|                                                                                                    |                                                                                                    |
|                                                                                                    |                                                                                                    |
|                                                                                                    |                                                                                                    |
|                                                                                                    |                                                                                                    |
|                                                                                                    | 1 BrokerMap Interface 6.4.1.1 Properties 6.4.1.2 Methods 6.4.1.3 Events 2 BrokerCollection Interface 6.4.2.1 Properties 6.4.2.2 Methods 3 Broker Interface 6.4.3.1 Properties 6.4.3.2 Methods 4 Table Collection Interface 6.4.4.1 Properties 6.4.4.2 Methods 5 Table Interface 6.4.5.1 Properties 6.4.5.2 Methods 6 ColumnCollection Interface 6.4.6.1 Properties 6.4.6.2 Methods 7 Column Interface 6.4.7.1 Properties |

| 8. | CsiDatalogger                                               | 8-1  |
|----|-------------------------------------------------------------|------|
|    | 8.1 Purpose of the CsiDatalogger Control                    | 8-1  |
|    | 8.2 Connecting to the Server                                |      |
|    | 8.3 Datalogger Interface                                    |      |
|    | 8.3.1 Properties                                            |      |
|    | 8.3.2 Methods                                               | 8-2  |
|    | 8.3.3 Events                                                | 8-2  |
| 9. | Developing an Application Using the Datalogger Control      | 0.1  |
|    |                                                             |      |
|    | 9.1 Purpose                                                 | 9-1  |
|    | 9.2 Using the CsiDatalogger Control                         |      |
|    | 9.2.1 Getting Started with the CsiDatalogger Control        |      |
|    | 9.2.2 CsiDatalogger Control Application Example             | 9-2  |
| 10 | . CsiDataSource Control                                     | 10-1 |
|    | 10.1 Purpose of the CsiDataSource Control                   | 10-1 |
|    | 10.2 Connecting to the Server.                              | 10-1 |
|    | 10.3 CsiDataSource Interfaces                               |      |
|    | 10.3.1 Dsource Interface                                    |      |
|    | 10.3.1.1 Properties                                         |      |
|    | 10.3.1.2 Methods                                            |      |
|    | 10.3.1.3 Events                                             |      |
|    | 10.3.2 Advisor Interface                                    |      |
|    | 10.3.2.1 Properties                                         |      |
|    | 10.3.2.2 Methods                                            |      |
|    | 10.3.3 DataColumnCollection Interface                       |      |
|    | 10.3.3.1 Properties                                         |      |
|    | 10.3.3.2 Methods                                            |      |
|    | 10.3.4 DataColumn Interface                                 |      |
|    | 10.3.4.1 Properties                                         |      |
|    | 10.3.5 Record                                               |      |
|    | 10.3.5.1 Properties                                         |      |
|    | 10.3.5.2 Methods                                            |      |
|    | 10.3.6 RecordCollection                                     |      |
|    | 10.3.6.1 Properties                                         | 10-4 |
|    | 10.3.6.2 Methods                                            |      |
|    | 10.3.7 Value Interface                                      |      |
|    | 10.3.7.1 Properties                                         | 10-4 |
| 11 | . Developing an Application Using the CsiDataSource Control | 11_1 |
|    |                                                             |      |
|    | 11.1 Purpose                                                |      |
|    | 11.2 Using the CsiDataSource Control                        |      |
|    | 11.2.1 Getting Started with the CsiDataSource Control       |      |
|    | 11.2.2. USIData Source Control Application Example          | 11-7 |

| 12. | CsiLogMonitor Control                                 | 12-1  |
|-----|-------------------------------------------------------|-------|
|     | 12.1 Purpose of the CsiLogMonitor Control             | 12-1  |
|     | 12.2 CsiLogMonitor Interface                          |       |
|     | 12.2.1 Properties                                     |       |
|     | 12.2.2 Methods                                        |       |
|     | 12.2.3 Events                                         | 12-2  |
| 13. | Developing an Application Using the                   |       |
|     | CsiLogMonitor Control                                 | 13-1  |
|     | 13.1 Purpose                                          | 13-1  |
|     | 13.2 Using the CsiLogMonitor Control                  | 13-1  |
|     | 13.2.1 Getting Started with the CsiLogMonitor Control |       |
|     | 13.2.2 CsiLogMonitor Control Application Example      | 13-2  |
| 14. | CsiServer Control Reference                           | 14-1  |
|     | 14.1 Server Interface                                 |       |
|     | 14.1.1 Properties                                     |       |
|     | 14.1.2 Methods                                        |       |
|     | 14.1.3 Events                                         | 14-5  |
| 15. | CsiCoraScript Control Reference                       | 15-1  |
|     | 15.1 CoraScript Interface                             |       |
|     | 15.1.1 Properties                                     |       |
|     | 15.1.2 Methods                                        |       |
|     | 15.1.3 Events                                         | 15-4  |
| 16. | CsiBrokerMap Control Reference                        | 16-1  |
|     | 16.1 BrokerMap Interface                              | 16-1  |
|     | 16.1.1 Properties                                     |       |
|     | 16.1.2 Methods                                        |       |
|     | 16.1.3 Events                                         |       |
|     | 16.2 BrokerCollection Interface                       |       |
|     | 16.2.1 Properties                                     |       |
|     | 16.2.2 Methods                                        |       |
|     | 16.3.1 Properties                                     |       |
|     | 16.3.2 Methods                                        |       |
|     | 16.4 TableCollection Interface                        |       |
|     | 16.4.1 Properties                                     |       |
|     | 16.4.2 Methods                                        |       |
|     | 16.5 Table Interface                                  |       |
|     | 16.5.1 Properties                                     |       |
|     | 16.5.2 Methods                                        | 16-15 |
|     | 16.6 ColumnCollection Interface                       |       |
|     | 16.6.1 Properties                                     |       |
|     | 16.6.2 Methods                                        |       |
|     | 16.7 Column Interface                                 |       |
|     | 16.7.1 Properties                                     | 16-18 |

| <b>17</b> | . CsiDatalogger Control Reference         | 17-1        |
|-----------|-------------------------------------------|-------------|
|           | 17.1 Datalogger Interface                 | 17-1        |
|           | 17.1.1 Properties                         |             |
|           | 17.1.2 Methods                            |             |
|           | 17.1.3 Events                             |             |
|           |                                           |             |
| 18        | . CsiDataSource Control Reference         | 18-1        |
|           | 18.1 DSource Interface                    | 18-1        |
|           | 18.1.1 Properties                         | 18-1        |
|           | 18.1.2 Methods                            | 18-4        |
|           | 18.1.3 Events                             | 18-5        |
|           | 18.2 Advisor Interface                    |             |
|           | 18.2.1 Properties                         | 18-11       |
|           | 18.2.2 Methods                            | 18-19       |
|           | 18.3 DataColumnCollection Interface       |             |
|           | 18.3.1 Properties                         |             |
|           | 18.3.2 Methods                            |             |
|           | 18.4 DataColumn Interface                 |             |
|           | 18.4.1 Properties                         |             |
|           | 18.5 Record Interface                     |             |
|           | 18.5.1 Properties                         |             |
|           | 18.5.2 Methods                            |             |
|           | 18.6 RecordCollection                     |             |
|           | 18.6.1 Properties                         |             |
|           | 18.6.2 Methods                            |             |
|           | 18.7 Value Interface                      |             |
|           | 18.7.1 Properties                         | 18-30       |
| 19        | . CsiLogMonitor Control Reference         | 19-1        |
|           | _                                         |             |
|           | 19.1 LogMonitor Interface                 |             |
|           | 19.1.1 Properties                         |             |
|           | 19.1.2 Methods                            |             |
|           | 19.1.3 Events                             | 19-8        |
| Δn        | pendix                                    |             |
| 76        | pendix                                    |             |
|           | Company and Davies Operational Statistics | Tables A 4  |
| Α.        | Server and Device Operational Statistics  | lables. A-1 |
|           | A.1 Device History Statistics             | A-1         |
|           | A.1.1 Attempts                            | A-1         |
|           | A.1.2 Failures                            | A-1         |
|           | A.1.3 Retries                             | A-1         |
|           | A.2 Device Standard Statistics            | A-2         |
|           | A.2.1 Communication Enabled               | A-2         |
|           | A.2.2 Average Error Rate                  | A-2         |
|           | A.2.3 Total Retries                       |             |
|           | A.2.4 Total Failures                      |             |
|           | A.2.5 Total Attempts                      |             |
|           | A.2.6 Communication Status                |             |
|           | A.2.7 Last Clock Check                    | A-3         |
|           | A.2.8 Last Clock Set                      |             |
|           | A.2.9 Last Clock Difference               |             |

|         | A.2.10 Collection Enabled            | A-4  |
|---------|--------------------------------------|------|
|         | A.2.11 Last Data Collection          | A-4  |
|         | A.2.12 Next Data Collection          | A-4  |
|         | A.2.13 Last Collect Attempt          | A-4  |
|         | A.2.14 Collection State              |      |
|         | A.2.15 Values in Last Collection     | A-5  |
|         | A.2.16 Values to Collect             | A-5  |
|         | A.2.17 Values in Holes               |      |
|         | A.2.18 Values in Uncollectable Holes | A-6  |
|         | A.2.19 Line State                    | A-6  |
|         | A.2.20 Polling Active                | A-7  |
|         | A.2.21 FS1 to Collect                | A-7  |
|         | A.2.22 FS1 Collected                 | A-7  |
|         | A.2.23 FS2 to Collect                | A-7  |
|         | A.2.24 FS2 Collected                 | A-7  |
|         | A.2.25 Logger Ver                    | A-7  |
|         | A.2.26 Watchdog Err                  | A-8  |
|         | A.2.27 Prog Overrun                  | A-8  |
|         | A.2.28 Mem Code                      | A-8  |
|         | A.2.29 Collect Retries               |      |
|         | A.2.30 Low Voltage Stopped Count     |      |
|         | A.2.31 Low Five Volts Error Count    |      |
|         | A.2.32 Lithium Battery Voltage       |      |
|         | A.2.33 Table Definitions State       |      |
|         | A.3 Server Statistics                |      |
|         | A.3.1 Disc Space Available           |      |
|         | A.3.2 Available Virtual Memory       |      |
|         | A.3.3 Used Virtual Memory            | A-10 |
| Figures | ;                                    |      |
|         | 3-1 CsiServer Example                | 3-2  |
|         | 5-1 CsiCoraScript Example            | 5-2  |
|         | 7-1 CsiBrokerMap Example             | 7-2  |
|         | 9-1 CsiDatalogger Example            |      |
|         | 11-1 CsiDataSource Example           |      |
|         | 13-1 CsiLogMonitor Example           | 13-2 |
| Tables  |                                      |      |
|         | 1-1 Supported Development Tools      | 1-1  |

### Section 1. LoggerNet Server SDK Overview

### 1.1 Purpose of the LoggerNet Server SDK

The LoggerNet Server Software Development Kit (SDK) provides a method to communicate with a datalogger network through ActiveX® controls. These controls provide an abstraction to the server messaging and datalogger communication protocols. Together these controls encapsulate all of the messaging between client applications and the LoggerNet server whether the client resides on a local machine or accesses the LoggerNet server over a network.

Without these controls, creating custom client applications that communicate with Campbell Scientific dataloggers would require an implementation of all the protocol details when sending messages to dataloggers and reading messages from dataloggers. By using the SDK, developers not only reduce development time but also insulate their application from future changes with datalogger communication protocols.

### 1.2 Requirements

### 1.2.1 Required Campbell Scientific, Inc. Software

SDK communication requires access to a functioning LoggerNet server. Client applications use the SDK controls to create connections with dataloggers through the LoggerNet server DLL. This version of the SDK still allows the creation of custom software applications that can communicate to an existing installation of LoggerNet. Alternately, custom software can be created that starts, stops, and communicates through the included LoggerNet server DLL (CORALIB3.DLL). The SDK controls communicate with CSI dataloggers using LoggerNet server version 1.1 or higher.

### 1.2.2 Development Tools Requirements

The SDK's ActiveX® controls have been tested with the following development tools for Microsoft Windows:

| TABLE 1-1. Supported Development Tools |                    |  |
|----------------------------------------|--------------------|--|
| Development Tool                       | Examples Available |  |
| Visual Basic 6.0                       | Yes                |  |
| Delphi 2007                            | Yes                |  |
| Visual C++ VS-2010 MFC                 | Yes                |  |
| C#.NET                                 | Yes                |  |
| VB.NET                                 | Yes                |  |

### **NOTE**

The C#.NET and VB.NET example code targets the x86 compilation platform to facilitate proper functionality on 64-bit versions of Windows<sup>®</sup>. Any new projects created on 64-bit platforms should use this compiler directive, since the ActiveX<sup>®</sup> controls in the SDK must run in a 32-bit process on 64-bit machines to work properly.

### 1.3 Included Components

### 1.3.1 Files Included in the LoggerNet Server SDK

The files included with the LoggerNet Server SDK installation are: ActiveX ® SDK controls, the LoggerNet server DLL, working examples for several development controls, licensing information, and the SDK Beginner's Guide and Programmer's Reference. Please note that although simple examples are provide for reference, the SDK does not contain a complete user interface software package for creating connections and manipulating data within datalogger networks. The SDK merely provides all the controls necessary for development of the user interface software.

### 1.3.1.1 ActiveX® Controls (DLLs)

The six included ActiveX controls are DLL files that are registered and must be added to your project. For help adding these controls to your project, see the next section "Adding the Controls to a Project".

### 1.3.1.2 LoggerNet Server (CORALIB3.DLL)

The LoggerNet server DLL available in the installed Controls folder can be started, stopped, and accessed with the included ActiveX Controls. This DLL does not need to be registered but must be placed in the application folder, in the PATH environmental variable, or in the Windows system directory.

### 1.3.1.3 Manuals

The SDK Beginner's Guide contains information comparing available Campbell Scientific SDK products. The LoggerNet Server SDK Programmer's Reference contains detailed information regarding the use of the LoggerNet Server SDK. Both manuals are in PDF format.

### 1.3.1.4 Example Projects

Example projects are included with the SDK. These projects collectively use all of the controls to demonstrate simple functionality. The example projects have been written in various development environments.

### 1.3.2 Adding Controls to a Project

This section describes how to add controls to a project in Visual Basic 6.0, Delphi, or .NET. Before trying to add any of the SDK controls to your development project, make sure that the installation program has installed all of

the controls. The standard installation program will register the SDK control DLLs.

### 1.3.2.1 Adding a Control to a Visual Basic Project

- 1. Start Visual Basic.
- 2. Create a new project (File -> New Project) and select the project of your choice. "Standard EXE" would be a good choice.
- 3. Add "Components" to your project (Project -> Components...). Check the controls that you would like to add to the project and click "OK".
- 4. Select a control on the toolbar by clicking it and draw the control onto the form by clicking and dragging (creating a rectangle or square).

### 1.3.2.2 Adding a Control to a Delphi Project

- 1. Start Delphi.
- 2. Delphi Main menu -> Component -> Import ActiveX Control...
- 3. Select a SDK component (e.g., CsiBrokerMap 1.0 Type Library (Version 1.0)) from the Import Active X window and click on the Install button.
- 4. Select the tab Into New Package in the Install window and click on the Browse button. Locate the directory where you would like this new package to reside and assign a name to this new package, e.g., CsiBrokerMap. Click on OK button.

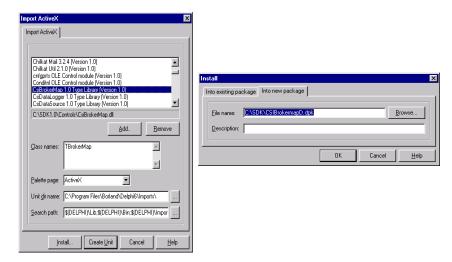

5. A confirmation message similar to one below will appear. Click on Yes.

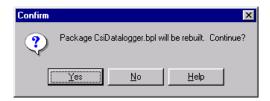

- 6. A new window titled Information (not shown) will appear informing you that the package has been installed.
- 7. Finally you will be asked to save the changes. Click on Yes.
- 3. Follow the same procedure to obtain the other two ActiveX controls as icons on the ActiveX palette in Delphi.

### 1.3.2.3 Adding a Control to a .NET Project

ActiveX controls are imported using the COM Interop wrapper capability in the .NET development environment. This importing should happen automatically when the ActiveX DLL is referenced in the project.

- 1. From the Project menu item choose "Add Reference".
- 2. Find and select the SDK component to import (e.g. CsiBrokerMap 1.0 Type Library) under the COM tab.
- 3. Add the component to the project form.

### Section 2. CsiServer Control

### 2.1 Purpose of the CsiServer Control

The CsiServer Control allows the user to start and stop the included, LoggerNet server DLL (CORALIB3.DLL). All SDK controls must connect to and use a LoggerNet server to communicate with Campbell Scientific dataloggers. Therefore, a LoggerNet server must be running on the network before the included examples or any custom SDK software will function.

Campbell Scientific sells a complete LoggerNet software package that includes the LoggerNet server and many complex software clients. This version of LoggerNet may already be installed and in use on the network where the custom SDK application will reside. If the LoggerNet software is already installed and running on the network, it is not necessary to use the CsiServer control to start another LoggerNet server. However, if a separate version of LoggerNet has not been started or installed on the network, use the CsiServer control to start the included CORALIB3.DLL. The included CORALIB3.DLL must be located in the same folder as the created application, the PATH environmental variable, or in the Windows system directory before it can be started.

All of the configuration information and data for the datalogger network will be stored in the LoggerNet working directory described in the CsiServer control properties. Only one LoggerNet server at a time can use the network configuration information contained in the working directory. If a previous installation of LoggerNet created the network map and configuration information, the LoggerNet server included in the SDK can point to and use this configuration information. However, avoid file conflict issues by making sure only one LoggerNet server accesses the same working directory at a time.

Careful consideration should be given before beginning a project using the SDK. Consider the type of software application needed. Many developers merely want to create custom software interfaces that extend a previous installation of LoggerNet. The CsiServer control won't be needed for this type of application. However, if you are interested in creating a complete software solution that will replace or be used instead of Campbell Scientific's LoggerNet software package, make sure a LoggerNet server is not running and then start the included LoggerNet server DLL with the CsiServer control. Moreover, an understanding of CoraScript commands, which are discussed in the next section, is required to set up and manipulate the datalogger network.

### 2.2 CsiServer Interface

See the Reference section in this manual for detailed descriptions of these properties, methods, and events.

### 2.2.1 Properties

- applicationWorkDir As String
- buildDate As String (read-only)
- logFileDir As String
- serverStarted As Boolean (read-only)
- serverVersion As String (read-only)
- serverWorkDir As String (Required)
- tcpPort As Integer
- tcpPortEx As Long

### 2.2.2 Methods

- startServer()
- stopServer()

### **2.2.3 Events**

• onServerFailure(String Reason)

# Section 3. Developing an Application Using the CsiServer Control

### 3.1 Purpose

This section shows by example how to build an application using the SDK CsiServer control. The application's functions are:

- 1. Start the LoggerNet server (CORALIB3.DLL).
- 2. Stop the LoggerNet server (CORALIB3.DLL).

### 3.2 Using the CsiServer Control

### 3.2.1 Getting Started with the CsiServer Control

The CsiServer SDK control (an ActiveX object) starts and stops the LoggerNet server (CORALIB3.DLL).

This example assumes that:

- you have registered the CsiServer control correctly
- you will develop the application with Visual Basic 6.0
- the CORALIB3.DLL exists in the folder with the created application, the PATH environmental variable, or the Windows system directory
- both the CORALIB3.DLL and application you are developing reside on the same computer

Complete the following steps first:

- 1. Start Visual Basic 6.0 (Start | Programs | Microsoft Visual Basic 6.0 | Microsoft Visual Basic 6)
- 2. Start a new project (File | New Project | Standard EXE | OK) opening a new, blank form.
- 3. View the toolbox for this new project (VB 6 Main Menu | View | Toolbox).
- 4. Right click on the toolbox area and select Components. A component window will open and the following SDK controls will appear within the list if they are registered properly:

CsiBrokerMap 1.0 Type Library CsiCoraScript 1.0 Type Library CsiDatalogger 1.0 Type Library CsiDataSource 1.0 Type Library CsiLogMonitor 1.0 Type Library CsiServer 1.0 Type Library

Check the box next to the CsiServer 1.0 Type Library, click Apply, and then close the window. Now an icon for the CsiServer control and other common controls will appear in the toolbox.

### 3.2.2 CsiServer Control Application Example

Begin creating an application that will start and stop the LoggerNet server. An example of a user interface that accomplishes this task is shown in Figure 3-1. This interface includes the CsiServer control and other objects on the form to create a functional application that will start and stop the LoggerNet server.

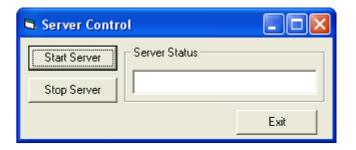

FIGURE 3-1. CsiServer Example

Now that the interface has been designed, the code can be organized to accomplish the requirements of the application. Initially, the one required parameter, serverWorkDir, must be set and then the startServer() method can be called to start the LoggerNet server. A basic example of code used to start the LoggerNet server is listed in the table below:

```
Private Sub cmdStart_Click()

'Set the required properties for the LoggerNet Server
CsiServer.serverWorkDir = "c:\campbellsci\loggernet\sys\bin"

'Start the LoggerNet Server
If CsiServer.serverStarted Then
txtServer.Text = "Server Already Started"

Else
CsiServer.startServer
txtServer.Text = "Server Started"
cmdStart.Enabled = False
cmdStop.Enabled = True
End If

End Sub
```

In order to stop the LoggerNet server, use the method stopServer(). A basic example of code used to stop the LoggerNet server is found in the following table:

```
Private Sub cmdStop_Click()

'Stop the LoggerNet Server

If CsiServer.serverStarted Then

CsiServer.stopServer

txtServer.Text = "Server Stopped"

cmdStop.Enabled = False

cmdStart.Enabled = True

Else

txtServer.Text = "Server Already Stopped"

End If

End Sub
```

Add additional functionality and objects as necessary to meet the specific requirements of your application. Complete examples using the CsiServer control are included with the LoggerNet Server SDK installation.

### Section 4. CsiCoraScript Control

### 4.1 Purpose of the CsiCoraScript Control

The CsiCoraScript control provides the power to administer the LoggerNet server. There are many different settings and commands available with this control.

Specific LoggerNet server functions and tasks are set by passing CoraScript commands to the LoggerNet server. CoraScript commands execute LoggerNet server operations that include adding devices to the network map, data collection, listing table and datalogger information, and changing settings in the LoggerNet server and attached devices. CoraScript commands and their purposes can be found in the Quick Reference help file installed with the LoggerNet Server SDK.

### **NOTE**

The following CoraScript commands are currently unsupported in the SDK: connect, disconnect, help, exit, bye, quit, and list-commands.

### 4.2 Connecting to the Server

There are two basic actions required for this control to connect to the LoggerNet server:

- 1. Set server properties:
  - serverName The name or IP address of the LoggerNet server . The default value is localhost.
  - serverPort The port on which the LoggerNet server is running. The default value is 6789.
  - serverLogonName (Optional) If security has been enabled on the server, a valid logon name is required.
  - serverLogonPassword (Optional) If security has been enabled on the server, a valid password that corresponds with a valid logon name is required.
- Invoke the serverConnect() method.

### 4.3 Using CoraScript Commands

CoraScript commands are used to setup and manipulate the LoggerNet server. A complete listing of these commands can be found in the LoggerNet Server SDK Quick Reference. A thorough knowledge of these powerful commands is recommended before attempting to make changes to settings or devices in the LoggerNet server. The following sections outline some basic commands that can be used to quickly set up devices and collect data from the network.

### 4.3.1 Setting up a Network

Some of the commands that can be used when initially setting up a datalogger network on the LoggerNet server include:

- add-device used to add root ports, dataloggers, and telecommunication devices to the network map.
- set-device-setting used to change settings of specific devices in the network map.
- delete-branch used to remove a device and any children of a device from the network map.
- list-devices shows the devices in the network map

The following example shows the basic CoraScript commands used to set up a CR10X connected directly to the LoggerNet server via RS232:

```
add-device com-port COM1 as-child "";
add-device cr10x CR10X as-child "COM1";
```

The following example shows basic CoraScript commands used to set up a CR9000 connected to the LoggerNet server via Ethernet:

```
add-device tcp-com-port IPPort as-child "";
set-device-setting IPPort 5 192.168.1.1:6781;
add-device cr9000 CR9000 as-child "IPPort";
```

### 4.3.2 Real-Time Data Display

Some developers want to display data values as quickly as they change in the datalogger. Each time a datalogger program executes, new values are written as input locations. Collecting these input locations provides a snapshot of the most recent values contained in the datalogger. The DataSource control of the SDK can be used to set up an advisor that will watch the LoggerNet data cache and display new or existing data values that are collected. CoraScript commands are used to set up the collect areas of LoggerNet and to enable scheduled collection of specific datalogger tables to automate the collection process.

Please note that although the commands below will enable collection of input locations from a datalogger, using input locations for real-time comparison of values can be problematic. When input locations are collected, the collection is merely a snapshot of the current values that exist in each location. If, for example, the datalogger program has not completely executed, some of the values collected may be new while other values may have not changed from the previous program execution. Please keep this information in mind if input locations are used in real-time data display or calculations. If correlating values are necessary, a better approach writes values to Final Storage every program execution and collects those values as quickly as possible.

### 4.3.2.1 Table-Data Dataloggers

The LoggerNet server, by default, creates a collect area for the Public or InLocs table of table-data dataloggers such as the CR9000 or CR10X-TD. The basic CoraScript commands that are used to enable collection and establish scheduled collection are:

- set-collect-area-setting used to enable a device for collection
- set-device-setting used to activate scheduled collection for a device

If you have added a CR9000 to the datalogger network and you have a program running on that device, the following command will enable the public table for collection by activating the collect-area-setting scheduleEnabled (id = 2):

```
set-collect-area-setting CR9000 public 2 1;
```

Every time a manual poll or any other collection occurs, data will be collected for the public table of the CR9000. If a DataSource advisor has been created, it will trigger and display the new values. If you want to automate the data collection process, set the device's scheduled collection interval through the device setting collectSched (id = 5):

```
set-device-setting CR9000 5 {1 19900101 300000 120000 3 86400000};
```

With the above setting, the LoggerNet server will automatically collect all tables enabled for collection from the CR9000 every 300000 milliseconds. Once this setting is in place, the activated DataSource advisor will display updates as they are automatically collected.

### 4.3.2.2 Mixed-Array Dataloggers

Although the DataSource control can create a temporary data cache to watch all input locations, mixed-array dataloggers, like the CR7 and CR10X, require additional commands to create a permanent collect area for input locations. Input Locations (InLocs) contain values that are usually stored every time the program executes. However, the LoggerNet server does not create a permanent data cache by default containing data from InLocs for a mixed-array datalogger. If a permanent collect area for InLocs is desired or only specific InLocs are needed, the collect area must be created manually in the LoggerNet server. The following commands are used to set up a permanent InLocs collect area for a mixed-array datalogger:

- create-inlocs-area create a collect area containing specified input locations
- set-collect-area-setting used to enable a device for collection
- set-device-setting used to activate scheduled collection for a device

The following example sets up collection for two input locations of a CR10X by identifying the station, declaring a name for the collect area, and listing the input locations to include:

```
create-inlocs-area CR10X InLocsArea {1 "inlocs1"} {2 {inlocs2}};
```

Collect area names must always be unique. Therefore, if an attempt is made to create a collect area with exactly the same name as a collect area that already exists, the LoggerNet server will automatically index the name of the collect area being created. For example, if collect area InLocsArea already exists and an attempt is made to create another collect area with the same name, the LoggerNet server will automatically name the new collect area InLocsArea1.

To activate a collect area for collection and to automate the collection process use the following commands:

```
set-collect-area-setting CR10X InLocsArea 2 1;
set-device-setting CR10X 5 {1 19900101 300000 120000 3 86400000};
```

With the above setting, the LoggerNet server will automatically collect all tables enabled for collection from the CR10X every 300000 milliseconds. Once this setting is in place, the activated DataSource advisor will display new data values as they are collected.

### 4.4 CsiCoraScript Interface

See the Reference section for descriptions of these properties, methods, and events.

### 4.4.1 Properties

- serverConnected As Boolean (read-only)
- serverLogonName As String
- serverLogonPassword As String
- serverName As String
- serverPort As Long

### 4.4.2 Methods

- executeScript(String script, Long asyncID) As String
- serverConnect()
- serverDisconnect()

### **4.4.3 Events**

- onScriptComplete(Long asyncID, String result)
- onServerConnectStarted()
- onServerConnectFailure(server failure type server failure)

# Section 5. Developing an Application Using the CsiCoraScript Control

### 5.1 Purpose

This section shows an example of how to build an application using the CsiCoraScript control. The application's functions are:

- 1. Connect to a running LoggerNet server
- 2. Execute CoraScript commands to administer the LoggerNet server.

### 5.2 Using the CsiCoraScript Control

### 5.2.1 Getting Started with the CsiCoraScript Control

The CsiCoraScript SDK control (an ActiveX object) administers the datalogger network by passing CoraScript commands to the LoggerNet server.

This example assumes that:

- you have registered the CsiCoraScript control correctly
- you are developing the application in Visual Basic 6.0
- a LoggerNet server is running and accessible on the network

Complete the following steps first:

- 1. Start Visual Basic 6.0 (Start | Programs | Microsoft Visual Basic 6.0 | Microsoft Visual Basic 6)
- 2. Start a new project (File | New Project | Standard EXE | OK) opening a new, blank form.
- 3. View the toolbox for this new project (VB 6 Main Menu | View | Toolbox).
- 4. Right click on the toolbox area and select Components. A component window will open and the following SDK controls will appear within the list if they are registered properly:

CsiBrokerMap 1.0 Type Library CsiCoraScript 1.0 Type Library CsiDatalogger 1.0 Type Library CsiDataSource 1.0 Type Library CsiLogMonitor 1.0 Type Library CsiServer 1.0 Type Library Check the box next to the CsiCoraScript 1.0 Type Library, click Apply, and then close the window. Now an icon for the CsiCoraScript control and other common controls will appear in the toolbox.

### 5.2.2 CsiCoraScript Control Application Example

You are now ready to begin creating an application that executes CoraScript commands with the LoggerNet server. An example of a user interface that accomplishes this task is shown in Figure 5-1. This interface includes the CsiCoraScript control and other objects on the form to create a functional application.

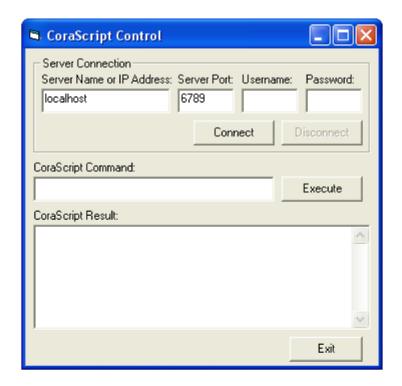

FIGURE 5-1. CsiCoraScript Example

Now that the interface has been designed, the code can be organized to accomplish the requirements of the application. Initially, the application must connect to the LoggerNet server using the serverConnect() method. A basic example of code used to accomplish this task is shown in the table that follows:

```
Private Sub cmdConnect_Click()

'Connect using the default logon settings.
CsiCoraScript.serverName = txtServerAddress
CsiCoraScript.serverPort = txtServerPort
CsiCoraScript.serverLogonName = txtUsername
CsiCoraScript.serverLogonPassword = txtPassword

'The following attempts to connect to the LoggerNet server
'and calls the event onServerConnectStarted() if the connection
'starts or the event onServerConnectFailure() if it fails.

CsiCoraScript.serverConnect
End Sub
```

If the connection succeeds, the onServerConnectStarted() event gets triggered. Otherwise, the onServerConnectFailure() event gets called if the connection fails.

In order to execute CoraScript commands on the LoggerNet server, use the method executeScript(). A basic example of code using this method to execute CoraScript commands and displaying the results in the interface follows:

```
Private Sub cmdCoraScript_Click()

Dim corascript As String

'Send CoraScript commands to the LoggerNet Server
'Sample CoraScript commands include:
'list-devices;
'add-device com-port Com1 before "";
'add-device CR10x CR10x_Test as-child Com1;
corascript = CsiCoraScript.executeScript(txtCoraScript.Text, 0)
txtCoraResult.Text = corascript

End Sub
```

Add additional functionality, error handling, and objects as necessary beyond the example interface and code listed above to meet the specific requirements of your application. Complete examples using the CsiCoraScript control are included in the LoggerNet SDK installation.

### Section 6. CsiBrokerMap Control

### 6.1 Purpose of the CsiBrokerMap Control

The CsiBrokerMap control gives developers access to the broker map, which is the list of brokers or dataloggers known by the LoggerNet server. This control also keeps track of all tables on each of the brokers including the table definitions or columns. This table information is derived from the collect areas that are known by the LoggerNet server. Collect areas are known by the LoggerNet server after a datalogger program has been associated or table definitions have been retrieved. The user may also create collect areas manually in the LoggerNet server.

The information given by the CsiBrokerMap control can be used as parameters for other controls in the SDK. For example, the CsiDataLogger control can use the name of a datalogger that was displayed to the user through the CsiBrokerMap control. Similarly, the CsiBrokerMap control can display specific brokers, tables, and columns that the CsiDataSource control can use to create an advisor that monitors acquired data.

This control can also be used in combination with the CsiDatalogger control to set a value within a datalogger table. With information about the names of a broker, a table, and a column provided by the CsiBrokerMap control, the variableSetStart method of the CsiDatalogger control could be used to set the value of that column.

The CsiBrokerMap can be a useful tool to display the dataloggers, tables and columns that exist in the LoggerNet server datalogger network.

### 6.2 Connecting to the LoggerNet Server

There are two basic actions required to connect to the LoggerNet server:

- 1) Set server properties:
  - a) serverName The name of the LoggerNet server or IP address. The default value is localhost.
  - b) serverPort The port on which the LoggerNet server is running. The default value is 6789.
  - c) serverLogonName (Optional) If security has been enabled on the server, a valid logon name is required.
  - d) serverLogonPassword (Optional) If security has been enabled on the server, a valid password that corresponds with a valid logon name is required.
- 2) Invoke the start() method.

### 6.3 How Collections Work

The CsiBrokerMap uses the concept of *collections* in its implementation. Collections provide layers of objects and a standard way to access those objects. There are two basic ways to look at collections. The Visual Basic (VB) view describes how a VB programmer would view a collection, which is simpler than for Delphi or Visual C++.

### 6.3.1 Visual Basic View of Collections

The CsiBrokerMap collections are simply three levels of grouped items. Brokers exist at the top-most level. Then within Brokers are Tables, and within Tables are Columns. Each of these levels can be accessed with the dot operator in Visual Basic. The following example illustrates how to access all of the Brokers in the BrokerMap:

### 6.3.1.1 Accessing Collections with For Each

```
For Each b in BrokerMap.Brokers
Debug.Print b.name
Next
```

This simplistic code allows you to iterate through the BrokerMap simply without having to worry about indexes and going out of bounds. In the code above, it would be possible to access all of the tables in each broker by nesting a similar loop inside the existing one stating For Each t in BrokerMap.Brokers(b).Tables. By repeating similar code for the columns the whole broker map could be displayed.

### 6.3.1.2 Accessing Collections with Indexes and Names

The brokers, tables, and columns can be accessed not only with the "For Each" loop, but also by index and name. Consider the following examples:

```
BrokerMap.Brokers("CR9000").Tables("minute").Columns("temp").size
For i = 0 to BrokerMap.Brokers.Count - 1
   Debug.Print BrokerMap.Brokers(i)
Next
```

The first line of code assumes that a datalogger named CR9000 with a table named minute exists in the broker map. The code also assumes a column named temp exists in the table named minute. These names could also be String variables instead of literal strings.

### 6.3.2 Delphi/Visual C++ View of Collections

Delphi and Visual C++ require a little more work to capture the information provided by this control, but not much more than Visual Basic's iterative method using indexes. Please refer to the code in the Delphi and Visual C++ examples included with the LoggerNet SDK installation.

### 6.4 CsiBrokerMap Interfaces

The following interfaces are included in the CsiBrokerMap control:

- Broker
- BrokerMap
- BrokerCollection
- Column
- ColumnCollection
- Table
- TableCollection

### 6.4.1 BrokerMap Interface

See the Reference Section for detailed descriptions of these properties, methods, and events.

### 6.4.1.1 Properties

- serverName As String
- serverLogonName As String
- serverLogonPassword As String
- serverPort As Long
- autoExpand As Boolean
- serverConnected As Boolean

### 6.4.1.2 Methods

- brokers() As Object
- finish()
- start()

### 6.4.1.3 Events

- onAllStarted()
- onBrokerAdded(Object Broker)
- onBrokerDeleted(Object Broker)
- onFailure(BrokerMapFailureType failure code)
- onTableAdded(Object Broker, Object Table)
- onTableDeleted(Object Broker, Object Table)
- onTableChanged(Object Broker, Object Table)
- onBrokerStarted(Object Broker)

### 6.4.2 BrokerCollection Interface

See the Reference Section for descriptions of these properties and methods.

### 6.4.2.1 Properties

count As Long

### 6.4.2.2 Methods

- item(id) As Broker
- NewEnum() (GetEnumerator() in .NET)

### 6.4.3 Broker Interface

See the Reference Section for descriptions of these properties and methods.

### 6.4.3.1 Properties

- id As Long
- name As String
- type As BrokerType
- datalogger\_type as String
- allStarted as Boolean

### 6.4.3.2 Methods

- tables() As Object
- start\_expansion()

### 6.4.4 Table Collection Interface

See the Reference Section for descriptions of these properties and methods.

### 6.4.4.1 Properties

count As Long

### 6.4.4.2 Methods

- item(id) As Table
- NewEnum() (GetEnumerator() in .NET)

### 6.4.5 Table Interface

See the Reference Section for descriptions of these properties and methods.

### 6.4.5.1 Properties

- interval As Long
- name As String
- originalSize As Long
- size As Long

### 6.4.5.2 Methods

- columns() As Object
- start\_expansion()

### 6.4.6 ColumnCollection Interface

See the Reference Section for descriptions of these properties and methods.

### 6.4.6.1 Properties

count As Long

### 6.4.6.2 Methods

- item(id) As Column
- NewEnum() (GetEnumerator() in .NET)

### 6.4.7 Column Interface

See the Reference Section for descriptions of these properties.

### 6.4.7.1 Properties

- description As String
- name As String
- process As String
- type As CsiDataTypeCode
- units As String
- writable As Long

# Section 7. Developing an Application Using the CsiBrokerMap Control

# 7.1 Purpose

This section shows by example how to build an application using the CsiBrokerMap SDK control. The application's stated functions are:

- 1. Display names of all stations in the current network.
- 2. Upon selection of any single station, display tables associated with that station's currently running program.
- 3. Upon selection of any single table, display all fields (columns) included in that table.

The following section illustrates how to build an application that can perform these tasks using SDK controls and the LoggerNet server.

# 7.2 Using the CsiBrokerMap Control

# 7.2.1 Getting Started with the CsiBrokerMap Control

The CsiBrokerMap is an SDK control (an ActiveX object) designed to display names of dataloggers in the current network. This control can also display names of all tables belonging to the selected datalogger and columns in the selected table. This information is derived from collect area information created when a program is associated with a datalogger or when table definitions are retrieved from the datalogger. Since the BrokerMap control does not list devices if collect areas are not known, use the CoraScript control to associate the program or to retrieve table definitions.

This example assumes that:

- you have registered the SDK controls correctly
- you are developing the application with Visual Basic 6.0
- a LoggerNet server is currently running and accessible on the network
- at least one station already exists in the LoggerNet server's network map
- the datalogger program has been associated or table definitions have been retrieved

Complete the following steps first:

1. Start Visual Basic 6.0 (Start | Programs | Microsoft Visual Basic 6.0 | Microsoft Visual Basic 6)

- Start a new project (File | New Project | Standard EXE | OK). This will
  open a new, blank form.
- 3. View the toolbox for this new project (VB 6 Main Menu | View | Toolbox).
- 4. Right click on the toolbox area and then on the word Components to open the component window. If the SDK controls are registered on your PC, the following CSI components will appear:

CsiBrokerMap 1.0 Type Library CsiCoraScript 1.0 Type Library CsiDatalogger 1.0 Type Library CsiDataSource 1.0 Type Library CsiLogMonitor 1.0 Type Library CsiServer 1.0 Type Library

Check the box next to CsiBrokerMap 1.0 Type Library, click on Apply, and then close the window. An icon for the CsiBrokerMap control will appear in the toolbox.

# 7.2.2 CsiBrokerMap Control Application Example

Begin creating an application that displays the stations, tables, and columns that exist in the LoggerNet server. Design the interface and change properties to meet the requirements of your application. An example for a user interface that accomplishes the tasks outlined in the previous section is shown in Figure 7-1. This interface includes the CsiBrokerMap control and other objects to create a functional application.

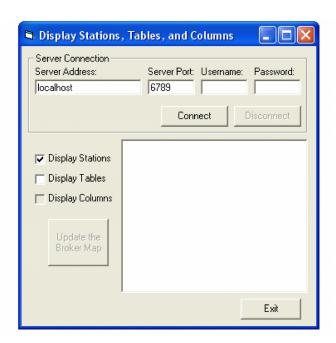

FIGURE 7-1. CsiBrokerMap Example

Now that the interface has been designed, the code can be organized to accomplish the requirements of the application. The control must be started using the correct parameters to connect with a LoggerNet server. A basic example of code used to accomplish this task is listed in the table below:

```
Private Sub cmdConnect_Click()

'Assign the connection parameters
BrokerMap.serverName = txtServerAddress.Text
BrokerMap.serverPort = txtServerPort.Text
BrokerMap.serverLogonName = txtUsername.Text
BrokerMap.serverLogonPassword = txtPassword.Text

'Start the BrokerMap control using the variables above
'The onAllStarted() event will be activated if a connection
'occurs or the onFailure() event will be activated if the
'connection fails
BrokerMap.start

End Sub
```

If the connection succeeds, the <code>onAllStarted()</code> event gets triggered. Otherwise, the <code>onFailure()</code> event gets called. The <code>onAllStarted()</code> event should contain code that iterates through the stations and displays the appropriate values in a window on the user interface. Example code for the <code>onAllStarted()</code> event is listed in the table below:

```
Private Sub BrokerMap onAllStarted()
Dim n As Node
Dim b As Broker
Dim t As Table
Dim c As Column
'After the broker map starts, ignore any changes such as additions
'or deletions of brokers or tables from the broker map.
BrokerMap.finish
'Clear out the tree view for a fresh network map
tvwDisplay.Nodes.Clear
'Set the root node
Set n = tvwDisplay.Nodes.Add(, , "Root", "Broker Map")
'Read in the checkboxes to determine the names of the stations,
'tables and columns that will populate the TreeView object.
If chkStations.Value = 1 Then
    For Each b In BrokerMap.Brokers
        Debug.Print b.Name & " " & b.Type
    'Display the Broker Names if checked
    Set n = tvwDisplay.Nodes.Add("Root", tvwChild, b.Name, b.Name)
    'If Tables are checked, get all of the tables in that Broker
    If chkTables.Value = 1 Then
        For Each t In b. Tables
        'Display the table names
        Set n = tvwDisplay.Nodes.Add(b.Name, tvwChild, b.Name & "." & t.Name, t.Name)
'If Columns checked, get all of the columns in the tables
        If chkColumns.Value = 1 Then
            For Each c In t.Columns
            'Display the column names
            Set n = tvwDisplay.Nodes.Add(b.Name & "." & t.Name, tvwChild, b.Name &
```

```
"." & t.Name & "." & c.Name, c.Name)

Next

End If

Next

End If

Next

Else

MsgBox "You must first select to display the Stations."

End If

End Sub
```

Add additional functionality, error handling, and objects as necessary to meet the specific requirements of your application. Complete examples using the CsiBrokerMap control are included in the LoggerNet SDK installation.

# Section 8. CsiDatalogger

# 8.1 Purpose of the CsiDatalogger Control

The CsiDatalogger control allows the developer to manage datalogger functions through the LoggerNet server. The basic managerial functions of this control include: sending a program to the datalogger, retrieving a program from the datalogger, checking the clock on the datalogger as well as setting it to the current time, setting variable values, and performing manual polls of the datalogger. Another important function creates an active connection between the server and the datalogger, to eliminate connection and disconnection overhead on slower connections.

# 8.2 Connecting to the Server

There are two basic actions required for this control to connect to the LoggerNet server:

- Set server properties:
  - serverName The name or IP address of the LoggerNet server. The default value is localhost.
  - serverPort The port on which the LoggerNet server is running.
     The default value is 6789
  - serverLogonName (Optional) If security has been enabled on the server, a valid logon name is required.
  - serverLogonPassword (Optional) If security has been enabled on the server, a valid password that corresponds with a valid logon name is required.
- 2. Invoke the serverConnect() method.

# 8.3 Datalogger Interface

# 8.3.1 Properties

- clockBusy As Boolean
- loggerConnected As Boolean
- loggerName As String
- manualPollBusy As Boolean
- programReceiveBusy As Boolean
- programSendBusy As Boolean
- serverConnected As Boolean
- selectiveManualPollBusy As Boolean
- serverLogonName As String
- serverLogonPassword As String
- serverName As String
- serverPort As Long

## 8.3.2 Methods

- clockCancel()
- clockCheckStart()
- clockSetStart()
- loggerConnectCancel()
- loggerConnectStart(logger priority type priority)
- manualPollCancel()
- manualPollStart()
- programReceiveCancel()
- programReceiveStart(String fileName)
- programSendCancel()
- programSendStart(String file name, String program name)
- selectiveManualPollCancel()
- selectiveManualPollStart()
- serverConnect()
- serverDisconnect()

## **8.3.3 Events**

- onClockComplete(Boolean successful, clock\_outcome\_type respose\_code, Date current\_date)
- onLoggerConnectFailure(logger\_failure\_type fail\_code)
- onLoggerConnectStarted()
- onManualPollComplete(Boolean successful, manual\_poll\_outcome\_type response code)
- onProgramCompiled()
- onProgramReceiveComplete(Boolean successful, prog\_receive\_outcome\_type response\_code)
- onProgramReceiveProgress(Long received bytes)
- onProgramSendComplete(Boolean successful, prog\_send\_outcome\_type response code, String compile result)
- onProgramSendProgress(Long sent bytes, Long total bytes)
- onProgramSent()
- onSelectiveManualPollComplete(Boolean successful, selective manual poll outcome type response code)
- onServerConnectFailure(server failure type failure code, )
- onServerConnectStarted()

# Section 9. Developing an Application Using the Datalogger Control

# 9.1 Purpose

This section illustrates the use of the CsiDatalogger control. This control interacts with dataloggers through the LoggerNet server to perform managerial tasks. These tasks require a connection with the specified datalogger. The user-interface we are about to develop will:

- Connect to the LoggerNet server
- Enter a datalogger to manage
- Establish an active connection with the datalogger
- Check and display time at the datalogger
- Send/Receive datalogger programs
- Retrieve data collected by a datalogger

The following section illustrates how to build an application that can perform these tasks using the CsiDatalogger control and the LoggerNet server.

# 9.2 Using the CsiDatalogger Control

# 9.2.1 Getting Started with the CsiDatalogger Control

CsiDatalogger is an SDK control (an ActiveX object) designed to display names of dataloggers in the current network. This control can also display names of all tables belonging to the selected datalogger and columns in the selected table.

This example assumes that:

- you have registered the SDK controls correctly
- you are developing the application with Visual Basic 6.0
- a LoggerNet server is currently running and accessible on the network
- at least one station already exists in the LoggerNet server's network map

Complete the following steps first:

1. Start Visual Basic 6.0 (Start | Programs | Microsoft Visual Basic 6.0 | Microsoft Visual Basic 6)

- 2. Start a new project (File | New Project | Standard EXE | OK). This will open a new, blank form.
- 3. View the toolbox for this new project (VB 6 Main Menu | View | Toolbox).
- 4. Right click on the toolbox area and then on the word Components to open a component window. If the SDK controls are registered on your PC, the following CSI components will appear:

CsiBrokerMap 1.0 Type Library CsiCoraScript 1.0 Type Library CsiDatalogger 1.0 Type Library CsiDataSource 1.0 Type Library CsiLogMonitor 1.0 Type Library CsiServer 1.0 Type Library

Check the box next to the CsiDatalogger 1.0 Type Library, click Apply, and then close the window. An icon for the CsiDatalogger control will appear in the toolbox.

# 9.2.2 CsiDatalogger Control Application Example

Begin creating an application that manages an existing datalogger in the LoggerNet server network map. Design the interface and change properties to meet the requirements of your application. An example for a user interface that accomplishes the tasks outlined in the previous section is shown in Figure 9-1. This interface includes the CsiDatalogger control and other objects to create a functional application.

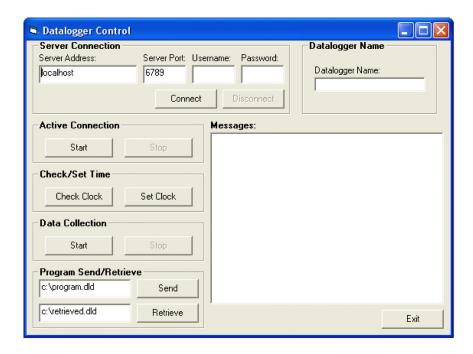

FIGURE 9-1. CsiDatalogger Example

Now that the interface has been designed, the code can be organized to accomplish the requirements of the application. The control must connect with the LoggerNet server using the correct parameters and the serverConnect() method. A basic example of code used to accomplish this task is listed in the table below:

```
Private Sub cmdConnect_Click()

'Set the connection parameters
DataLogger.serverName = txtServerAddress
DataLogger.serverPort = txtServerPort
DataLogger.serverLogonName = txtUsername
DataLogger.serverLogonPassword = txtPassword

'Connect to the LoggerNet server
DataLogger.serverConnect

End Sub
```

If the connection succeeds, the onServerConnectStarted() event is triggered. Otherwise, the onServerConnectFailure() event is called. Next, set the name of the specific datalogger to be managed. An application can use the CsiBrokerMap control to display all stations and allow the user to select a specific datalogger from the network map. However, in this example, the user merely enters the name of a datalogger known to exist in the LoggerNet server network map. In this example, the user changes the datalogger to manage by entering a new datalogger name. However, if communication is in progress between the LoggerNet server and the datalogger, the user will not be able to change the datalogger name. An example of the code used to set the datalogger name can be found in the table below:

```
Private Sub txtDataloggerName_Change()

'Make sure a datalogger connection is not active
If DataLogger.loggerConnected Then
MsgBox "Connection Active. Can't change datalogger
name."

TxtDataloggerName = DataLogger.loggerName
Else
DataLogger.loggerName = txtDataloggerName
End If

End Sub
```

After setting the datalogger name, the managerial functions can be called to access the datalogger. The <code>loggerConnectStart()</code> method can be used to create a persistent connection between the <code>LoggerNet</code> server and the datalogger. The <code>onLoggerConnnectStarted()</code> event gets called if the connection succeeds. Otherwise, the <code>onLoggerConnectFailed()</code> event gets called if the connection fails. A persistent connection allows multiple transactions to occur without the need to connect and disconnect across the network to the datalogger. The following code illustrates the use of the loggerConnectStart() method:

```
Private Sub cmdDataloggerConnect_Click()

'Create an active connection to the datalogger so that a 'new connection isn't required for every transaction If DataLogger.serverConnected Then
    If DataLogger.loggerConnected Then
    WriteMessage "Already connected to datalogger"
    CmdDataloggerConnect.Enabled = False
    cmdDataloggerDisconnect.Enabled = True
    Else
        DataLogger.loggerConnectStart lp_priority_normal
        WriteMessage "Datalogger Connection Active"
    End If
Else
    WriteMessage "Not connected to the LoggerNet server"
End If
```

The loggerConnectCancel () method cancels the managerial connection between the LoggerNet server and the datalogger. After running this method, the server will be returned to the default behavior of connecting and disconnecting from the datalogger for each transaction. The example code in the table below shows this method:

```
Private Sub cmdDataloggerDisconnect_Click()

'Stop the active connection to the datalogger.

If DataLogger.serverConnected Then

If DataLogger.loggerConnected Then

DataLogger.loggerConnectCancel

WriteMessage "Active Datalogger Connection Stopped."

Else

WriteMessage "No Active Connection"

End If

Else

WriteMessage "Not connected to the LoggerNet server"

End If

End Sub
```

The clockCheckStart() method will check the clock on the datalogger while the clockSetStart() method sets the clock on the datalogger to the time on the LoggerNet server. Both of these methods call the onClockComplete() event that returns the current time of the datalogger clock. Example code for the clock check, clock set, and clock complete methods and event can be found in the following tables:

```
Private Sub cmdCheck_Click()

'Check the clock on the datalogger.
If DataLogger.clockBusy Then
WriteMessage "Clock check already in progress"
Else
If DataLogger.serverConnected Then
DataLogger.clockCheckStart
WriteMessage "Clock Check Started"
Else
WriteMessage "Not connected to the LoggerNet server"
End If
End If
End Sub
```

```
Private Sub cmdSet_Click()

'Set the clock on the
If DataLogger.clockBusy Then
WriteMessage "Clock set already in progress"

Else
If DataLogger.serverConnected Then
DataLogger.clockSetStart
WriteMessage "Clock Set Started"
Else
WriteMessage "Not connected to the LoggerNet server"
End If
End If
End Sub
```

The manualPollStart() method connects to the datalogger and retrieves data. The manualPollCancel() method can be called to cancel a polling event in progress. Both of these methods trigger the onManualPollComplete() event, which returns the appropriate response code if the poll succeeded, failed, or was cancelled. The following tables contain code illustrating the use of these methods and event:

```
Private Sub cmdDataStart_Click()

'Begin a manual poll to retrieve data
If DataLogger.serverConnected Then
DataLogger.manualPollStart
WriteMessage "Manual Poll Started"
Else
WriteMessage "Not connected to the LoggerNet server"
End If

End Sub
```

```
Private Sub cmdDataStop_Click()

'Try to cancel a manual poll that is in progress.

If DataLogger.serverConnected Then
DataLogger.manualPollCancel
WriteMessage "Trying to Cancel Manual Poll"
Else
WriteMessage "Not connected to the LoggerNet server"
End If

End Sub
```

```
Private Sub DataLogger_onManualPollComplete(ByVal _ successful As Boolean, ByVal response_code As _ CSIDATALOGGERLibCtl.manual_poll_outcome_type)

If successful Then
   WriteMessage "Manual Poll Complete"

Else
   If response_code = mp_outcome_aborted Then
        WriteMessage "Manual Poll Aborted Successfully"
   Else
        WriteMessage "Manual Poll Failed. Code: " & _
response_code
   End If
End If
End Sub
```

The programReceiveStart() method retrieves the current program from a datalogger and saves it as a specified filename. The onProgramReceiveProgress() event is triggered and provides information regarding the progress of the program retrieval. The onProgramReceiveComplete() event also runs when the file retrieval process either completes or fails. The following table shows example code for the programReceiveStart() method:

```
Private Sub cmdRetrieve_Click()

'Get the current program from the datalogger
If DataLogger.serverConnected Then
DataLogger.programReceiveStart txtRetrieve
WriteMessage "Retrieving Program from the Datalogger"
Else
WriteMessage "Not connected to the LoggerNet server"
End If

End Sub
```

The programSendStart() method sends a program to the specified datalogger and calls the onProgramSendProgress() event, the onProgramSent() event, and the onProgramSendComplete() event respectively. The following table contains example code for the programSendStart() method:

```
Private Sub cmdSend_Click()

'Send a program to the datalogger
If DataLogger.serverConnected Then
If txtSend = "" Then
WriteMessage "Enter a Program to Send"
Else
DataLogger.programSendStart txtSend, ""
WriteMessage "Sending Program " & txtSend
End If
Else
WriteMessage "Not connected to the LoggerNet server"
End If
End Sub
```

Additional functionality, error handling, and objects should be added as necessary beyond the example interface and code listed above to meet the specific requirements of your application. Complete examples using the CsiDatalogger control are included in the LoggerNet SDK installation.

# Section 10. CsiDataSource Control

# 10.1 Purpose of the CsiDataSource Control

The CsiDataSource control allows an application to monitor data collected through the LoggerNet server. These sessions that monitor data are know as Advisors. Advisors display data collected in the LoggerNet server data cache. This control can have multiple advisor sessions with a single server connection.

This control requires that the LoggerNet server collect data for the same tables or final storage areas that are being monitored. If you start an advisor on a table that is not being collected by the LoggerNet server, you will not receive any onAdviseRecord events. An exception to this rule occurs if you are monitoring input locations on a mixed-array datalogger. When you create an advisor for an input location on a mixed-array datalogger, a temporary data cache is created. Then, with the advisor ready, enabling scheduled collection with the datalogger will return records to the advisor.

The CsiBrokerMap control is often used in conjunction with this control to display what tables and columns can be monitored. Additionally, the CsiDatalogger control can also be used to issue a manual data poll and collect records from the datalogger.

# 10.2 Connecting to the Server

There are two basic actions required to connect to the LoggerNet server:

- 1. Set server properties:
  - serverName The name or IP address of the LoggerNet server. The
    default value is localhost.
  - serverPort The port on which the LoggerNet server is running. The default value is 6789
  - logonName (Optional) If security has been enabled on the server, a valid logon name is required.
  - logonPassword (Optional) If security has been enabled on the server, the correct password for a valid logon name is required.
- 2. Invoke the connect () method.

# 10.3 CsiDataSource Interfaces

The following interfaces are used in the CsiDataSource control:

- DSource the controlling interface
- Advisor created through the DSource interface to monitor certain data columns on a specified station and table.
- Record received in the event onAdviseRecord. A record is a collection
  of values that contain data.
- Value contains the name and value of a single column.

## 10.3.1 Dsource Interface

See the Reference Section for descriptions of these properties, methods, and events.

# 10.3.1.1 Properties

- logonName As String
- logonPassword As String
- serverName As String
- serverPort As Long
- state As data source state
- sendRecordBlocks as Boolean

## 10.3.1.2 Methods

- connect()
- createAdvisor() As Object
- disconnect()

#### 10.3.1.3 Events

- onAdviseReady(Object myAdvisor)
- onAdviseRecord(Object myAdvisor, Object myRecord)
- onAdvisorFailure(csiAdvisorFailureCode failure, Object myAdvisor)
- onControlFailure(csidsFailureCode failureCode)
- onControlReady()
- onVariableSetComplete(Long tran\_id, Object myAdvisor, Boolean successful, variable\_outcome\_type response\_code)
- onAdviseRecords(Object myAdvisor, object record\_collection)

## 10.3.2 Advisor Interface

See the Reference Section for descriptions of these properties, methods, and events.

# 10.3.2.1 Properties

- advisorName As String
- orderOption As csidsOrderOptionType
- startDate As Date
- startFileMarkNo As Long
- startIntervalSeconds As Long
- startOption As csidsStartOptionType
- startRecordNo As Long
- startRecordNoString As String
- state As advisor state
- stationName As String
- tableName As String
- startDateNanoSeconds As Long
- maxRecordsPerBlock As Long

## 10.3.2.2 Methods

- columns() As Object
- start()
- stop()
- variableSetCancel(Long tran id)
- variableSetStart(String column name, String value) as Long

## 10.3.3 DataColumnCollection Interface

See the Reference Section for descriptions of these properties and methods.

# 10.3.3.1 Properties

count As Long

## 10.3.3.2 Methods

- add(String columnName)
- addAll()
- find(String column\_name) As Long
- Item(id) As DataColumn
- remove(String columnName)
- removeAll()
- NewEnum() (GetEnumerator() in .NET)

## 10.3.4 DataColumn Interface

See the Reference Section for descriptions of these properties.

## 10.3.4.1 Properties

name As String

## 10.3.5 Record

See the Reference Section for descriptions of these properties, methods, and events.

## 10.3.5.1 Properties

- fileMarkNo As Long
- recordNo As Long
- timeStamp As Date
- valuesCount As Long
- nanoSeconds as Long

## 10.3.5.2 Methods

- item(id) as value
- \_NewEnum() (GetEnumerator() in .NET)

## 10.3.6 RecordCollection

# 10.3.6.1 Properties

Count As Long

#### 10.3.6.2 Methods

- Item(id, record)
- \_NewEnum() (GetEnumerator() in .NET)

## 10.3.7 Value Interface

See the Reference Section for descriptions of these properties, methods, and events.

# 10.3.7.1 Properties

- columnName As String
- value As Variant

# Section 11. Developing an Application Using the CsiDataSource Control

# 11.1 Purpose

The CsiDataSource control primarily monitors data residing in the LoggerNet server data cache. The LoggerNet server data cache is a location where the server stores collected datalogger records. The control can also be used to see measurements performed in real-time; for example, values being recorded for input locations in *mixed-array dataloggers*. The BrokerMap control often accompanies this control to display the names of tables and columns in each table so they can be selected for data monitoring. However, the example illustrated in this section requires that the user enter a station and table that are known to exist on the LoggerNet server and all columns will be monitored within that table. The application we develop will:

- Connect to a LoggerNet server
- Allow the user to enter a known station and table
- Monitor data in all columns of the table

The following section illustrates how to build an application that can perform these tasks using the CsiDataSource control and the LoggerNet server.

# 11.2 Using the CsiDataSource Control

# 11.2.1 Getting Started with the CsiDataSource Control

CsiDataSource is an SDK control (an ActiveX object) designed to monitor data collected from the dataloggers in the LoggerNet network. This example assumes that:

- you have registered the SDK controls correctly
- you are developing the application with Visual Basic 6.0
- a LoggerNet server is currently running and accessible on the network
- at least one station already exists in the LoggerNet server's network map

Complete the following steps first:

- 1. Start Visual Basic 6.0 (Start | Programs | Microsoft Visual Basic 6.0 | Microsoft Visual Basic 6)
- 2. Start a new project (File | New Project | Standard EXE | OK). This will open a new, blank form.

- 3. View the toolbox for this new project (VB 6 Main Menu | View | Toolbox).
- 4. Right click on the toolbox area and then on the word Components to open a component window. If the SDK controls are registered on your PC, the following CSI components will appear:

CsiBrokerMap 1.0 Type Library CsiCoraScript 1.0 Type Library CsiDatalogger 1.0 Type Library CsiDataSource 1.0 Type Library CsiLogMonitor 1.0 Type Library CsiServer 1.0 Type Library

Check the box next to the CsiDataSource 1.0 Type Library, click Apply, and then close the window. An icon for the CsiDataSource control will appear in the toolbox.

# 11.2.2 CsiDataSource Control Application Example

You are now ready to begin creating an application that monitors data from an existing datalogger table in the LoggerNet server network map. Design the interface and change properties to meet the requirements of your application. An example interface that accomplishes the tasks outlined previously in this section is shown in Figure 11-1. This interface includes the CsiDataSource control and other objects to create a functional application.

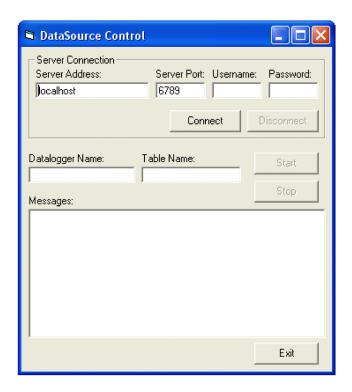

FIGURE 11-1. CsiDataSource Example

Now that the interface has been designed, the code can be organized to accomplish the requirements of the application. The control must connect with the LoggerNet server using the correct parameters and the connect() method. If the connection succeeds, the onControlReady() event will be called. A basic example of code used to accomplish this task is listed in the table below:

```
Private Sub cmdConnect_Click()

'Set connection parameters
DSource.serverName = txtServerAddress
DSource.serverPort = txtServerPort
DSource.logonName = txtUsername
DSource.logonPassword = txtPassword

'Connect to the LoggerNet server. Successful connections will be 'handled by the onControlReady() function. If the control fails, 'the onControlFailure() function will handle these failures
DSource.Connect

End Sub
```

Once connected to the LoggerNet server, the Advisor can be created by entering a known datalogger and table in the text fields and calling the createAdvisor() method. An application may use the CsiBrokerMap to display all stations and allow the user to select a specific datalogger, table, and column. However, in this example, the user merely enters the name of a datalogger and table known to exist in the LoggerNet server network map. An example of the code used to start an Advisor that will monitor data in all columns of a specific datalogger and table can be found in the table below:

```
Private Sub cmdStartAdvisor Click()
Dim CurrentAdvisor as Advisor
Dim dcc as DataColumnCollection
  'Create a new advisor. Make sure a connection is active to the
  'LoggerNet server before attempting to start the Advisor.
  'Add all columns to the Advisor to simplify the example.
    Set CurrentAdvisor = Dsource.createAdvisor
    'Set some properties for the advisor
    CurrentAdvisor.advisorName = "NewAdvisor"
    CurrentAdvisor.stationName = txtDatalogger
    CurrentAdvisor.tableName = txtTable
    'Add all columns to the advisor.
    Set dcc = CurrentAdvisor.columns
    dcc.addAll
    'Start the Advisor. When started, onAdviseReady and
    'onAdviseRecord will activate. If an advisor fails, the
    'onAdvisorFailure event will be called.
    CurrentAdvisor.start
  End If
End Sub
```

After starting the Advisor, the onAdviseReady() event will run and begin watching the specified table and columns for new data. The onAdviseRecord() event gets called when new records appear in the LoggerNet server data cache from the specified datalogger table and columns. The following code illustrates how records are received:

```
Private Sub DSource_onAdviseRecord(ByVal myAdvisor As Object, _
ByVal myRecord As Object)
  'Declare Variables
  Dim val As Value
  Dim rec As Record
  Set rec = myRecord
  'Display the Advisor and record information to the user
  WriteMessage ""
  WriteMessage "OnAdvise ready event occurred"
  WriteMessage "Advisor Name: " & CurrentAdvisor.advisorName WriteMessage "FileMarkNo." & rec.fileMarkNo
  WriteMessage "RecordNo. " & rec.recordNo
  WriteMessage "TimeStamp. " & rec.TimeStamp
  'Display the values for all columns in the record
  For Each val In rec
    WriteMessage val.columnName & ": " & val.Value
  Next
End Sub
```

The Advisor will continue displaying new records as they are received until the stopAdvisor() method is called to stop the Advisor. The following code illustrates the use of this method:

```
Private Sub cmdStopAdvisor_Click()

'Stop the Advisor.
CurrentAdvisor.stop
WriteMessage "Advisor Stopped"

End Sub
```

Additional functionality, error handling, and objects should be added as necessary beyond the example interface and code listed above to meet the specific requirements of your application. Complete examples using the CsiDataSource control are included in the LoggerNet SDK installation.

# Section 12. CsiLogMonitor Control

# 12.1 Purpose of the CsiLogMonitor Control

The CsiLogMonitor Control provides access to log message from the LoggerNet server. The log messages stream to this control as a text string. Use this control to display log messages or to monitor events as they occur on the server and call other operations or programs based on these LoggerNet server events.

The types of log files that can be retrieved from the LoggerNet server with the CsiLogMonitor control include the transaction log and the communication log. The transaction log messages use the following basic format:

"StationName", "MessageNumber", "Message"

The developer can create a program using the CsiLogMonitor control to filter each message by station name and watch for message numbers and messages that indicate a specific event. By parsing the transaction log text string and looking for the triggering messages listed below, the declared station event can be monitored.

Some station events require a preceding message. In these cases, look for the preceding message and then for the triggering message to appear later in the log messages. The preceding message will not necessarily appear in the logs immediately prior to the triggering log message.

| Station Event   | Triggering Log Message<br>"MessageNumber", "Message" | Preceding Log Message<br>"MessageNumber", "Message" |
|-----------------|------------------------------------------------------|-----------------------------------------------------|
| On Call-Back    | "114", "Call-back Started"                           | N/A                                                 |
| After Call-Back | "116", "Call-back Stopped"                           | N/A                                                 |

The communication log messages use the following basic format:

"StationName", "MessageType", "Message"

The message types in the communication log are "S" for a status message, "W" for a warning message, and "F" for a failure message. Status messages are general communication messages, warning messages declare a possible problem and communication retries, and failure messages appear when all retries have been exhausted and communication will no longer be attempted by the LoggerNet server for a specific transaction.

# 12.2 CsiLogMonitor Interface

See the Reference section in this manual for detailed descriptions of these properties, methods, and events.

# 12.2.1 Properties

- commLogMonitorBusy As Boolean
- commLogRecordsBack As Long
- serverConnected As Boolean
- serverLogonName As String
- serverLogonPassword As String
- serverName As String
- serverPort As Long
- tranLogMonitorBusy As Boolean
- tranLogRecordsBack As Long

## **12.2.2 Methods**

- commLogMonitorStart()
- commLogMonitorStop()
- serverConnect()
- serverDisconnect()
- tranLogMonitorStart()
- tranLogMonitorStop()

## 12.2.3 **Events**

- onCommLogFailure(log\_monitor\_failure\_type failure\_code)
- onCommLogRecord(Date timestamp, String comm\_log\_record)
- onServerConnectFailure(server failure type failure code)
- onServerConnectStarted()
- onTranLogFailure(log\_monitor\_failure\_type failure\_code)
- onTranLogRecord(Date timestatmp, String tran\_log\_record)

# Section 13. Developing an Application Using the CsiLogMonitor Control

# 13.1 Purpose

This section shows an example of how to build an application using the CsiLogMonitor control. The application's functions are:

- 1. Connect to a running LoggerNet server
- 2. Monitor the LoggerNet server transaction and communication logs.

# 13.2 Using the CsiLogMonitor Control

# 13.2.1 Getting Started with the CsiLogMonitor Control

The CsiLogMonitor SDK control (an ActiveX object) connects to the LoggerNet server and monitors transaction and communication logs.

This example assumes that:

- you have registered the CsiLogMonitor control correctly
- you are developing the application in Visual Basic 6.0
- a LoggerNet server is running and accessible on the network

Complete the following steps first:

- 1. Start Visual Basic 6.0 (Start | Programs | Microsoft Visual Basic 6.0 | Microsoft Visual Basic 6)
- 2. Start a new project (File | New Project | Standard EXE | OK) opening a new, blank form.
- 3. View the toolbox for this new project (VB 6 Main Menu | View | Toolbox).
- 4. Right click on the toolbox area and select Components. A component window will open and the following SDK controls will appear within the list if they are registered properly:

CsiBrokerMap 1.0 Type Library CsiCoraScript 1.0 Type Library CsiDatalogger 1.0 Type Library CsiDataSource 1.0 Type Library CsiLogMonitor 1.0 Type Library CsiServer 1.0 Type Library Check the box next to the CsiLogMonitor 1.0 Type Library, click Apply, and close the window. An icon for the CsiLogMonitor control will appear in the toolbox.

# 13.2.2 CsiLogMonitor Control Application Example

You are now ready to begin creating an application that monitors log messages from the LoggerNet server. An example of a user interface that accomplishes this task is shown in Figure 13-1. This interface includes the CsiLogMonitor control and other objects on the form to create a functional application.

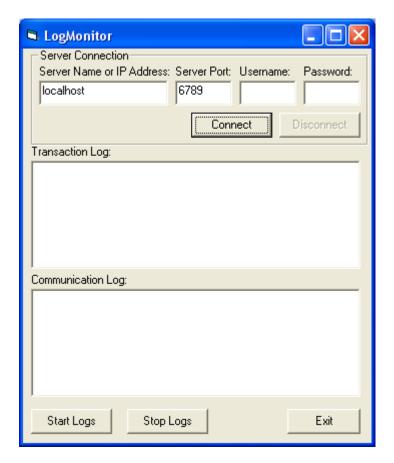

FIGURE 13-1. CsiLogMonitor Example

Now that the interface has been designed, the code can be organized to accomplish the requirements of the application. Initially, the application must connect to the LoggerNet server using the serverConnect() method. A basic example of code used to accomplish this task is shown in the table that follows:

```
Private Sub cmdConnect_Click()

'Connect using the default logon settings.

CsiLogMonitor.serverName = txtServerAddress

CsiLogMonitor.serverPort = txtServerPort

CsiLogMonitor.serverLogonName = txtUsername

CsiLogMonitor.serverLogonPassword = txtPassword

'Start the connection to the LoggerNet server

CsiLogMonitor.serverConnect

Exit Sub
```

If the connection succeeds, the onServerConnectStarted() event gets triggered. Otherwise, the onServerConnectFailure() event gets called if the connection fails.

In order to start monitoring the transaction log, the tranLogMonitorStart() method must be called. To monitor communication log messages, call the commLogMonitorStart() method.

The LoggerNet server maintains a buffer of historical log messages. By default, the last 100 log file messages will be retrieved when log monitoring first starts. To change the number of historical log messages that are retrieved, set the commLogRecordsBack and tranLogRecordsBack properties before starting log monitoring. A basic example of code using these methods to set the number of historical records received and to start collecting both types of log messages follows:

```
Private Sub cmdStart_Click()

'Set the number of historical log messages to retrieve from the

'LoggerNet server when monitoring starts
CsiLogMonitor.commLogRecordsBack = 5
CsiLogMonitor.tranLogRecordsBack = 5

'Start Monitoring the Tranaction Log and the Communications Log
'on the LoggerNet server
CsiLogMonitor.commLogMonitorStart
CsiLogMonitor.tranLogMonitorStart
End Sub
```

Log messages will be passed as Strings to the onCommLogRecord() and onTranLogRecord() events respectively as they are generated by the LoggerNet server. A timestamp for when the log message is generated is also passed to these events. The String can be displayed or parsed and manipulated by station name and message type.

```
Private Sub CsiLogMonitor_onCommLogRecord(ByVal timestamp As Date,
ByVal comm_log_record As String)

lstCommLog.AddItem timestamp & " : " & comm_log_record
If lstCommLog.ListCount = 10 Then
   lstCommLog.Clear
End If

End Sub
```

Stop monitoring logs with the commLogMonitorStop() and tranLogMonitorStop() events. You can check for active log monitoring by checking the commLogMonitorBusy and tranLogMonitorBusy properties or this control.

Add additional functionality, error handling, and objects as necessary beyond the example interface and code listed above to meet the specific requirements of your application. Complete examples using the CsiLogMonitor control are included in the LoggerNet SDK installation.

# Section 14. CsiServer Control Reference

# 14.1 Server Interface

# 14.1.1 Properties

## Server.applicationWorkDir

Name

Server.applicationWorkDir As String

#### Description

This property gives the location where the LoggerNet server data files are stored and must be set before starting the LoggerNet. If this property needs to be changed after the LoggerNet server has been started, call stopServer(), set the new location, and then call startServer().

#### **COM Return Values**

#### **Table of Possible Values**

| Code       | Meaning                                                                                 |
|------------|-----------------------------------------------------------------------------------------|
| s_ok       | Success: Normal return                                                                  |
| E_CSI_BUSY | Error: The property cannot be set while a connection to the LoggerNet server is present |

## Server.buildDate

Name

Server.buildDate As String

#### Description

This read-only property displays the build date of the LoggerNet server.

#### **COM Return Values**

#### **Table of Possible Values**

| Code              | Meaning                                    |
|-------------------|--------------------------------------------|
| S_OK              | Success: Normal return                     |
| E_CSI_FAIL        | Error: Unexpected error                    |
| E_CSI_NOT_STARTED | Error: The LoggerNet server is not started |

#### Server.logFileDir

Name

Server.logFileDir As String

#### **Description**

This property specifies the location where the LoggerNet server writes log files and must be set before starting the LoggerNet server. If this property needs to be changed after the LoggerNet server has been started, call stopServer(), set the new location, and then call startServer(). By default the log file directory will be placed in the LoggerNet server working directory.

#### **COM Return Values**

#### **Table of Possible Values**

| Code       | Meaning                                                                                 |
|------------|-----------------------------------------------------------------------------------------|
| S_OK       | Success: Normal return                                                                  |
| E_CSI_BUSY | Error: The property cannot be set while a connection to the LoggerNet server is present |

#### Server.serverStarted

Name

Server.serverStarted As Boolean

#### **Description**

This read-only value displays the current state of a LoggerNet server that has been started by the Server control. If the LoggerNet server is running, this value will be TRUE. Otherwise, this value will be FALSE.

#### **COM Return Values**

#### Table of Possible Values

| Code | Meaning                |
|------|------------------------|
| S_OK | Success: Normal return |

## Server.serverVersion

Name

Server.serverVersion As String

#### **Description**

This property is a read-only value that displays the version of the LoggerNet server.

#### **COM Return Values**

#### **Table of Possible Values**

| Code              | Meaning                                    |
|-------------------|--------------------------------------------|
| S_OK              | Success: Normal return                     |
| E_CSI_FAIL        | Error: Unexpected error                    |
| E_CSI_NOT_STARTED | Error: The LoggerNet server is not started |

#### Server.serverWorkDir

#### Name

Server.serverWorkDir As String (Required)

# Description

This required property must be specified before starting the LoggerNet server and describes the location of the LoggerNet server configuration files. This property must be set before starting the LoggerNet server or the startServer() event will fail. If this location needs to be changed after the LoggerNet server has been started, call stopServer(), set the new location, and then call startServer().

#### **COM Return Values**

#### **Table of Possible Values**

| Code       | Meaning                                                                                 |
|------------|-----------------------------------------------------------------------------------------|
| S_OK       | Success: Normal return                                                                  |
| E_CSI_BUSY | Error: The property cannot be set while a connection to the LoggerNet server is present |

#### Server.tcpPort

#### Name

Server.tcpPort As Integer

#### Description

This property sets the TCP port that the LoggerNet server will use when listening for client connections and must be set before starting the LoggerNet server. LoggerNet uses the TCP port 6789 by default. This property accepts 1 - 32767 as valid values.

#### **COM Return Values**

#### **Table of Possible Values**

| Code | Meaning                |
|------|------------------------|
| S_OK | Success: Normal return |

#### Server.tcpPortEx

Name

Server.tcpPortEx As Long

## **Description**

This property sets the TCP port that the LoggerNet server will use when listening for client connections and must be set before starting the LoggerNet server. LoggerNet uses TCP port 6789 by default This property accepts the full range of valid TCP port numbers 1-65535.

#### **COM Return Values**

#### **Table of Possible Values**

| Code | Meaning                |
|------|------------------------|
| S_OK | Success: Normal return |

## **14.1.2 Methods**

#### Server.startServer()

Name

Server.startServer()

## **Description**

This method starts the limited LoggerNet server (CORALIB3.DLL). The CORALIB3.DLL must exist in the application folder, the PATH environmental variable, or the Windows directory or this method will fail.

#### **COM Return Values**

#### **Table of Possible Values**

| Code                  | Meaning                                                                                                    |
|-----------------------|----------------------------------------------------------------------------------------------------|
| S_OK                  | Success: Normal return                                                                                                    |
| E_CSI_ALREADY_STARTED | Error: This error is returned if the<br>Server control has already started<br>the LoggerNet server                                |
| E_CSI_INVALIDARG      | Error: No working directory set                                                                                                   |
| E_CSI_FAIL            | Error: Another LoggerNet server<br>not started by the Server control is<br>already running or an unexpected<br>error has occurred |

Server.stopServer()

Name

Server.stopServer()

**Description** 

This method will stop the limited LoggerNet server (CORALIB3.DLL).

#### **COM Return Values**

## **Table of Possible Values**

| Code | Meaning                |
|------|------------------------|
| S_OK | Success: Normal return |

# 14.1.3 **Events**

## Server\_onServerFailure()

Name

onServerFailure(String reason)

# Description

This event gets triggered when the LoggerNet server started by the Server control fails.

# Section 15. CsiCoraScript Control Reference

# 15.1 CoraScript Interface

# 15.1.1 Properties

#### CoraScript.serverConnected

#### Name

CoraScript.serverConnected As Boolean (read-only)

#### **Description**

This Boolean property describes the state of the connection between the CoraScript control and the LoggerNet server. The property returns TRUE if the connection exists. Otherwise, the property returns FALSE.

#### **COM Return Values**

#### **Table of Possible Values**

| Code | Meaning                |
|------|------------------------|
| S_OK | Success: Normal return |

## CoraScript.serverLogonName

#### Name

CoraScript.serverLogonName As String

#### **Valid Values**

If security is enabled on the target LoggerNet server, this string must be one of the account names recognized by the LoggerNet server.

#### **Default Value**

The default value for this property is an empty string. This property will only affect the operation of the control if security is enabled on the LoggerNet server.

#### **COM Return Values**

## **Table of Possible Values**

| Code       | Meaning                                                                                 |
|------------|-----------------------------------------------------------------------------------------|
| S_OK       | Success: Normal return                                                                  |
| E_CSI_BUSY | Error: The property cannot be set while a connection to the LoggerNet server is present |

#### CoraScript.serverLogonPassword

#### Name

CoraScript.serverLogonPassword As String

#### **Valid Values**

If security is enabled on the target LoggerNet server, this string must be the password associated with the account named by CoraScript.serverLogonName.

#### **Default Value**

The default value for this property is an empty string. This property will only affect the operation of the control if security is enabled on the LoggerNet server.

#### **COM Return Values**

#### **Table of Possible Values**

| Code       | Meaning                                                                                 |
|------------|-----------------------------------------------------------------------------------------|
| S_OK       | Success: Normal return                                                                  |
| E_CSI_BUSY | Error: The property cannot be set while a connection to the LoggerNet server is present |

#### CoraScript.serverName

#### Name

CoraScript.serverName As String

#### **Description**

Specifies the TCP/IP interface address for the computer hosting the LoggerNet server. This string must be formatted either as a qualified Internet machine domain name or as an Internet address string. An example of a valid machine domain name address is www.campbellsci.com. An example of a valid Internet address string is 63.255.173.183.

The default value for this property is the string localhost.

## **COM Return Values**

#### **Table of Possible Values**

| Code       | Meaning                                                                  |
|------------|--------------------------------------------------------------------------|
| S_OK       | Success: Normal return                                                   |
| E_CSI_BUSY | Error: Attempt to set serverName while connected to the LoggerNet server |

#### CoraScript.serverPort

#### Name

CoraScript.serverPort As Long

#### Description

Specifies the TCP port number that the LoggerNet server is using on the hosting computer. The valid range for this property is port 1 to port 65535.

The default value for this property is port 6789, which is the default port number assigned for the LoggerNet server. The default value for this property will connect to a LoggerNet server port in most cases.

# **COM Return Values**

#### **Table of Possible Values**

| Code             | Meaning                                                                  |
|------------------|--------------------------------------------------------------------------|
| S_OK             | Success: Normal return                                                   |
| E_CSI_INVALIDARG | Error: The port value is out of range or invalid                         |
| E_CSI_BUSY       | Error: Attempt to set serverPort while connected to the LoggerNet server |

# **15.1.2 Methods**

#### CoraScript.executeScript()

#### Name

CoraScript.executeScript(String script, Long asychID)
As String

### Description

This method allows CoraScript commands to be executed by the LoggerNet server. Pass the CoraScript command in as the first parameter and use the second parameter to determine whether the method performs asynchronously or synchronously. If you want this command to execute synchronously, pass in a zero (0) for the asyncID. If an asyncID other than zero (0) is specified, the onScriptComplete() event will be triggered with the result and the asyncID that was specified.

#### **COM Return Values**

| Code       | Meaning                 |
|------------|-------------------------|
| S_OK       | Success: Normal return  |
| E_CSI_FAIL | Error: Unexpected Error |

#### CoraScript.serverConnect()

Name

CoraScript.serverConnect()

### **Description**

This method attempts to connect to the LoggerNet server using the values in the previously set properties: serverName, serverPort, serverLogonName, and serverLogonPassword. This method triggers onServerConnectStarted() if the connection is successful, or onServerConnectFailure() if the connection fails.

#### **COM Return Values**

#### **Table of Possible Values**

| Code       | Meaning                 |
|------------|-------------------------|
| S_OK       | Success: Normal return  |
| E_CSI_FAIL | Error: Unexpected error |

## CoraScript.serverDisconnect()

Name

CoraScript.serverDisconnect()

#### **Description**

This method will disconnect from the LoggerNet server and will set the serverConnected state to FALSE. This method should only be called when the value of serverConnected, is TRUE. Otherwise, this method will return E CSI NOT CONNECTED.

#### **COM Return Values**

#### **Table of Possible Values**

| Code | Meaning                |
|------|------------------------|
| S_OK | Success: Normal return |

# 15.1.3 **Events**

#### CoraScript\_onScriptComplete()

Name

onScriptComplete(Long asyncID, String result)

#### **Description**

This event displays the results from the method CoraScript.executeScript(). However, this event is only activated when an asyncID other than "0" is passed to that method.

# CoraScript\_onServerConnectStarted()

Name

onServerConnectStarted()

**Description** 

The control has connected to the LoggerNet server.

# CoraScript\_onServerConnectFailure()

Name

onServerConnectFailure(server\_failure\_type
server\_failure)

# **Description**

An error has occurred that caused the connection to the LoggerNet server to fail for this control.

#### Table of Possible failure codes.

| Enumeration Name                | Value | Description                                                                                                    |
|---------------------------------|-------|----------------------------------------------------------------------------------------------------|
| server_failure_unknown          | 0     | Indicates that an error has occurred but its nature is unknown                                                                              |
| server_failure_logon            | 1     | Indicates that this control was unable to logon to the LoggerNet server because either the logonName or logonPassword property is incorrect |
| server_failure_session          | 2     | Indicates that the communication session with the LoggerNet server failed resulting in a failed transaction                                 |
| server_failure_unsupported      | 3     | The version of the LoggerNet server does not support this transaction                                                                       |
| server_failure_security         | 4     | Indicates that the account specified by logonName does not have sufficient privileges to start this transaction with the LoggerNet server   |
| server_failure_bad_host_or_port | 5     | Indicates that either the serverName or the serverPort property is incorrect                                                                |

# Section 16. CsiBrokerMap Control Reference

# 16.1 BrokerMap Interface

# 16.1.1 Properties

# BrokerMap.serverName

#### Name

BrokerMap.serverName As String

#### Description

Specifies the TCP/IP interface address for the computer that is hosting the LoggerNet server. This string must be formatted either as a fully qualified Internet machine domain name or as an IP address string. An example of a valid machine domain name address is www.campbellsci.com. An example of a valid IP address string is 63.255.173.183.

#### **Default Value**

The default value for this property is the string localhost.

#### **COM Return Values**

#### **Table of Possible Values**

| Code       | Meaning                                                        |  |
|------------|----------------------------------------------------------------|--|
| S_OK       | Success: Normal return                                         |  |
| E_CSI_BUSY | Error: Attempt to set serverName while connected to the server |  |

#### BrokerMap.serverLogonName

#### Name

BrokerMap.serverLogonName As String

# **Valid Values**

If security is enabled on the target LoggerNet server, this string must be an account name recognized by the LoggerNet server. These accounts can be set up using the *Security Manager* that is part of the LoggerNet Admin software suite or through the CsiCoraScript control.

#### **Default Value**

The default value for this property is an empty string.

#### **Notes**

This property is only used if security is enabled on the LoggerNet server.

#### Table of Possible Values

| Code       | Meaning                                                                       |  |
|------------|-------------------------------------------------------------------------------|--|
| S_OK       | Success: Normal return                                                        |  |
| E_CSI_BUSY | Error: Attempt to set serverLogonName while connected to the LoggerNet server |  |

## BrokerMap.serverLogonPassword

#### Name

BrokerMap.serverLogonPassword As String

#### **Valid Values**

If security is enabled on the target LoggerNet server, this string must be a valid password associated with the account described in the serverLogonName property.

#### **Default Value**

The default value for this property is an empty string.

#### **Notes**

This property is only used if security is enabled on the LoggerNet server.

#### **COM Return Values**

#### **Table of Possible Values**

| Code       | Meaning                                                                           |
|------------|-----------------------------------------------------------------------------------|
| S_OK       | Success: Normal return                                                            |
| E_CSI_BUSY | Error: Attempt to set serverLogonPassword while connected to the LoggerNet server |

#### BrokerMap.serverPort

# Name

BrokerMap.serverPort As Long

#### **Description**

Specifies the TCP port number that the LoggerNet server is using on the hosting computer. The valid range for this property is 1 to 65535.

#### **Default Value**

The default value for this property, assigned to the LoggerNet server, is 6789. In most cases, the default value for this property is acceptable.

#### Table of Possible Values

| Code             | Meaning                                                                  |
|------------------|--------------------------------------------------------------------------|
| S_OK             | Success: Normal return                                                   |
| E_CSI_BUSY       | Error: Attempt to set serverPort while connected to the LoggerNet server |
| E_CSI_INVALIDARG | Error: The port value is invalid (out of range)                          |

# BrokerMap.autoExpand

#### Name

BrokerMap.autoExpand As Boolean

## Description

This setting determines if the broker will automatically expand to include all brokers and tables or if the Broker.start\_expansion() method must be called to list all the brokers and Table.start\_expansion() method to list all tables for each broker. If the list of brokers and tables is extensive, it may be quicker to list the brokers and expand the tables for each broker separately. The default setting is true, which means that all brokers and tables will be expanded automatically.

#### **Default Value**

The default value for this property is true

#### **COM Return Values**

#### **Table of Possible Values**

| Code | Meaning                |
|------|------------------------|
| S_OK | Success: Normal return |

## BrokerMap.serverConnected

# Name

BrokerMap.serverConnected As Boolean

#### Description

This property describes the state of the connection between the BrokerMap control and the LoggerNet server. If the connection is active, the property is TRUE. Otherwise, the property is FALSE.

#### **Table of Possible Values**

| Code | Meaning                |
|------|------------------------|
| S_OK | Success: Normal Return |

# **16.1.2 Methods**

# BrokerMap.Brokers()

Name

BrokerMap.Brokers() As Object

#### **Description**

Use this method to iterate through the Brokers and return a Broker Collection.

#### BrokerMap.finish()

Name

BrokerMap.finish()

# **Description**

This method tells the control to discontinue sending events or changes to the brokers, which holds the current broker map in a static format for your application. This method should only be called after the start() method has been invoked.

#### **COM Return Values**

#### **Table of Possible Values**

| Code | Meaning                 |
|------|-------------------------|
| S_OK | Success: Normal return. |

# BrokerMap.start()

Name

BrokerMap.start()

## **Description**

This method starts the broker map query to get the brokers, tables, and columns. Immediately following the invocation of this method, the events onBrokerAdded() and onTableAdded() will follow to describe the brokers and tables currently in the broker map.

If there is already a connection to the server, this method will return the error <code>E\_CSI\_ALREADY\_CONNECTED</code>. If an error occurs while trying to connect, this method will return the error <code>E\_CSI\_BAD\_HOST\_OR\_PORT</code>.

#### Table of Possible Values

| Code                    | Meaning                                                                 |
|-------------------------|-------------------------------------------------------------------------|
| S_OK                    | Success: Normal return                                                  |
| E_CSI_ALREADY_CONNECTED | Error: Already connected to the LoggerNet server                        |
| E_CSI_BAD_HOST_OR_PORT  | Error: Cannot connect. Property serverName or serverPort possibly wrong |

# 16.1.3 Events

# BrokerMap\_onAllStarted()

Name

onAllStarted()

#### Description

This event is a result of invoking the start() method. This event gets called after all of the initial onBrokerAdded() and onTableAdded() events have been called from the start() method and the broker map is known.

# BrokerMap\_onBrokerAdded()

Name

onBrokerAdded(Object Broker)

### Description

This event gets called as new brokers are added to the broker map. Information about the new broker can be accessed with the broker object returned with this event.

# BrokerMap\_onBrokerDeleted()

Name

onBrokerDeleted(Object Broker)

### Description

This event gets called as brokers are deleted from the broker map. Information about the broker deleted from the broker map can be accessed with the broker object returned with this event. After the broker object returned by this event goes out of scope, the referenced object in the control will be permanently deleted. The broker is kept alive for this event so that its properties can be referenced by the client application one last time.

# BrokerMap\_onFailure()

Name

onFailure(BrokerMapFailureType failure\_code)

# **Description**

When the BrokerMap control fails, an error from the following table will be returned with this event:

#### **Table of Failure Codes**

| Name                      | Value | Description                                                                                                    |
|---------------------------|-------|----------------------------------------------------------------------------------------------------|
| failure_unknown           | 0     | The cause of the failure could not be determined                                                                  |
| failure_connection_failed | 1     | The connection has failed.<br>Check the serverName and<br>serverPort                                              |
| failure_invalid_logon     | 2     | The LoggerNet server has security enabled and the logon is invalid. Check serverLogonName and serverLogonPassword |
| failure_server_security   | 3     | The LoggerNet server has security enabled and you do not have sufficient privileges to complete this transaction  |
| failure_table_browser     | 4     | There has been an error while getting table information                                                           |

# BrokerMap\_onTableAdded()

Name

onTableAdded(Object Broker, Object Table)

# **Description**

This event gets called when a new table is added to a broker in the broker map. Information about the table added to the broker in the broker map can be accessed with the table object and broker object returned by this event.

#### BrokerMap onTableDeleted()

Name

onTableDeleted(Object Broker, Object Table)

#### Description

This event gets called when a table is deleted from a broker in the broker map. The table that was deleted will be returned as a broker object and table object with this event.

#### BrokerMap\_onTableChanged()

Name

onTableChanged(Object Broker, Object Table)

#### Description

This event executes when a Table in a Broker changes. Information about the Broker and Table that changed are returned with this event.

# BrokerMap\_onBrokerStarted()

Name

onBrokerStarted(Object Broker)

#### Description

An event that indicates a Broker is in a started state. Information about the Broker is returned with this event.

# 16.2 BrokerCollection Interface

# 16.2.1 Properties

#### **BrokerCollection.Count**

Name

BrokerCollection.Count As Long

#### Description

This property returns the number of brokers in the network map

# **COM Return Values**

| Code | Meaning                |  |
|------|------------------------|--|
| S_OK | Success: Normal return |  |

# **16.2.2 Methods**

# BrokerCollection.Item()

Name

BrokerCollection. Item (id) As Broker

# **Description**

A Broker can be referenced by an integer, a long, or by the name of the Broker (a string). If the number is less than zero or is greater than the number of brokers minus one, then the COM error E\_CSI\_ARRAY\_OUT\_OF\_BOUNDS will be returned. If the broker cannot be found by name, then the COM error E\_CSI\_NOT\_FOUND will be returned.

# **COM Return Values**

#### **Table of Possible Values**

| Code                      | Meaning                                                             |
|---------------------------|---------------------------------------------------------------------|
| S_OK                      | Success: Normal return                                              |
| E_CSI_ARRAY_OUT_OF_BOUNDS | Error: Array out of bounds                                          |
| E_CSI_NOT_FOUND           | Error: Couldn't find the broker by name in the broker map           |
| E_CSI_FAIL                | Error: Wrong variant type passed to this method or unexpected error |

#### **Visual Basic**

# **Return Type**

Broker

#### Example

#### Referencing the broker by a number value

```
Dim iterator As Long
For iterator = 0 to BrokerMap.Broker.Count - 1
  Debug.Print
  BrokerMap.Brokers(iterator).ID
Next iterator
```

# Referencing the broker by name:

```
Dim brokerName as String
Dim myid as long
brokerName = "cr10x"
myid = BrokerMap.Brokers(brokerName).id
```

#### BrokerCollection. NewEnum()

Name

BrokerCollection.\_NewEnum() — Return the next broker in the broker map sequence.

#### **Important**

This method is only intended for use with the Visual Basic programming language. Visual Basic programmers do not need to access this method directly but can use it indirectly with the For Each loop. This method is included in the documentation to explain why the method exists, but, again, it is not accessed directly.

#### **Visual Basic**

#### **Example**

Dim b As Broker
For Each b in BrokerMap.Brokers
 Debug.print b.name
Next

# 16.3 Broker Interface

# 16.3.1 Properties

#### Broker.ID

Name

Broker.id As Long

### **Description**

This is a read-only property describing the unique ID of each broker.

#### **COM Return Values**

# **Table of Possible Values**

| Code | Meaning                |
|------|------------------------|
| S_OK | Success: Normal return |

#### Broker.name

Name

Broker.name As String

# Description

This read-only property returns the name of a broker.

# **Table of Possible Values**

| Code | Meaning                 |
|------|-------------------------|
| S_OK | Success: Normal return. |

# Broker.type

Name

Broker.type As BrokerType — The type of the broker (read only).

# **Description**

This read-only property returns the type of the broker.

# **Possible Values**

# **Table of Broker Type Enumeration**

| Name              | Value | Description                                                                        |
|-------------------|-------|------------------------------------------------------------------------------------|
| broker_active     | 1     | The data broker associated with the current configuration of a device object       |
| broker_backup     | 2     | A data broker associated with a previous configuration of a device object          |
| broker_client     | 3     | A data broker created at the request of a client                                   |
| broker_statistics | 4     | A data broker created by the<br>LoggerNet server to report operating<br>statistics |

# **COM Return Values**

#### **Table of Possible Values**

| Code | Meaning                |  |
|------|------------------------|--|
| S_OK | Success: Normal return |  |

# Broker.datalogger\_type

Name

Broker.datalogger\_type As String

**Description** 

The read-only device type of the Broker

#### **Table of Possible Values**

| Code | Meaning                |
|------|------------------------|
| S_OK | Success: Normal return |

#### Broker.allStarted

Name

Broker.allStarted As Boolean

#### **Description**

Set to TRUE when all the tables for the broker have been reported.

#### **COM Return Values**

# **Table of Possible Values**

| Code | Meaning                |
|------|------------------------|
| S_OK | Success: Normal return |

# **16.3.2 Methods**

## Broker.Tables()

Name

Broker. Tables () As Object

# **Description**

This method returns a reference to a TableCollection, which can be used to iterate through the tables in a broker.

## **COM Return Values**

#### **Table of Possible Values**

| C | ode | Meaning                |  |
|---|-----|------------------------|--|
| S | _OK | Success: Normal return |  |

# Broker.start\_expansion()

Name

Broker.start\_expansion()

# **Description**

If the BrokerMap autoExpand property has been set to FALSE, use this method to access the list of tables for a Broker.

#### **Table of Possible Values**

| Code | Meaning                |
|------|------------------------|
| S_OK | Success: Normal Return |

# 16.4 TableCollection Interface

# 16.4.1 Properties

TableCollection.Count

Name

TableCollection.Count As Long

**Description** 

This property returns the number of tables in a TableCollection

#### **COM Return Values**

#### **Table of Possible Values**

| Code | Meaning                |
|------|------------------------|
| S_OK | Success: Normal return |

# 16.4.2 **Methods**

TableCollection.ltem()

Name

TableCollection.Item(id) As Table

#### **Description**

Returns the requested table if it exists. A table can be referenced by a number (like an index), or by a string (the name of the table). If the number is less than zero or is greater than the number of tables, then the error <code>E\_CSI\_ARRAY\_OUT\_OF\_BOUNDS</code> will be returned. If the table cannot be found by name, then the error <code>E\_CSI\_NOT\_FOUND</code> will be returned.

**Prototypes** 

TableCollection.Item(Number) - Array index. TableCollection.Item(String) - Table name.

#### **Table of Possible Values**

| Code                      | Meaning                                              |
|---------------------------|------------------------------------------------------|
| S_OK                      | Success: Normal return                               |
| E_CSI_ARRAY_OUT_OF_BOUNDS | Error: Array subscript out of bounds                 |
| E_CSI_NOT_FOUND           | Error: Table not found by name in the broker map     |
| E_CSI_FAIL                | Error: Wrong variant type passed or unexpected error |

#### **Visual Basic**

# **Return Type**

Table

#### Example

#### By number:

long iterator
For iterator = 0 to BrokerMap.Broker("cr9000").Tables.Count - 1
 Debug.Print BrokerMap.Brokers("cr9000").Tables.ID
Next iterator

# By string:

Dim tableName as String
Dim myid as long
tableName = "cr10x"
myid = BrokerMap.Broker("cr9000").Tables(tableName).id

# TableCollection.\_NewEnum()

#### Name

# **Important**

This method is only intended for use with Visual Basic. Visual Basic programmers do not need to access this method directly. They use it indirectly by using the collections with the For Each loop. This method is included in the documentation to explain why the method exists, but, again, it is not accessed directly.

# 16.5 Table Interface

# 16.5.1 Properties

#### Table.interval

Name

Table.interval As Long

# **Description**

The time interval between records. If the table is event-driven, a value of zero will be used.

#### **COM Return Values**

#### **Table of Possible Values**

| Code | Meaning                |
|------|------------------------|
| S_OK | Success: Normal return |

#### Table.name

Name

Table.name As String

#### **Description**

This read-only property returns the name of the table.

#### **COM Return Values**

#### **Table of Possible Values**

| Code | Meaning                |
|------|------------------------|
| S_OK | Success: Normal return |

# Table.originalSize

Name

Table.originalSize As Long

#### **Description**

This property returns the number of records that can be stored in the original datalogger table.

#### **Table of Possible Values**

| Code | Meaning                |
|------|------------------------|
| S_OK | Success: Normal return |

#### Table.size

Name

Table.size As Long

# **Description**

This property returns the number of records that can be stored in this table.

#### **COM Return Values**

#### **Table of Possible Values**

| Code | Meaning                |
|------|------------------------|
| S_OK | Success: Normal return |

# 16.5.2 **Methods**

# Table.Columns()

Name

Table.Columns() As Object

## **Description**

This method is used as a reference for a ColumnCollection to get the columns of a table.

# **COM Return Values**

#### **Table of Possible Values**

| Code | Meaning                |
|------|------------------------|
| s_ok | Success: Normal return |

#### **Visual Basic**

#### **Example**

Dim cc As ColumnCollection
Set cc = BrokerMap.Brokers("cr9000").Tables("public").Columns

#### Table.start expansion

Name

Table.start\_expansion()

### **Description**

If the BrokerMap autoExpand property has been set to FALSE, use this method to access the list of Columns for a Table within a Broker.

#### **COM Return Values**

#### **Table of Possible Values**

| Code | Meaning                |
|------|------------------------|
| S_OK | Success: Normal Return |

# 16.6 ColumnCollection Interface

# 16.6.1 Properties

#### ColumnCollection.Count

Name

ColumnCollection.Count As Long

# **Description**

This property returns the number of columns in the ColumnCollection.

### **COM Return Values**

#### **Table of Possible Values**

| Code | Meaning                |
|------|------------------------|
| S_OK | Success: Normal return |

# **16.6.2 Methods**

#### ColumnCollection.Item()

Name

ColumnCollection.Item(id) As Column

#### **Description**

This method returns the reference id for a Column. If the number is less than zero or is greater than the number of columns, then the error E\_CSI\_ARRAY\_OUT\_OF\_BOUNDS will be returned. If the column cannot be found by name, then the error E\_CSI\_NOT\_FOUND will be returned.

# **Prototypes**

ColumnCollection.Item(Number) - Array index. ColumnCollection.Item(String) - Table name.

#### **COM Return Values**

#### **Table of Possible Values**

| Code                      | Meaning                                              |
|---------------------------|------------------------------------------------------|
| S_OK                      | Success: Normal return                               |
| E_CSI_ARRAY_OUT_OF_BOUNDS | Error: Array out of bounds                           |
| E_CSI_NOT_FOUND           | Error: Column not found in broker map by name        |
| E_CSI_FAIL                | Error: Wrong variant type passed or unexpected error |

#### **Visual Basic**

# **Return Type**

Column

#### **Examples**

```
(1)
Dim myColumn as Column
BrokerMap.Brokers("cr9000").Tables("public").Columns.Item(0)
(2)
Dim myColumn as Column
BrokerMap.Brokers("cr9000").Tables("public").Columns(0)
(3)
Dim myColumn as Column
BrokerMap.Brokers("cr9000").Tables("public").Columns.Item("speed")
(4)
Dim myColumn as Column
BrokerMap.Brokers("cr9000").Tables("public").Columns("speed")
Examples (1) and (2) are equivalent, as well as examples
(3) and (4). The default method for collection interfaces
is Item().
```

# ColumnCollection.\_NewEnum()

#### Name

ColumnCollection. NewEnum() — Return the next Column in the sequence.

#### **Important**

This method is only intended for use with Visual Basic. Visual Basic programmers do not need to access this method directly. They use it indirectly by using the collections with the For Each loop. This method is included in the documentation to explain why the method exists, but, again, there is no need to access this method directly.

# 16.7 Column Interface

# 16.7.1 Properties

Column.description

Name

Column.description As String

**Description** 

This read-only property returns a description of the column.

#### **COM Return Values**

Table of Possible Values

| Code | Meaning                |
|------|------------------------|
| S_OK | Success: Normal return |

#### Column.name

Name

Column.name As String

**Description** 

This read-only property returns the name of the column.

# **COM Return Values**

#### **Table of Possible Values**

| Code | Meaning                |
|------|------------------------|
| S_OK | Success: Normal return |

# Column.process

Name

Column.process As String

#### **Description**

A read-only property that identifies the processing performed on the data. For data coming from table-data and mixed-array dataloggers, this value will be an empty string.

**Table of Possible Values** 

| Code | Meaning                |
|------|------------------------|
| S_OK | Success: Normal return |

# Column.type

Name

Column.type As CsiDataTypeCode

# Description

This read-only property identifies the type of data for the column. Following are the possible values for this enumerated property:

# **Table of Data Type Enumeration**

| Name        | Value | Description                                                 |
|-------------|-------|-------------------------------------------------------------|
| dt_CsiUInt1 | 1     | 1 byte unsigned int                                         |
| dt_CsiUInt2 | 2     | 2 byte unsigned int                                         |
| dt_CsiUInt4 | 3     | 4 byte unsigned int                                         |
| dt_CsiInt1  | 4     | 1 byte signed int                                           |
| dt_CsiInt2  | 5     | 2 byte signed int                                           |
| dt_CsiInt4  | 6     | 4 byte signed int                                           |
| dt_CsiInt8  | 32    | 8 byte signed integer                                       |
| dt_CsiFs2   | 7     | 2 byte final storage (also known as FP2)                    |
| dt_CsiFs3   | 15    | 3 byte final storage (also known as FP3)                    |
| dt_CsiFs4   | 26    | 4 byte final storage                                        |
| dt_CsiFsf   | 27    | allows storage of either CsiFs2 or CsiFs4. Requires 4 bytes |
| dt_CsiFp4   | 8     | 4 byte CSI float                                            |
| dt_CsiIeee4 | 9     | 4 byte IEEE float                                           |
| dt_CsiIeee8 | 18    | 8 byte IEEE float                                           |
| dt_CsiBool  | 10    | 1 byte Boolean (0 or 1)                                     |
| dt_CsiBool8 | 17    | 1 byte bit field                                            |
| dt_CsiSec   | 12    | 4 byte sec since 1 Jan 1990                                 |
| dt_CsiUSec  | 13    | 6 byte 10s of Usec since 1 Jan 1990                         |
| dt_CsiNSec  | 14    | 4 byte sec since 1 Jan 1990 + 4 byte Nsec                   |

| Name             | Value | Description                                   |
|------------------|-------|-----------------------------------------------|
| dt_CsiAscii      | 11    | fixed-length string                           |
| dt_CsiAsciiZ     | 16    | null-terminated variable-length string        |
| dt_CsiInt4Lsf    | 20    | 4 byte signed int (LSB first)                 |
| dt_CsiUInt2Lsf   | 21    | 2 byte signed int (LSB first)                 |
| dt_CsiUInt4Lsf   | 22    | 4 byte signed int (LSB first)                 |
| dt_CsiNSecLsf    | 23    | same as NSec with the components in LSB       |
| dt_CsiIeee4Lsf   | 24    | 4 byte IEEE float (LSB first)                 |
| dt_CsiIeee8Lsf   | 25    | 8 byte IEEE float (LSB first)                 |
| dt_CsiInt8Lsf    | 33    | 8 byte signed integer (LSB first)             |
| dt_CsiBool2      | 30    | 2 byte Boolean (non-zero = true)              |
| dt_CsiBool4      | 31    | 4 byte Boolean (non-zero = true)              |
| dt_CsiInt2Lsf    | 19    | 2 byte signed int (LSB first)                 |
| dt_CsiLgrDate    | 29    | 8 bytes of nanoseconds since 1990             |
| dt_CsiLgrDateLsf | 28    | 8 bytes of nanoseconds since 1990 (LSB first) |

# **Table of Possible Values**

| Code | Meaning                |
|------|------------------------|
| S_OK | Success: Normal return |

# Column.units

Name

Column.units As String

# **Description**

This read-only property identifies the data engineering units.

#### **COM Return Values**

| Code | Meaning                |
|------|------------------------|
| S_OK | Success: Normal return |

# Column.writable

Name

Column.writable As Long

# **Description**

This property is read-only and describes whether or not this column can be changed or set by using the variableSet() method as described in the CsiDatalogger Control.

#### **COM Return Values**

| Code | Meaning                |
|------|------------------------|
| S_OK | Success: Normal return |

# Section 17. CsiDatalogger Control Reference

# 17.1 Datalogger Interface

# 17.1.1 Properties

#### Datalogger.clockBusy

Name

Datalogger.clockBusy As Boolean

#### **Description**

This property describes the state of the control concerning clock transactions. If a clock check or a clock set is currently executing, clockBusy returns TRUE, and any attempt to execute another clock check or clock set will return an error.

#### **COM Return Values**

Table of Possible Values

| Code | Meaning                |
|------|------------------------|
| S_OK | Success: Normal return |

#### Datalogger.loggerConnected

Name

Datalogger.loggerConnected As Boolean

#### Description

This Boolean property describes the state of the LoggerNet server connection management invoked from loggerConnectStart(). This property only describes the state of connection management not the state of the physical connection to the datalogger. To monitor the physical line state, start an advisor with the DataSource control and monitor the statistics table for that device. For information on devices statistics tables, look in the appendix of this document.

If connection management is active, then a persistent connection between the server and the datalogger is present or in process. This type of connection can be very useful if you must make requests to the datalogger on a frequent basis because you avoid reconnection overhead for each request. To turn off active connection management, see loggerConnectCancel.

#### **COM Return Values**

| Code | Meaning                |
|------|------------------------|
| S_OK | Success: Normal return |

#### Datalogger.loggerName

#### Name

Datalogger.loggerName As String

#### **Valid Values**

Specifies the datalogger or station name that will be accessed. This property must match one of the actual datalogger device names in the LoggerNet server network map.

#### **Default Value**

The default value for this property is an empty string.

#### **COM Return Values**

#### **Table of Possible Values**

| Code       | Meaning                                                                           |
|------------|-----------------------------------------------------------------------------------|
| S_OK       | Success: Normal return                                                            |
| E_CSI_BUSY | Error: The property cannot be set while a connection to the datalogger is present |

#### Datalogger.manualPollBusy

#### Name

Datalogger.manualPollBusy As Boolean

# **Description**

This Boolean property describes the state of the control concerning a manual poll. If a manual poll is currently executing then manualPollBusy will return TRUE, and any attempt to execute another manual poll will return an error.

#### **COM Return Values**

#### **Table of Possible Values**

| Code | Meaning                |
|------|------------------------|
| S_OK | Success: Normal return |

#### Datalogger.programReceiveBusy

#### Name

Datalogger.programReceiveBusy As Boolean

#### **Description**

This read-only, Boolean property describes the state of the LoggerNet server in relation to the method programReceiveStart(). If the LoggerNet server is currently retrieving a program from the datalogger, then this property will return TRUE.

#### Table of Possible Values

| Code | Meaning                |
|------|------------------------|
| S_OK | Success: Normal return |

# Datalogger.programSendBusy

#### Name

Datalogger.programSendBusy As Boolean

## Description

This Boolean property describes the state of the LoggerNet server in relation to the method programSendStart(). If the LoggerNet server is currently sending a program to the datalogger, then this property will return TRUE.

#### **COM Return Values**

#### **Table of Possible Values**

| Code | Meaning                |
|------|------------------------|
| S_OK | Success: Normal return |

# Datalogger.selectiveManualPollBusy

#### Name

Datalogger.selectiveManualPollBusy As Boolean

#### Description

This Boolean property describes the state of the control concerning a selective manual poll. If a selective manual poll is currently in process, this property will return TRUE.

## **COM Return Values**

#### **Table of Possible Values**

| Code | Meaning                |
|------|------------------------|
| s_ok | Success: Normal return |

#### Datalogger.serverConnected

#### Name

Datalogger.serverConnected As Boolean

#### Description

This Boolean property describes the state of the connection between the client application and the LoggerNet server. If the connection is successful, the property is returned as TRUE. Otherwise, the property is returned as FALSE.

#### **Table of Possible Values**

| Code | Meaning                |
|------|------------------------|
| S_OK | Success: Normal return |

# Datalogger.serverLogonName

#### Name

Datalogger.serverLogonName As String

#### **Valid Values**

If security is enabled on the target LoggerNet server, this property must be one of the account names recognized by the LoggerNet server. These accounts can be set up using the *LoggerNet Security Administration Client* that is part of the LoggerNet software suite or the CsiCoraScript control that is part of the SDK.

#### **Default Value**

The default value for this property is an empty string. This property is only used if security is enabled on the LoggerNet server.

#### **COM Return Values**

#### **Table of Possible Values**

| Code       | Meaning                                                                                 |
|------------|-----------------------------------------------------------------------------------------|
| S_OK       | Success: Normal return                                                                  |
| E_CSI_BUSY | Error: The property cannot be set while a connection to the LoggerNet server is present |

#### Datalogger.serverLogonPassword

#### Name

Datalogger.serverLogonPassword As String

#### **Valid Values**

If security is enabled on the target LoggerNet server, this property must be the password associated with the account described by serverLogonName.

#### **Default Value**

The default value for this property is an empty string. This property is only used if security is enabled on the LoggerNet server.

# **Table of Possible Values**

| Code       | Meaning                                                                                 |
|------------|-----------------------------------------------------------------------------------------|
| S_OK       | Success: Normal return                                                                  |
| E_CSI_BUSY | Error: The property cannot be set while a connection to the LoggerNet server is present |

## Datalogger.serverName

#### Name

Datalogger.serverName As String

#### Description

This property specifies the TCP/IP interface address for the computer hosting the LoggerNet server. This string must be formatted either as a fully qualified Internet machine domain name or as an IP address string. An example of a valid machine domain name address is www.campbellsci.com. An example of a valid IP address string is 207.201.118.35. The default value for this property is the string, localhost.

#### **COM Return Values**

#### **Table of Possible Values**

| Code       | Meaning                                                                  |
|------------|--------------------------------------------------------------------------|
| S_OK       | Success: Normal return                                                   |
| E_CSI_BUSY | Error: Attempt to set serverName while connected to the LoggerNet server |

# Datalogger.serverPort

#### Name

Datalogger.serverPort As Long

#### Description

Specifies the TCP port number that the LoggerNet server is using on the hosting computer. The valid range for this property is 1 to 65535.

#### **Default Value**

The default value for this property, assigned to the LoggerNet server during install, is 6789. In most cases, the default value for this property is acceptable.

#### Table of Possible Values

| Code             | Meaning                                                                  |
|------------------|--------------------------------------------------------------------------|
| S_OK             | Success: Normal return                                                   |
| E_CSI_INVALIDARG | Error: The port value is invalid                                         |
| E_CSI_BUSY       | Error: Attempt to set serverPort while connected to the LoggerNet server |

# 17.1.2 **Methods**

# Datalogger.clockCancel()

Name

Datalogger.clockCancel()

#### **Description**

This method should be called to cancel either a clockCheckStart(), or a clockSetStart(). If the clock set or clock check was successfully cancelled, then the event onClockComplete(), will return a cancellation code. If the clockCancel() was called too late in the process, then the event onClockComplete(), will return either a success or failure code instead. This method should only be called when the clockCheckStart() method or the clockSetStart() method is in process.

#### **COM Return Values**

#### **Table of Possible Values**

| Code | Meaning                |
|------|------------------------|
| S_OK | Success: Normal return |

#### Datalogger.clockCheckStart()

Name

Datalogger.clockCheckStart()

#### **Description**

This method should be called to check the date and time on a specified datalogger. This method should only be called when the value of serverConnected, is true. If not, this method will return <code>E\_CSI\_NOT\_CONNECTED</code>. Upon completion, this method will fire the event onClockComplete.

#### **Table of Possible Values**

| Code                | Meaning                                                |
|---------------------|--------------------------------------------------------|
| S_OK                | Success: Normal return                                 |
| E_CSI_BUSY          | Error: Clock communication is busy servicing a request |
| E_CSI_FAIL          | Error: Unexpected error                                |
| E_CSI_NOT_CONNECTED | Error: Not connected to the LoggerNet server           |

#### Datalogger.clockSetStart()

#### Name

Datalogger.clockSetStart()

# **Description**

This method should be called to set the date and time on the specified datalogger to the date and time of the LoggerNet server. This method should only be called when the value of serverConnected is true. If not, this method will return E\_CSI\_NOT\_CONNECTED. Upon completion, this method calls the event onClockComplete.

#### **COM Return Values**

#### **Table of Possible Values**

| Code                | Meaning                                                |
|---------------------|--------------------------------------------------------|
| S_OK                | Success: Normal return                                 |
| E_CSI_BUSY          | Error: Clock communication is busy servicing a request |
| E_CSI_FAIL          | Error: Unexpected error                                |
| E_CSI_NOT_CONNECTED | Error: Not connected to the LoggerNet server           |

#### Datalogger.loggerConnectCancel()

#### Name

Datalogger.loggerConnectCancel()

# **Description**

This method cancels an active connection between the LoggerNet server and the specified datalogger. When a persistent connection is cancelled, the LoggerNet server returns to the default behavior of connecting to the datalogger for each transaction and disconnecting from the datalogger after each transaction finishes.

#### **Table of Possible Values**

| Code | Meaning                |
|------|------------------------|
| S_OK | Success: Normal return |

# Datalogger.loggerConnectStart()

#### Name

Datalogger.loggerConnectStart(logger\_priority\_type
priority)

#### **Parameters**

The following values indicate the priority of maintaining the connection when other devices might need the resources:

#### Table of 'priority' values:

# **Description**

This method will open a persistent connection to the specified datalogger. Keeping the connection open will allow the LoggerNet server to handle multiple transactions without disconnecting. The default behavior of the server is to disconnect from the datalogger after finishing each task, such as a clockCheckStart. Keeping the connection open is very helpful if it takes a considerable amount of time for the server to connect to a datalogger, such as on a dialup connection.

This method should only be called when the value of serverConnected, is true. If not, this method will return <code>E\_CSI\_NOT\_CONNECTED</code>. This method triggers onLoggerConnectStarted, or onLoggerConnectFailure, depending on its success or failure.

#### **COM Return Values**

| Code                | Meaning                                                                               |
|---------------------|---------------------------------------------------------------------------------------|
| S_OK                | Success: Normal return                                                                |
| E_CSI_BUSY          | Error: A persistent communications link has already been started with this datalogger |
| E_CSI_FAIL          | Error: Unexpected error                                                               |
| E_CSI_NOT_CONNECTED | Error: Not connected to the LoggerNet server                                          |

#### Datalogger.manualPollCancel()

#### Name

Datalogger.manualPollCancel()

### **Description**

This method should be called to cancel a manualPollStart() command. If the manual poll was successfully cancelled, then the event onManualPollComplete(), will return a cancellation code. If the manualPollCancel() was called too late in the manual poll process, then the event onManualPollComplete(), will return either a success or failure code instead. This method should only be called when a manual poll is in process.

### **COM Return Values**

#### **Table of Possible Values**

| Code | Meaning                |
|------|------------------------|
| S_OK | Success: Normal return |

# Datalogger.manualPollStart()

#### Name

Datalogger.manualPollStart()

# Description

This method should be called when the client desires to perform a manual poll of the specified datalogger. This method should only be called when the value of serverConnected, is TRUE. If not, this method will return <code>E\_CSI\_NOT\_CONNECTED</code>. Upon completion, this method calls the event onManualPollComplete().

#### **COM Return Values**

| Code                | Meaning                                                      |
|---------------------|--------------------------------------------------------------|
| S_OK                | Success: Normal return                                       |
| E_CSI_BUSY          | Error: Manual poll communication is busy servicing a request |
| E_CSI_FAIL          | Error: Unexpected error                                      |
| E_CSI_NOT_CONNECTED | Error: Not connected to the LoggerNet server                 |

# Datalogger.programReceiveCancel()

#### Name

Datalogger.programReceiveCancel()

# **Description**

This method attempts to cancel the programReceiveStart() command. Mixed-array dataloggers will not recognize this request and will continue to transfer their program even though the datalogger control is no longer receiving it.

#### **COM Return Values**

#### **Table of Possible Values**

| Code | Meaning                |
|------|------------------------|
| S_OK | Success: Normal return |

# Datalogger.programReceiveStart()

#### Name

Datalogger.programReceiveStart(String fileName)

#### **Description**

This method retrieves the current program from the connected datalogger and saves that file as the specified filename. This event triggers onProgramReceiveProgress(), and onProgramReceiveComplete(), during the programReceive() and after the programReceive() respectively.

This method should only be called when the value of serverConnected, is true. If not, this method will return  ${\tt E}$  CSI NOT CONNECTED.

#### **Parameters**

**FileName:** This location is the full path and name where the file will be saved.

#### **COM Return Values**

| Code                | Meaning                                                           |
|---------------------|-------------------------------------------------------------------|
| s_ok                | Success: Normal return                                            |
| E_CSI_BUSY          | Error: A previous call to programReceiveStart() has not completed |
| E_CSI_FAIL          | Error: Unexpected error                                           |
| E_CSI_NOT_CONNECTED | Error: Not connected to the LoggerNet server                      |

## Datalogger.programSendCancel()

#### Name

Datalogger.programSendCancel()

# Description

This method attempts to cancel the programSendStart() method. The program send process can be cancelled if it has not already begun. Otherwise, the method will be ignored.

#### **COM Return Values**

#### **Table of Possible Values**

| Code | Meaning                |  |
|------|------------------------|--|
| S_OK | Success: Normal return |  |

## Datalogger.programSendStart()

#### Name

Datalogger.programSendStart(String file\_name, String
program name)

#### Description

This method starts to transfer a file designated by file\_name to the specified datalogger. It also calls the events: onProgramSendProgress(), onProgramSent(), and onProgramSendComplete(). This method should only be called when the value of serverConnected, is TRUE. Otherwise, this method will return E CSI NOT CONNECTED.

#### **Parameters**

**file\_name:** The full path on the local machine designating the location of the program that will be sent.

**program\_name:** Designates the name of the program that will be sent to the specified datalogger. If this setting is specified as an empty string, the name will be derived from the file\_name property when this method gets called. This parameter string should have the following syntax:

```
program name := [ device-name ":" ] file-name.
```

The device name optionally indicates the datalogger storage device on Crx000 dataloggers. If omitted for Crx000 dataloggers, the default device will be the "CPU" device. The file name that follows should not have any path specification but should merely be the name of the file. The server may truncate the file name on Crx000 dataloggers in order to make it fit the file system on those devices.

#### **Table of Possible Values**

| Code                | Meaning                                                        |  |
|---------------------|----------------------------------------------------------------|--|
| S_OK                | Success: Normal return                                         |  |
| E_CSI_BUSY          | Error: A previous call to programSendStart() has not completed |  |
| E_CSI_FAIL          | Error: Unexpected error                                        |  |
| E_CSI_NOT_CONNECTED | Error: Not connected to the LoggerNet server                   |  |

# Datalogger.selectiveManualPollCancel

#### Name

Datalogger.selectiveManualPollCancel()

## **Description**

This method should be called to cancel a selectiveManualPollStart() command. If the selective manual poll is successfully cancelled, the event onManualPollComplete() will return a cancellation code.

# **COM Return Values**

#### **Table of Possible Values**

| Code | Meaning                |
|------|------------------------|
| S_OK | Success: Normal return |

#### Datalogger.selectiveManualPollStart

#### Name

Datalogger.selectiveManualPollStart(table\_name As
String)

#### **Description**

Use this method to poll a specific table in a datalogger. Upon completion, this method calls the event onSelectiveManualPollComplete().

#### **COM Return Values**

| Code                | Meaning                                      |
|---------------------|----------------------------------------------|
| S_OK                | Success: Normal return                       |
| E_CSI_BUSY          | Error: A previous call has not completed     |
| E_CSI_FAIL          | Error: Unexpected error                      |
| E_CSI_NOT_CONNECTED | Error: Not connected to the LoggerNet server |

#### Datalogger.serverConnect()

Name

Datalogger.serverConnect()

# Description

This method attempts to connect to the LoggerNet server using the previously set properties: serverName, serverPort, serverLogonName, and serverLogonPassword. This method triggers onServerConnectStarted or onServerConnectFailure depending on its success or failure.

#### **COM Return Values**

# **Table of Possible Values**

| Code                    | Meaning                                              |
|-------------------------|------------------------------------------------------|
| S_OK                    | Success: Normal return                               |
| E_CSI_BAD_HOST_OR_PORT  | Error: Server name or port is invalid or unreachable |
| E_CSI_ALREADY_CONNECTED | Error: Already connected to the LoggerNet server     |

#### Datalogger.serverDisconnect()

Name

Datalogger.serverDisconnect()

# Description

This method will disconnect from the LoggerNet server. This method will set serverConnected to FALSE and should only be called when the value of serverConnected is TRUE.

# **COM Return Values**

#### **Table of Possible Values**

| Code | Meaning                |  |
|------|------------------------|--|
| S_OK | Success: Normal return |  |

# 17.1.3 Events

#### Datalogger\_onClockComplete()

Name

onClockComplete(Boolean successful, clock\_outcome\_type response\_code, Date current\_date)

# **Parameters**

**successful:** Describes whether a clock set or clock check succeeded. **response\_code:** The following list describes the possible response codes from a clock transaction:

# Table of response code values.

| Enumeration Name                   | Value | Description                                                                                                    |
|------------------------------------|-------|----------------------------------------------------------------------------------------------------|
| co_outcome_unknown                 | 0     | Indicates that an error has occurred but its nature is unknown                                                                                                    |
| co_outcome_success_clock_checked   | 1     | Indicates that the clock was successfully checked on the specified datalogger (see loggerName)                                                                                                   |
| co_outcome_success_clock_set       | 2     | Indicates that the clock was successfully set on the specified datalogger (see loggerName)                                                                                                    |
| co_outcome_session_failed          | 3     | Indicates that the communication session with the LoggerNet server failed resulting in the clock check/set transaction failing                                                                   |
| co_outcome_invalid_logon           | 4     | Indicates that this control was unable to logon to the LoggerNet server because either the serverLogonName or serverLogonPassword property is incorrect                                          |
| co_outcome_server_security_blocked | 5     | Indicates that the account specified by serverLogonName does not have sufficient privileges assigned to start the transaction with the LoggerNet server                                          |
| co_outcome_communication_failed    | 6     | Indicates that there was a communication failure between the LoggerNet server and the datalogger. If this happens, retry the transaction                                                         |
| co_outcome_communication_disabled  | 7     | Indicates that LoggerNet has not been set up to communicate with this datalogger. You will need to enable communications before you will be able to successfully communicate with the datalogger |
| co_outcome_logger_security_blocked | 8     | Indicates that security has been enabled on the LoggerNet server and that the account specified by serverLogonName does not have sufficient privileges to communicate with the datalogger        |

| Enumeration Name               | Value | Description                                                                     |
|--------------------------------|-------|---------------------------------------------------------------------------------|
| co_outcome_invalid_device_name | 9     | Indicates that the device named by loggerName was not found in the broker map   |
| co_outcome_unsupported         | 10    | Indicates that the device "loggerName" does not support this transaction        |
| co_outcome_cancelled           | 11    | Indicates that a previous clock check or set command was cancelled successfully |
| co_outcome_device_busy         | 12    | Indicates the datalogger is busy with another transaction                       |

# **Table of Possible Values**

| Code | Meaning                |  |
|------|------------------------|--|
| S_OK | Success: Normal return |  |

# Datalogger\_onLoggerConnectFailure()

#### Name

onLoggerConnectFailure(logger\_failure\_type fail\_code)

# **Description**

This event indicates there was an error when making an persistent connection with the specified datalogger.

#### **Parameter**

# Table of fail\_code values.

| Enumeration Name             | Value | Description                                                                                                    |
|------------------------------|-------|----------------------------------------------------------------------------------------------------|
| lf_failure_unknown           | 0     | Indicates that an error has occurred but its nature is unknown                                                                                                    |
| lf_failure_unexpected        | 1     | Indicates than an unexpected error has occurred                                                                                                    |
| lf_failure_connection_failed | 2     | Indicates that the connection failed. This can happen if a connection has been successfully established but then lost or an invalid serverName or serverHostPort property value was specified. This type of failure can also occur if the IP stack on the server host or on the host for this application is not configured correctly. |

| Enumeration Name                         | Value | Description                                                                                                    |
|------------------------------------------|-------|----------------------------------------------------------------------------------------------------|
| lf_failure_invalid_logon                 | 3     | Indicates that this control was unable to logon to the LoggerNet server because either the serverLogonName or serverLogonPassword property is incorrect     |
| lf_failure_server_security_blocked       | 4     | Indicates that security has been enabled on the server and that the serverLogonName does not have sufficient privileges or serverLogonPassword is incorrect |
| lf_failure_device_name_invalid           | 5     | Indicates that the device "loggerName" was not found in the network map                                                                                     |
| lf_failure_server_terminated_transaction | 6     | Indicates that the server has terminated the transaction                                                                                                    |
| lf_failure_device_does_not_support       | 7     | Indicates that the device "loggerName" does not support this transaction                                                                                    |
| lf_failure_path_does_not_support         | 8     | This transaction is not supported for this network path. The name of the blocking device will be supplied as the next parameter                             |

## **Table of Possible Values**

| Code | Meaning                 |  |
|------|-------------------------|--|
| S_OK | Success: Normal return. |  |

# Datalogger\_onLoggerConnectStarted()

#### Name

onLoggerConnectStarted()

# **Description**

This event gets called when a connection to the datalogger has been established and is a result of invoking the method loggerConnectStart().

#### **COM Return Values**

**Table of Possible Values** 

| Code | Meaning                 |  |
|------|-------------------------|--|
| S_OK | Success: Normal return. |  |

# Datalogger\_onManualPollComplete()

#### Name

onManualPollComplete (Boolean successful, manual\_poll\_outcome\_type response\_code) — A response from the server upon the completion of a manual poll transaction.

# **Description**

A response from the LoggerNet server upon the completion of a manual poll.

## **Parameters**

success: Describes whether the manual poll was successful.

**response\_code:** The following list describes the possible response codes from a manual poll transaction.

# Table of response\_code values.

| Enumeration Name                   | Value | Description                                                                                                    |
|------------------------------------|-------|----------------------------------------------------------------------------------------------------|
| mp_outcome_unknown                 | 0     | Indicates that an error has occurred but its nature is unknown                                                                                          |
| mp_outcome_success                 | 1     | Indicates that the manual poll was successful on the specified datalogger                                                                               |
| mp_outcome_invalid_logon           | 2     | Indicates that this control was unable to logon to the LoggerNet server because either the serverLogonName or serverLogonPassword property is incorrect |
| mp_outcome_server_session_failed   | 3     | Indicates that the communication session with the server failed resulting in the manual poll transaction failing                                        |
| mp_outcome_invalid_device_name     | 4     | Indicates that the datalogger device "loggerName" was not found in the broker map                                                                       |
| mp_outcome_unsupported             | 5     | Indicates that the device does not support the manual poll transaction                                                                                  |
| mp_outcome_server_security_blocked | 6     | Indicates that the account specified by serverLogonName does not have sufficient privileges assigned to start the transaction with the LoggerNet server |
| mp_outcome_logger_security_blocked | 7     | Indicates that security is set on the datalogger blocking this transaction                                                                              |
| mp_outcome_comm_failure            | 8     | Indicates that there was a communication failure between the LoggerNet server and the datalogger. If this happens, retry the transaction                |

| Enumeration Name                  | Value | Description                                                                                                    |
|-----------------------------------|-------|----------------------------------------------------------------------------------------------------|
| mp_outcome_communication_disabled | 9     | Indicates that LoggerNet has been set up not to communicate with this datalogger. Enable communications before attempting communication with the datalogger. |
| mp_outcome_table_defs_invalid     | 10    | Indicates that the table definitions in the LoggerNet server do not match those in the datalogger                                                            |
| mp_outcome_aborted                | 11    | Indicates that a previous manual poll command was cancelled successfully                                                                                     |
| mp_outcome_logger_locked          | 12    | Indicates that the datalogger is locked                                                                                                    |
| mp_outcome_file_io_failed         | 13    | Indicates that the LoggerNet server could not write to the data cache                                                                                        |
| mp_outcome_no_table_defs          | 14    | Indicates that table definitions have not been downloaded by the LoggerNet server                                                                            |

# **Table of Possible Values**

| Code | Meaning                |  |
|------|------------------------|--|
| S_OK | Success: Normal return |  |

# Datalogger\_onProgramCompiled()

Name

onProgramCompiled()

# **Description**

This event returns notification when the program has compiled successfully on the datalogger, and table definitions are being retrieved.

# **COM Return Values**

| Code | Meaning                 |  |
|------|-------------------------|--|
| S_OK | Success: Normal return. |  |

# Datalogger\_onProgramReceiveComplete()

#### Name

onProgramReceiveComplete(Boolean successful, prog\_receive\_outcome\_type response\_code)

# **Description**

This event gets called when the method programReceiveStart() has completed.

#### **Parameters**

successful: Describes if the program was retrieved successfully.

response\_code:

# Table of possible response codes.

| Enumeration Name                      | Value | Description                                                                                                    |
|---------------------------------------|-------|----------------------------------------------------------------------------------------------------|
| pr_success                            | 0     | Indicates that the program was received successfully                                                                                                    |
| pr_failure_unknown                    | 1     | Indicates that an unknown failure has occurred                                                                                                    |
| pr_failure_no_cached_file             | 2     | Indicates that the datalogger does not have a file to receive                                                                                                    |
| pr_failure_logger_communication_error | 3     | Indicates that the connection failed. This can happen if a connection has been successfully established but then lost or because an invalid serverName or serverPort property value was specified. This type of failure can also occur if the IP stack on the server host or on the host for this application is not configured correctly. |
| pr_failure_disabled_communication     | 4     | Indicates that LoggerNet has not been set up to communicate with this datalogger                                                                                                    |
| pr_failure_logger_security            | 5     | Indicates that the LoggerNet server can not communicate with the datalogger because the datalogger security code is incorrect                                                                                                    |
| pr_failure_invalid_server_logon       | 6     | Indicates that the serverLogonName or the serverLogonPassword is incorrect                                                                                                    |
| pr_failure_server_connection_failure  | 7     | Indicates that the control could not connect to the server                                                                                                    |
| pr_failure_invalid_device_name        | 8     | Indicates that the device set in the property loggerName could not be found in the network map                                                                                                    |

| Enumeration Name            | Value | Description                                                                                                    |
|-----------------------------|-------|----------------------------------------------------------------------------------------------------|
| pr_failure_cannot_open_file | 9     | Indicates that the file could not be opened for writing. You may not have permissions to write in that directory or the file may be in use |
| pr_failure_server_security  | 10    | Indicates that security has been enabled on the LoggerNet server and that you do not have sufficient privileges to connect                 |
| pr_failure_not_supported    | 11    | Indicates that this transaction is not supported                                                                                           |
| pr_aborted_by_client        | 12    | Indicates that this transaction was cancelled                                                                                              |

# **Table of Possible Values**

| Code | Meaning                |  |
|------|------------------------|--|
| S_OK | Success: Normal return |  |

# Datalogger\_onProgramReceiveProgress()

#### Name

onProgramReceiveProgress(Long Received\_bytes)

#### **Description**

This event periodically returns notification of how many bytes have been received from the datalogger during the retrieval of a program. This event gets called after the programReceiveStart() method has been called.

#### **COM Return Values**

## **Table of Possible Values**

| Code | Meaning                 |  |
|------|-------------------------|--|
| S_OK | Success: Normal return. |  |

# Datalogger\_onProgramSendComplete()

#### Name

onProgramSendComplete(Boolean successful,
prog\_send\_outcome\_type response\_code, String
compile result)

#### **Description**

This event gets called when the program sending process has finished

# **Parameters**

**successful:** Describes if the programSendStart was successful. **response\_code:** Found in the table of possible response codes. **compile\_result:** Result string from the datalogger.

# Table of possible response codes.

| Enumeration Name                  | Value | Description                                                                                                    |
|-----------------------------------|-------|----------------------------------------------------------------------------------------------------|
| ps_outcome_unknown                | 0     | Indicates that an error has occurred but its nature is unknown                                                                                                    |
| ps_outcome_success                | 1     | Indicates that the program was sent successfully                                                                                                    |
| ps_outcome_in_progress            | 2     | Indicates that another program file send transaction is already in progress                                                                                                    |
| ps_outcome_invalid_program_name   | 3     | Indicates that the program specified to send is invalid or non-existent                                                                                                    |
| ps_outcome_server_resource_error  | 4     | Indicates that the LoggerNet server has encountered a resource error                                                                                                    |
| ps_outcome_communication_failed   | 5     | Indicates that the connection failed. This can happen if a connection has been successfully established but then lost or because an invalid serverName or serverPort property value was specified. This type of failure can also occur if the IP stack on the server host or on the host for this application is not configured correctly. |
| ps_outcome_communication_disabled | 6     | Indicates that LoggerNet has not been set up to communicate with this datalogger                                                                                                    |
| ps_outcome_logger_compile_error   | 7     | Indicates that the datalogger was unable to compile the program. The program should be reviewed for errors and resent to the datalogger                                                                                                    |
| ps_outcome_logger_security_failed | 8     | Indicates that the LoggerNet server can not communicate with the datalogger because the datalogger security code is incorrect                                                                                                    |
| ps_outcome_invalid_logon          | 9     | Indicates that the property serverLogonName or serverLogonPassword is invalid                                                                                                    |
| ps_outcome_session_failed         | 10    | Indicates that the communication session with the server failed causing the program send transaction to fail                                                                                                    |
| ps_outcome_invalid_device_name    | 11    | Indicates that the device named by loggerName was not found in the network map                                                                                                    |

| Enumeration Name                  | Value | Description                                                                                                    |
|-----------------------------------|-------|----------------------------------------------------------------------------------------------------|
| ps_outcome_cannot_open_file       | 12    | Indicates that the program to send could not be opened to read                                                            |
| ps_outcome_server_security_failed | 13    | Indicates that the LoggerNet server has security enabled and that the serverLogonName or serverLogonPassword is incorrect |
| ps_outcome_logger_buffer_full     | 14    | Indicates that the datalogger's storage buffer is full                                                                    |
| ps_outcome_network_locked         | 15    | Indicates that the network is locked by another transaction                                                               |
| ps_outcome_aborted_by_client      | 16    | Indicates that this transaction has been cancelled                                                                        |
| ps_outcome_table_defs_failed      | 17    | Indicates that the table definitions were not obtained from the datalogger                                                |

#### **Table of Possible Values**

| Code | Meaning                |  |
|------|------------------------|--|
| S_OK | Success: Normal return |  |

# Datalogger\_onProgramSendProgress()

#### Name

onProgramSendProgress(Long sent\_bytes, Long total\_bytes)

# **Description**

This event periodically returns notification of how many sent\_bytes out of a program's total\_bytes have been sent to the datalogger. This event could be helpful in a progress bar and gets called periodically after invoking the method programSendStart().

#### **COM Return Values**

**Table of Possible Values** 

| Code | Meaning                |  |
|------|------------------------|--|
| S_OK | Success: Normal return |  |

# Datalogger\_onProgramSent()

Name

onProgramSent()

# **Description**

This event returns notification when the program has been sent but gets called before the program has been compiled on the datalogger and table definitions have been retrieved.

#### **COM Return Values**

#### **Table of Possible Values**

| Code | Meaning                |  |
|------|------------------------|--|
| S_OK | Success: Normal return |  |

# Datalogger\_onSelectiveManualPollComplete()

#### Name

onSelectiveManualPollComplete(Boolean successful, selective manual poll outcome type response code)

#### **Description**

The response from the LoggerNet server when the selective manual poll completes

#### **Parameters**

# Table of response\_code values

| Enumeration Name                  | Value | Description                                                                                                    |
|-----------------------------------|-------|----------------------------------------------------------------------------------------------------|
| smp_outcome_unknown               | 0     | Indicates that an unknown error as occurred                                                                                                    |
| smp_outcome_success               | 1     | Indicates that the selective manual poll was successful                                                                                                 |
| smp_outcome_invalid_logon         | 2     | Indicates that this control was unable to logon to the LoggerNet server because either the serverLogonName or serverLogonPassword property is incorrect |
| smp_outcome_server_session_failed | 3     | Indicates that the communication session with the server failed causing the selective manual poll transaction to fail                                   |
| smp_outcome_invalid_device_name   | 4     | Indicates that the datalogger device "loggerName" was not found in the broker map                                                                       |
| smp_outcome_unsupported           | 5     | Indicates that the device does not support the selective manual poll process                                                                            |

| <b>Enumeration Name</b>             | Value | Description                                                                                                    |
|-------------------------------------|-------|----------------------------------------------------------------------------------------------------|
| smp_outcome_server_security_blocked | 6     | Indicates that the account specified by serverLogonName does not have sufficient privileges assigned to start the transaction with the LoggerNet server |
| smp_outcome_logger_security_blocked | 7     | Indicates that security is set on the datalogger blocking this transaction                                                                              |
| smp_outcome_comm_failure            | 8     | Indicates that there was a communication failure between the LoggerNet server and the datalogger                                                        |
| smp_outcome_communication_disabled  | 9     | Indicates that communication to this datalogger has been disabled in the LoggerNet server                                                               |
| smp_outcome_table_defs_invalid      | 10    | Indicates that the table definitions in the LoggerNet server do not match those in the datalogger                                                       |
| smp_outcome_table_name_invalid      | 11    | Indicates that the table specified was not found                                                                                                    |
| smp_outcome_file_io_failure         | 12    | Indicates that the LoggerNet server could not write to the data cache table                                                                             |

# Datalogger\_onServerConnectFailure()

#### Name

onServerConnectFailure(server\_failure\_type
failure\_code)

# Description

This event gets called if a connection cannot be established with the LoggerNet server using the serverConnect() method.

#### **Parameters**

**failure\_code:** The following are possible values for failure\_code.

# Table of possible failure codes

| Enumeration Name       | Value | Description                                                                                                    |
|------------------------|-------|----------------------------------------------------------------------------------------------------|
| server_failure_unknown | 0     | Indicates that an unknown failure has occurred                                                                                           |
| server_failure_logon   | 1     | Indicates that there was a failure connecting to the LoggerNet server because either serverLogonName or serverLogonPassword is incorrect |

| Enumeration Name                | Value | Description                                                                                                    |
|---------------------------------|-------|----------------------------------------------------------------------------------------------------|
| server_failure_session          | 2     | Indicates that the communication session with the server failed resulting in the serverConnect transaction failing                                                          |
| server_failure_unsupported      | 3     | Indicates that the datalogger defined in the property loggerName could not support this transaction                                                                         |
| server_failure_security         | 4     | Indicates that the server has security enabled and that the serverLogonName or the serverLogonPassword properties did not have sufficient privileges to perform this method |
| server_failure_bad_host_or_port | 5     | Indicates that either the serverName or the serverPort property is incorrect                                                                                                |

#### **Table of Possible Values**

| Code | e | Meaning                 |  |
|------|---|-------------------------|--|
| S_0: | K | Success: Normal return. |  |

# Datalogger\_onServerConnectStarted()

#### Name

onServerConnectStarted()

# **Description**

This event gets called once a connection has been established with the LoggerNet server using the serverConnect() method.

#### **COM Return Values**

| Code | Meaning                |  |
|------|------------------------|--|
| s_ok | Success: Normal return |  |

# Section 18. CsiDataSource Control Reference

# 18.1 DSource Interface

# 18.1.1 Properties

#### DSource.logonName

#### Name

DSource.logonName As String

#### Description

Specifies the account name that should be used to when connecting to the LoggerNet server. If security is enabled on the target LoggerNet server, this string must be one of the account names recognized by the LoggerNet server. These accounts can be set up using the *LoggerNet Security Administration Client* that is part of the LoggerNet software suite or the CsiCoraScript control in the LoggerNet SDK.

#### **Default Value**

The default value for this property is an empty string. This property is only used if security is enabled on the LoggerNet server.

#### **COM Return Values**

#### **Table of Possible Values**

| Code       | Meaning                                                                            |  |
|------------|------------------------------------------------------------------------------------|--|
| S_OK       | Success: Normal Return                                                             |  |
| E_CSI_BUSY | Error: Attempt to set serverLogonPassword while connected to the LoggerNet server. |  |

#### DSource.logonPassword

#### Name

DSource.logonPassword As String

## Description

This property specifies the password that should be when connecting to the LoggerNet server. If security is enabled on the target LoggerNet server, this password string must be associated with the account described in the logonName property.

#### **Default Value**

The default value for this property is an empty string. This property is only used if security is enabled on the LoggerNet server.

#### **Table of Possible Values**

| Code       | Meaning                                                                            |  |
|------------|------------------------------------------------------------------------------------|--|
| S_OK       | Success: Normal return.                                                            |  |
| E_CSI_BUSY | Error: Attempt to set serverLogonPassword while connected to the LoggerNet server. |  |

#### DSource.serverName

#### Name

DSource.serverName As String

#### **Description**

This property specifies the TCP/IP interface address for the computer hosting the LoggerNet server. This string must be formatted either as a fully qualified Internet machine domain name or as an IP address string. An example of a valid machine domain name address is www.campbellsci.com. An example of a valid IP address string is 207.201.118.35

#### **Default Value**

The default value for this property is the string, localhost.

#### **COM Return Values**

#### **Table of Possible Values**

| Code       | Meaning                                                                   |  |
|------------|---------------------------------------------------------------------------|--|
| S_OK       | Success: Normal return.                                                   |  |
| E_CSI_BUSY | Error: Attempt to set serverName while connected to the LoggerNet server. |  |

#### DSource.serverPort

#### Name

DSource.serverPort As Long

#### **Description**

This property specifies the TCP port number that the LoggerNet server is using on the hosting computer. The valid range for this property is 1 to 65535.

# **Default Value**

The default value for this property, assigned to the LoggerNet server during install, is 6789. In most cases, the default value for this property is acceptable.

#### **Table of Possible Values**

| Code             | Meaning                                                                                     |  |
|------------------|---------------------------------------------------------------------------------------------|--|
| S_OK             | Success: Normal return.                                                                     |  |
| E_CSI_BUSY       | Error: Cannot write to this property because there is a connection to the LoggerNet server. |  |
| E_CSI_INVALIDARG | Error: Value out of range.                                                                  |  |

#### DSource.state

Name

DSource.state As data source state

## **Description**

This property describes the state of the control in regards to a connection with the LoggerNet server. The following are the possible values of this property:

#### Table of Possible values.

| <b>Enumeration Name</b> | Value | Description                                                                                                    |
|-------------------------|-------|----------------------------------------------------------------------------------------------------|
| dataSourceDisconnected  | 1     | The control is currently disconnected and its read/write properties are accessible                                                                                 |
| dataSourceConnecting    | 2     | The connect method has been invoked and the control is attempting to connect to the LoggerNet server.  Properties are read-only at this time                       |
| dataSourceConnected     | 3     | The connect method has been successfully invoked and the control has a connection to the server. It is appropriate at this time to create advisors and start them. |

#### **COM Return Values**

#### **Table of Possible Values**

| Code | Meaning                 |  |
|------|-------------------------|--|
| S_OK | Success: Normal return. |  |

# DSource.sendRecordBlocks

Name

DSource.sendRecordBlocks As Boolean

# **Description**

When set to TRUE, records will be sent back from LoggerNet to an Advisor in blocks rather than one at a time. This is a more efficient method of receiving records if a large number of records are being collected.

#### **Default Value**

This property is set to FALSE by default.

#### **COM Return Values**

#### **Table of Possible Values**

| Code | Meaning                |  |
|------|------------------------|--|
| S_OK | Success: Normal return |  |

# **18.1.2 Methods**

#### DSource.connect()

Name

DSource.connect()

#### **Description**

This method allows you to connect to the LoggerNet server. When you invoke this method, the control will attempt to connect to the specified LoggerNet server. If it succeeds, you will receive the event onControlReady. If you are already connected, you will receive the COM error E\_CSI\_ALREADY\_CONNECTED. If the serverName and/or serverPort properties cannot be resolved or are incorrect, then you will receive the error code E\_CSI\_BAD\_HOST\_OR\_PORT.

#### **COM Return Values**

#### **Table of Possible Values**

| Code                    | Meaning                                     |
|-------------------------|---------------------------------------------|
| S_OK                    | Success: Normal return                      |
| E_CSI_ALREADY_CONNECTED | Error: Already connected to the server      |
| E_CSI_BAD_HOST_OR_PORT  | Error: Server hostname or port is incorrect |

#### DSource.createAdvisor()

#### Name

DSource.createAdvisor()As Object

#### Description

This method creates a new advisor object. Keep a reference to the advisor so that it will not go out of scope. If you create and start an advisor but don't get any data, then you are probably letting the advisor go out of scope. When handling multiple advisors, use a collection or list. The property advisorName is provided for convenience when using a collection to hold names of the advisors you create.

#### **Table of Possible Values**

| Code                | Meaning                                                                                                    |
|---------------------|----------------------------------------------------------------------------------------------------|
| S_OK                | Success: Normal return                                                                                                    |
| E_CSI_NOT_CONNECTED | Error: The control is not connected to the LoggerNet server and therefore cannot create any advisors. Connect to the LoggerNet server first |
| E_FAIL              | Error: An unexpected error has occurred                                                                                                    |

#### **Visual Basic**

#### **Example**

Dim myAdvisor As new advisor
Set myAdvisor = DSource.createAdvisor

## DSource.disconnect()

Name

DSource.disconnect()

# **Description**

This method attempts to disconnect from the current LoggerNet server.

#### **COM Return Values**

#### **Table of Possible Values**

| Code | Meaning                |  |
|------|------------------------|--|
| S_OK | Success: Normal return |  |

# **18.1.3 Events**

# DSource\_onAdviseReady()

Name

 $\verb|onAdviseReady(Object myAdvisor)| -- Notification that an advisor has been started and will send on AdviseRecord() events.$ 

#### **Description**

This event returns notification that an advisor has be started and will send on AdviseRecord() events when records are collected by the LoggerNet server.

#### **Table of Possible Values**

| Code | Meaning                |  |
|------|------------------------|--|
| S_OK | Success: Normal return |  |

## DSource\_onAdviseRecord()

#### Name

onAdviseRecord(Object myAdvisor, Object myRecord)

# **Description**

This event returns notification of newly acquired data from an advisor. If records are not being acquired, the advisor will not display them. Please make sure the tables specified in the advisor are enabled for collection through the use of CoraScript commands (set-collect-area-setting setting ID 2). Once the tables are enabled for collection, use the Datalogger control to manually collect records or use the CoraScript control to enable scheduled collection.

#### **COM Return Values**

#### **Table of Possible Values**

| Code | Meaning                |  |
|------|------------------------|--|
| S_OK | Success: Normal return |  |

# DSource\_onAdvisorFailure()

#### Name

onAdvisorFailure(csiAdvisorFailureCode failure,
Advisor myAdvisor)

# **Description**

Indicates there was a failure with the advisor specified in myAdvisor.

#### **Parameters**

#### Table of Possible response codes.

| Enumeration Name                  | Value | Description                                                                                                    |
|-----------------------------------|-------|----------------------------------------------------------------------------------------------------|
| csiAdvisorFailureUnknown          | 0     | Indicates that an error has occurred but its nature is unknown                                                                                                    |
| csiAdvisorFailureConnectionFailed | 1     | Indicates that the connection failed. This can happen if a connection has been successfully established but then lost or because an invalid serverName or serverPort property value was specified. This type of failure can also occur if the IP stack on the server host or on the host for this application is not configured correctly. |

| Enumeration Name                     | Value | Description                                                                                                    |
|--------------------------------------|-------|----------------------------------------------------------------------------------------------------|
| csiAdvisorFailureInvalidLogon        | 2     | Indicates that this control was unable to logon to the LoggerNet server because either the logonName or logonPassword property is incorrect                                                                                                    |
| csiAdvisorFailureInvalidStationName  | 3     | Indicates that the datalogger device named by stationName is not found in the server's network map at the time the Advisor is started. Changes made to the station name after the Advisor is started are triggered with code value 9 – csiAdvisorFailureStationShutDown (see below). |
| csiAdvisorFailureInvalidTableName    | 4     | Indicates that the table specified by tableName does not exist for the specified station at the time the Advisor is started. A table name change that occurs after the Advisor is activated will trigger code value 8 – csiAdvisorFailureTableDeleted (see below).                   |
| csiAdvisorFailureServerSecurity      | 5     | Indicates that the account specified by logonName does not have sufficient privileges assigned to start the data advise transaction with the LoggerNet server                                                                                                    |
| csiAdvisorFailureInvalidStartOption  | 6     | Indicates that the startOption is either invalid or not supported by the LoggerNet server                                                                                                    |
| csiAdvisorFailureInvalidOrderOption  | 7     | Indicates that the orderOption is either invalid or not supported by the LoggerNet server                                                                                                    |
| csiAdvisorFailureTableDeleted        | 8     | Indicates that the table has been deleted (or renamed) while the data advise transaction is in progress. This can happen if table definitions are refreshed on the device or if a new program file is sent to the datalogger.                                                        |
| csiAdvisorFailureStationShutDown     | 9     | Indicates that the station that owns the table has been shut down while the data advise transaction is in progress. This can happen if the device is deleted, renamed, or if the LoggerNet server is shut down.                                                                      |
| csiAdvisorFailureUnsupported         | 10    | The version of the LoggerNet server doesn't support this transaction                                                                                                    |
| csiAdvisorFailureInvalidColumnName   | 11    | Indicates that the column name is invalid                                                                                                    |
| csiAdvisorFailureInvalidArrayAddress | 12    | Indicates that the array address is invalid                                                                                                    |

#### **Table of Possible Values**

| Code | Meaning                |  |
|------|------------------------|--|
| S_OK | Success: Normal return |  |

# DSource\_onControlFailure()

#### Name

onControlFailure(csidsFailureCode failure code)

# **Description**

This event is triggered when an error has occurred that affects the control as a whole.

# Table of possible failure codes.

| Enumeration Name        | Value | Description                                                                                                    |
|-------------------------|-------|----------------------------------------------------------------------------------------------------|
| csidsFailureUnknown     | 0     | Indicates that an error has occurred but its nature is unknown                                                                              |
| csidsFailureLogon       | 1     | Indicates that this control was unable to logon to the LoggerNet server because either the logonName or logonPassword property is incorrect |
| csidsFailureSession     | 2     | Indicates that the communication session with the server failed resulting in failed transactions                                            |
| csidsFailureUnsupported | 3     | The version of the LoggerNet server doesn't support this transaction                                                                        |
| csidsFailureSecurity    | 4     | Indicates that the account specified by logonName does not have sufficient privileges to start the transaction with the LoggerNet server    |

#### NOTE

Other codes besides those shown above are included in the enumeration of the DataSource control's interface, but they are never triggered.

#### **COM Return Values**

| Code | Meaning                |  |
|------|------------------------|--|
| S_OK | Success: Normal return |  |

## DSource\_onControlReady()

#### Name

onControlReady()

# Description

This event is triggered when a connection to the server has been established and is a result of invoking the connect() method. Once this event has been called, advisors can be created and started.

#### **COM Return Values**

## **Table of Possible Values**

| Code | Meaning                |
|------|------------------------|
| S_OK | Success: Normal return |

## DSource\_onVariableSetComplete()

#### Name

onVariableSetComplete(Long tran\_id, Object myAdvisor, Boolean successful, variable\_outcome\_code response\_code)

## Description

This event gets called when the method variableSetStart() has completed.

#### **Parameters**

tran\_id: The transaction ID used to track this eventmyAdvisor: References the advisor that started the variable set transaction.successful: Indicates whether the transaction succeeded.response code: Values from the following table:

# Table of possible response\_code outcomes.

| <b>Enumeration Name</b>            | Value | Description                                                                                                    |
|------------------------------------|-------|----------------------------------------------------------------------------------------------------|
| vo_outcome_unknown                 | 0     | Indicates that the outcome could not be determined                                                                         |
| vo_outcome_succeeded               | 1     | Indicates that the setting of the variable was set successfully                                                            |
| vo_outcome_connection_failed       | 2     | Indicates that the control could not connect to the LoggerNet server                                                       |
| vo_outcome_invalid_logon           | 3     | Indicates that the logonName or logonPassword was incorrect                                                                |
| vo_outcome_server_security_blocked | 4     | Indicates that security has been enabled on the LoggerNet server and that you do not have sufficient privileges to connect |

| Enumeration Name                             | Value | Description                                                                                                    |
|----------------------------------------------|-------|----------------------------------------------------------------------------------------------------|
| vo_outcome_column_read_only                  | 5     | Indicates that the column sent is read-<br>only                                                                        |
| vo_outcome_invalid_table_name                | 6     | Indicates that the table name was not found on the datalogger                                                          |
| vo_outcome_invalid_column_name               | 7     | Indicates that the column name was not found on the datalogger                                                         |
| vo_outcome_invalid_subscript                 | 8     | Indicates that the index of the variable was invalid. For array values, subscripts start at "1"                        |
| vo_outcome_invalid_data_type                 | 9     | Indicates that the type of the data sent for this variable does not match the variable type                            |
| vo_outcome_communication_failed              | 10    | Indicates that communication has failed during this transaction                                                        |
| vo_outcome_communication_disabled            | 11    | Indicates that LoggerNet has not been set up to communicate with this datalogger                                       |
| vo_outcome_logger_security_blocked           | 12    | Indicates that the datalogger's security has been enabled, and you do not have sufficient privileges to set a variable |
| vo_outcome_unmatched_logger_table_definition | 13    | Indicates that the LoggerNet server's table definitions are not the same as the datalogger's table definitions         |
| vo_outcome_invalid_device_name               | 14    | Indicates that the device named by stationName could not be found in the network map                                   |
| vo_outcome_aborted_by_user                   | 15    | Indicates that a VariableSetCancel command successfully prevented the variable change from occurring                   |

# **Table of Possible Values**

| Code | Meaning                |
|------|------------------------|
| S_OK | Success: Normal return |

# DSource\_onAdviseRecords()

# Name

onAdviseRecords(Object myAdvisor, Object record\_collection)

# **Description**

This event notification returns a block of records delivered by LoggerNet to an active advisor. The sendRecordBlocks property must be set to TRUE and the table specified in the advisor must be enabled for collection for this event to work.

# **COM Return Values**

#### **Table of Possible Values**

| Code | Meaning                |
|------|------------------------|
| S_OK | Success: Normal return |

# 18.2 Advisor Interface

# 18.2.1 Properties

#### Advisor.advisorName

Name

Advisor.advisorName As String

#### Description

A user-defined field used to distinguish between advisors.

#### **COM Return Values**

#### **Table of Possible Values**

| Code | Meaning                |
|------|------------------------|
| S_OK | Success: Normal return |

# Advisor.orderOption

Name

Advisor.orderOption As csidsOrderOptionType

#### Description

This property specifies the order in which the LoggerNet server will send records to the advisor. This property must use one of the following values:

# Table of possible csidsOrderOptionType values.

| Enumeration Name    | Value | Description                                                                                                    |
|---------------------|-------|----------------------------------------------------------------------------------------------------|
| csidsOrderCollected | 1     | The records will be sent in the same order that the LoggerNet server collects them. This option can send the records out of sequence particularly with Campbell Scientific table-data dataloggers but all collected records will be sent. |

| Enumeration Name             | Value | Description                                                                                                    |
|------------------------------|-------|----------------------------------------------------------------------------------------------------|
| csidsOrderLoggedWithHoles    | 2     | The records will be sent in the order they were logged in the datalogger. This order is determined by the record number (which is assigned by the datalogger) and the file mark number (which is assigned by the server) to create a unique key for each record. If a record has not yet been collected but the LoggerNet server judges (by datalogger table size) that the record can still be collected, no record will be sent until the missing record (hole) has either been collected or the LoggerNet server decides that the record can no longer be collected. |
| csidsOrderLoggedWithoutHoles | 3     | The records will be sent in the order that they were logged by the datalogger. This option is similar to the csidsOrderLoggedWithHoles only uncollected records (holes) will be skipped.                                                                                                    |
| csidsOrderRealTime           | 4     | The records will be sent in the order they were logged in the datalogger but if more than one record is collected at a time, all other records except for the most recent of the collection will be ignored.                                                                                                    |

#### **Default Value**

The default value for this property is csidsOrderRealTime (4)

## **Notes**

This property can be read at any time but can only be set when the state of the property is advisorStopped.

# **COM Return Values**

# **Table of Possible Values**

| Code       | Meaning                                                                       |
|------------|-------------------------------------------------------------------------------|
| S_OK       | Success: Normal return                                                        |
| E_CSI_BUSY | Error: The Advisor is started and already accessing the LoggerNet server data |

#### Advisor.startDate

# Name

Advisor.startDate As Date

# **Description**

This property specifies the timestamp for the earliest record to be selected when the value of the startOption property is csidsStartAtTimeStamp.

## **Notes**

This property can be read at any time but can only be set when the state of the property is advisorStopped.

#### **COM Return Values**

#### **Table of Possible Values**

| Code       | Meaning                                                                       |
|------------|-------------------------------------------------------------------------------|
| S_OK       | Success: Normal return.                                                       |
| E_CSI_BUSY | Error: The Advisor is started and already accessing the LoggerNet server data |

#### Advisor.startFileMarkNo

#### Name

Advisor.startFileMarkNo As Long

# Description

In conjunction with startRecordNo, this property specifies the first record to be sent when the value of startOption is equal to csidsStartAtRecordId. The file mark number in an internal tag used by LoggerNet that is applied to each record. The file mark number is assigned to each record by the LoggerNet server and used in combination with the record ID to create a unique key for each record.

#### Valid Values

Any integer from 0 to 2147483647 inclusive is a valid value.

#### **Default Value**

The default value for this property is 0.

# **Notes**

This property can be read at any time but can only be set when the state of the property is advisorStopped.

#### **COM Return Values**

| Code       | Meaning                                                                          |
|------------|----------------------------------------------------------------------------------|
| S_OK       | Success: Normal return.                                                          |
| E_CSI_BUSY | Error: Cannot write to property. Advisor is running.  Disconnect first with stop |

#### Advisor.startIntervalSeconds

Name

Advisor.startIntervalSeconds As Long

**Description** 

This property specifies the number of seconds back from the newest record in the table to collect when the value of startOption is set to csidsStartRelativeToNewest.

**Valid Values** 

A valid value must either be zero or a positive integer.

**Default Value** 

The default value for this property is 0 (meaning select the newest record).

**Notes** 

This property can be read at any time but can only be set when the state of the property is advisorStopped.

#### **COM Return Values**

#### **Table of Possible Values**

| Code       | Meaning                                                                       |
|------------|-------------------------------------------------------------------------------|
| S_OK       | Success: Normal return                                                        |
| E_CSI_BUSY | Error: The Advisor is started and already accessing the LoggerNet server data |

#### Advisor.startOption

Name

Advisor.startOption As csidsStartOptionType

**Description** 

This property specifies how to select the first record when retrieving collected data from the LoggerNet server data cache.

Valid Values

This property must take on one of the following values:

# Table of possible csidsStartOptionType values

| Enumeration Name           | Value | Description                                                                                                    |
|----------------------------|-------|----------------------------------------------------------------------------------------------------|
| csidsStartAtRecordId       | 1     | The first record will be the record identified by startFileMarkNo and startRecordNo. If no such record exists in the table, the record that is closest and newer than the specified record will be selected.                                         |
| csidsStartAtTimeStamp      | 2     | The first record that has a time stamp equal to the time stamp specified by the startDate will be selected. If no such record exists in the table, the record that has the closest time stamp that is newer than the one specified will be selected. |
| csidsStartAtNewest         | 3     | The newest record (determined by the combination of record number and file mark number) will be selected.                                                                                                    |
| csidsStartAfterNewest      | 4     | The next new record to be logged in the table will be the first record sent.                                                                                                    |
| csidsStartRelativeToNewest | 5     | The first record selected will be the one that has a time stamp closest to the time stamp of the newest record less the value of startIntervalSeconds.                                                                                               |
| csidsStartAtRecordOffset   | 6     | The first record selected will be a specified number of records back from the newest in the data cache.                                                                                                    |

#### **Default Value**

The default value for this property is csidsStartAtNewest (3)

#### **Notes**

This property can be read at any time but can only be set when the state of the property is advisorStopped.

#### **COM Return Values**

| Code       | Meaning                                                                       |
|------------|-------------------------------------------------------------------------------|
| S_OK       | Success: Normal return                                                        |
| E_CSI_BUSY | Error: The Advisor is started and already accessing the LoggerNet server data |

#### Advisor.startRecordNo

#### Name

Advisor.startRecordNo As Long

#### **Description**

This property, in conjunction with the property startFileMarkNo, specifies the first record to be sent when the value of startOption is equal to csidsStartAtRecordId. Any value can be assigned to this property.

#### **Default Value**

The default value for this property is 0.

#### **Notes**

This property can be read at any time but can only be set when the state of the property is advisorStopped. Internally the control and the LoggerNet server treat this property as an unsigned 32-bit integer. Visual Basic and other container environments, however, do not have the capability of formatting and properly manipulating unsigned integers. Developers in these environments should consider using the startRecordNoString property instead.

#### **COM Return Values**

#### Table of Possible Values

| Code       | Meaning                                                                               |
|------------|---------------------------------------------------------------------------------------|
| S_OK       | Success: Normal return.                                                               |
| E_CSI_BUSY | Error: Cannot write to property. Advisor has already started. Stop the advisor first. |

#### Advisor.startRecordNoString

#### Name

Advisor.startRecordNoString As String

# **Description**

This property, in conjunction with startFileMarkNo, is used to specify the first record to be sent when the value of startOption is equal to csidsStartAtRecordId. This string should be formatted as an unsigned integer with a range of 0 to 4294967295.

#### **Default Value**

The default value for this property is 0.

#### **Notes**

This property can be read at any time but can only be set when the state of the property is advisorStopped.

#### **Table of Possible Values**

| Code       | Meaning                                                                       |
|------------|-------------------------------------------------------------------------------|
| S_OK       | Success: Normal return                                                        |
| E_CSI_BUSY | Error: The Advisor is started and already accessing the LoggerNet server data |

#### Advisor.state

Name

Advisor.state As advisor\_state

## **Description**

This property returns the current state of the advisor. The following table describes the states that might be returned:

# Table of possible advisor\_state values

| <b>Enumeration Name</b> | Value | Description                                                                                                    |
|-------------------------|-------|----------------------------------------------------------------------------------------------------|
| advisorStopped          | 1     | The advisor is stopped and its properties can be modified. This is the default state when an advisor is created.                                                                 |
| advisorStarting         | 2     | The control is starting but is not yet in a state to listen for data. No properties can be set at this point. The control is in a state where none of its properties can be set. |
| advisorStarted          | 3     | The advisor is waiting for data from the server and will notify the client through onAdviseRecord when new data arrives.                                                         |

#### **COM Return Values**

#### **Table of Possible Values**

| Code | Meaning                |
|------|------------------------|
| S_OK | Success: Normal return |

# Advisor.stationName

Name

Advisor.stationName As String

# **Description**

This property describes the name of the station that will be monitored for data. Whenever this property is set, the DataColumns in the DataColumnCollection for this advisor are removed in order to avoid having invalid columns in the collection for a station and table.

#### **Table of Possible Values**

| Code       | Meaning                                                                       |
|------------|-------------------------------------------------------------------------------|
| S_OK       | Success: Normal return                                                        |
| E_CSI_BUSY | Error: The Advisor is started and already accessing the LoggerNet server data |

#### Advisor.tableName

Name

Advisor.tableName As String

# **Description**

This property describes the name of the table in the LoggerNet server being monitored by the advisor. Whenever this property is set, the DataColumns in the DataColumnCollection for this advisor are removed in order to avoid having invalid columns in the collection for a station and table.

#### **COM Return Values**

# **Table of Possible Values**

| Code       | Meaning                                                                       |
|------------|-------------------------------------------------------------------------------|
| S_OK       | Success: Normal return                                                        |
| E_CSI_BUSY | Error: The Advisor is started and already accessing the LoggerNet server data |

#### Advisor.startDateNanoSeconds

Name

Advisor.startDateNanoSeconds As Long

#### **Description**

This property specifies the sub-second resolution to associate with the start date.

#### **COM Return Values**

| Code       | Meaning                                                                       |
|------------|-------------------------------------------------------------------------------|
| S_OK       | Success: Normal return                                                        |
| E_CSI_BUSY | Error: The Advisor is started and already accessing the LoggerNet server data |

#### Advisor.maxRecordsPerBlock

Name

Advisor.maxRecordsPerBlock As Long

## Description

This property sets the maximum number of records that will be included in a block of records received from LoggerNet if the sendRecordBlocks property is set to TRUE.

#### **COM Return Values**

#### **Table of Possible Values**

| Code       | Meaning                                                                       |  |
|------------|-------------------------------------------------------------------------------|--|
| S_OK       | Success: Normal return                                                        |  |
| E_CSI_BUSY | Error: The Advisor is started and already accessing the LoggerNet server data |  |

# **18.2.2 Methods**

#### Advisor.columns

Name

Advisor.columns() As Object

## Description

This method returns a reference to the DataColumnCollection for this advisor, which can be used to iterate through the DataColumns.

## **Visual Basic**

#### Return Value

DataColumnCollection

# Example

Dim dcc As DataColumnCollection
dcc = myAdvisor.Columns

#### Advisor.start()

Name

Advisor.start()

#### **Description**

This method starts the advisor to monitor data for a specified station, table, and column. This is an asynchronous event that calls onAdvisorRecord(). If the advisor fails the onAdvisorFailure() event will get called.

#### **Table of Possible Values**

| Code                    | Meaning                                      |
|-------------------------|----------------------------------------------|
| S_OK                    | Success: Normal return                       |
| E_CSI_ALREADY_CONNECTED | Error: This advisor has already been started |
| E_FAIL                  | Error: An unexpected error has occurred      |

## Advisor.stop()

Name

Advisor.stop()

# **Description**

This method will stop the advisor from monitoring the LoggerNet data cache for transactions. When an advisor is stopped, its properties can be modified.

#### **COM Return Values**

#### **Table of Possible Values**

| Code | Meaning                 |
|------|-------------------------|
| S_OK | Success: Normal return. |

# Advisor.variableSetCancel()

Name

Advisor.variableSetCancel(Long tran id)

# **Description**

This method attempts to cancel a variableSetStart() transaction. The event onVariableSetComplete() will notify you if the cancellation was successful. This method should only be called when the state of advisorStarted is TRUE.

# **Parameter**

tran\_id: The unique transaction ID given by variableSetStart()

## **COM Return Values**

| Code | Meaning                |
|------|------------------------|
| S_OK | Success: Normal return |

# Advisor.variableSetStart()

#### Name

Advisor.variableSetStart(String column\_name, String value) As Long

# Description

This method sets a variable in the specified datalogger. The event onVariableSetComplete() will be called upon the completion of variableSetStart(). This method should only be called when the state dataSourceConnected is TRUE and an advisor has been started. If not, this method will return E CSI NOT CONNECTED.

#### **Parameters**

**columnName:** The name of the column that is being changed. If this is an array value, then use the CRBasic Editor syntax for arrays. Parentheses are used with element subscripts separated by commas.

```
myArray(3) or,
myArray(2,4,1)
```

If the column is not an array value, then the brackets for the index are not needed.

value: The value of the variable as a String.

#### Return value

The transaction ID associated with this command can be used to cancel a specific variable set command with variableSetCancel() or to keep track of the variables displayed in a form that were set successfully.

#### **COM Return Values**

#### **Table of Possible Values**

| Code                | Meaning                                                                    |
|---------------------|----------------------------------------------------------------------------|
| S_OK                | Success: Normal return                                                     |
| E_CSI_FAIL          | Error: Unexpected error                                                    |
| E_CSI_NOT_CONNECTED | Error: Not connected to the LoggerNet server or no current advisor started |

# 18.3 DataColumnCollection Interface

# 18.3.1 Properties

#### DataColumnCollection.count

Name

DataColumnCollection.count As Long

# **Description**

This property returns the number of DataColumns in the collection.

#### **COM Return Values**

#### **Table of Possible Values**

| Code | Meaning                |
|------|------------------------|
| S_OK | Success: Normal return |

# **18.3.2 Methods**

# DataColumnCollection.add()

Name

DataColumnCollection.add(String column name)

#### **Description**

This method adds a column name to the collection of DataColumns. By adding a column name to this collection, you tell the advisor to retrieve values in the record for that column. The column name added must be valid for the station and table specified in the advisor. If no column names are added to this collection, data records will only contain file mark numbers, record numbers, and timestamps.

# **COM Return Values**

# **Table of Possible Values**

| Code   | Meaning                                                                 |
|--------|-------------------------------------------------------------------------|
| S_OK   | Success: Normal return                                                  |
| E_FAIL | Error: The column name is not a valid column for this station and table |

# DataColumnCollection.addAll()

#### Name

DataColumnCollection.addAll()

# **Description**

This method adds all of the columns for the defined station and table to the DataColumnCollection. If any previous columns existed in the collection for this advisor, they will be cleared out before the new DataColumns are added.

#### **COM Return Values**

#### **Table of Possible Values**

| Code | Meaning                |
|------|------------------------|
| S_OK | Success: Normal return |

# DataColumnCollection.find()

#### Name

DataColumnCollection.find(String column\_name) As
Boolean

# Description

This property returns whether the specified column exists in the DataColumn Collection.

# **COM Return Values**

#### **Table of Possible Values**

| Code | Meaning                 |
|------|-------------------------|
| S_OK | Success: Normal return. |

# DataColumnCollection.Item()

#### Name

DataColumnCollection.Item(id) As DataColumn

# **Description**

A DataColumn can be referenced by a numeric type such as an integer or a long. If the number is less than zero or is greater than the number of brokers - 1, then the COM error E\_CSI\_ARRAY\_OUT\_OF\_BOUNDS will be returned.

#### **Table of Possible Values**

| Code                      | Meaning                                                                                                    |
|---------------------------|----------------------------------------------------------------------------------------------------|
| S_OK                      | Success: Normal return                                                                                           |
| E_CSI_INVALIDARG          | Error: An incorrect Variant type was passed. Expecting a numerical value                                         |
| E_CSI_ARRAY_OUT_OF_BOUNDS | Error: The numerical index was out of the bounds of the array. Please specify a value from zero (0) to Count - 1 |
| E_CSI_FAIL                | Error: An unexpected error has occurred                                                                          |

# DataColumnCollection.remove()

#### Name

DataColumnCollection.remove(String columnName)

# **Description**

This method removes the specified column from the DataColumnCollection. If the column does not exist in the collection, then an error will be returned.

# **COM Return Values**

# **Table of Possible Values**

| Code             | Meaning                                                                     |
|------------------|-----------------------------------------------------------------------------|
| S_OK             | Success: Normal return                                                      |
| E_CSI_INVALIDARG | Error: Cannot remove. The column specified does not exist in the collection |

# DataColumnCollection.removeAll()

# Name

DataColumnCollection.removeAll()

# **Description**

This method removes all of the DataColumns that are presently a part of the DataColumnCollection. This method does not return an error if the collection is already empty.

#### **Table of Possible Values**

| Code | Meaning                |
|------|------------------------|
| S_OK | Success: Normal return |

# DataColumnCollection.\_NewEnum()

Name

DataColumnCollection. NewEnum()

# **Important**

This method is only intended for use with the Visual Basic programming language. Visual Basic programmers do not need to access this method directly. They use it indirectly by using the collections with the For Each loop. This method is included in the documentation to explain why the method exists, but, again, there is no need to access this method directly.

# 18.4 DataColumn Interface

# 18.4.1 Properties

DataColumn.name

Name

DataColumn.name As String

#### Description

This read-only property gives the name of the DataColumn added to the DataColumnCollection.

# **Table of Possible Values**

| Code | Meaning                |
|------|------------------------|
| S_OK | Success: Normal return |

# 18.5 Record Interface

# 18.5.1 Properties

Record.fileMarkNo

Name

Record.fileMarkNo As Long

# Description

This read-only property returns the file mark number associated with the current record. The file mark number is assigned to each record by the LoggerNet server and used in combination with the record ID to create a

unique key for each record. This property can take on any value from 0 to 2147483647.

#### **COM Return Values**

#### **Table of Possible Values**

| Code | Meaning                |
|------|------------------------|
| S_OK | Success: Normal return |

#### Record.nanoSeconds

Name

Record.nanoSeconds As Long

#### **Description**

This read-only property returns the sub-second resolutions of the timestamp associated with the current record. This property can take on any value from 0 to 2147483647.

#### **COM Return Values**

#### **Table of Possible Values**

| Code | Meaning                |
|------|------------------------|
| S_OK | Success: Normal return |

# Record.recordNo

Name

Record.recordNo As Long

# **Description**

This read-only property returns the record number associated with the current record. This property can take on any value from 0 to 2147483647.

# **COM Return Values**

# **Table of Possible Values**

| Code | Meaning                |
|------|------------------------|
| S_OK | Success: Normal return |

# Record.timeStamp

Name

Record.timeStamp As Date

# **Description**

This read-only property returns the time stamp associated with the current record.

#### **Table of Possible Values**

| Code | Meaning                |
|------|------------------------|
| S_OK | Success: Normal return |

#### Record.valuesCount

Name

Record.valuesCount As Long

# **Description**

This read-only property returns the number of values in this record.

# **COM Return Values**

#### **Table of Possible Values**

| Code | Meaning                |
|------|------------------------|
| S_OK | Success: Normal return |

# **18.5.2 Methods**

# Record.Item()

Name

Record. Item (id) As Value

# **Description**

This method returns a reference to a value found by the specified ID. A broker can be referenced by an integer (a Long) or by the name of the broker (a String). If the number is less than zero or is greater than the number of brokers, then the COM error E\_CSI\_ARRAY\_OUT\_OF\_BOUNDS will be returned. If the broker cannot be found by name, then the COM error E\_CSI\_NOT\_FOUND will be returned.

#### Table of Possible Values

| Code                      | Meaning                                                             |
|---------------------------|---------------------------------------------------------------------|
| S_OK                      | Success: Normal return                                              |
| E_CSI_ARRAY_OUT_OF_BOUNDS | Error: Array out of bounds                                          |
| E_CSI_NOT_FOUND           | Error: Couldn't find the broker by name in the broker map           |
| E_CSI_FAIL                | Error: Wrong variant type passed to this method or unexpected error |

#### **Visual Basic**

# **Return Type**

value

#### Example

```
Number value (like an array):
```

```
Long iterator
For iterator = 0 to myRecord.Count - 1
... = myRecord(iterator).value
Next iterator
```

# Referencing the Broker by name:

# Record.\_NewEnum()

#### Name

```
Record. NewEnum()
```

# **Important**

This method is only intended for use with the Visual Basic programming language. Visual Basic programmers do not need to access this method directly. They use it indirectly by using the collections with the For Each loop. This method is included in the documentation to explain why the method exists, but, again, there is no need to access this method directly.

# **Visual Basic**

#### **Example**

```
Dim v As value
For Each v in myRecord
    ... = v.value
Next
```

# 18.6 RecordCollection

# 18.6.1 Properties

RecordCollection.Count

Name

RecordCollection.Count As Long

**Description** 

The number of values in the collection

#### **COM Return Values**

# **Table of Possible Values**

| Code | Meaning                |
|------|------------------------|
| S_OK | Success: Normal Return |

# **18.6.2 Methods**

RecordCollection.Item()

Name

RecordCollection.Item(Value id, Record ppIRecord)

**Description** 

This method is used to iterate through the values by the specified index ID.

# **COM Return Values**

#### **Table of Possible Values**

| Code                      | Meaning                                 |
|---------------------------|-----------------------------------------|
| S_OK                      | Success: Normal return                  |
| E_CSI_ARRAY_OUT_OF_BOUNDS | Error: Array out of bounds              |
| E_CSI_FAIL                | Error: An unexpected error has occurred |

# RecordCollection.\_NewEnum()

Name

RecordCollection.\_NewEnum()

**Important** 

This method is not accessed directly. It is used indirectly with the use of a For Each loop.

# 18.7 Value Interface

# 18.7.1 Properties

Value.columnName

Name

Value.columnName As String

**Description** 

This property returns the name of the column.

#### **COM Return Values**

# **Table of Possible Values**

| Code | Meaning                 |
|------|-------------------------|
| S_OK | Success: Normal return. |

# Value.value

Name

Value.value As Variant

# **Description**

This property returns the actual data value.

# **COM Return Values**

# **Table of Possible Values**

| Code | Meaning                 |  |
|------|-------------------------|--|
| S_OK | Success: Normal return. |  |

# Section 19. CsiLogMonitor Control Reference

# 19.1 LogMonitor Interface

# 19.1.1 Properties

# LogMonitor.commLogMonitorBusy

Name

LogMonitor.commLogMonitorBusy As Boolean

#### **Description**

This Boolean property describes the state of the LogMonitor control accessing communication logs on the LoggerNet server. The property returns TRUE if the communication logs are being accessed. Otherwise, the property returns FALSE.

#### **COM Return Values**

#### Table of Possible Values

| Code | Meaning                |
|------|------------------------|
| S_OK | Success: Normal return |

# LogMonitor.commLogRecordsBack

Name

LogMonitor.commLogRecordsBack As Long

# Description

The LoggerNet server maintains a communication log history buffer that can be accessed using this property. When the <code>commLogMonitorStart()</code> method is called, by default 100 historical log files will be retrieved from the LoggerNet server. If a different number of historical log entries are desired, set this property to the exact number of entries to initially retrieve from the LoggerNet server. This number must be one or greater.

#### **Table of Possible Values**

| Code             | Meaning                                                                            |
|------------------|------------------------------------------------------------------------------------|
| s_ok             | Success: Normal return                                                             |
| E_CSI_INVALIDARG | Error: The number must be one or greater                                           |
| E_CSI_BUSY       | Error: Attempting to set this property while the logs are being actively monitored |

# LogMonitor.serverConnected

#### Name

LogMonitor.serverConnected As Boolean

# **Description**

This Boolean property describes the state of the connection between the LogMonitor control and the LoggerNet server. The property returns TRUE if the connection exists. Otherwise, the property returns FALSE.

#### **COM Return Values**

#### **Table of Possible Values**

| Code | Meaning                |
|------|------------------------|
| s_ok | Success: Normal return |

# LogMonitor.serverLogonName

#### Name

LogMonitor.serverLogonName As String

# **Description**

This property specifies the account name that should be used when connecting to the LoggerNet server. If security is enabled on the target LoggerNet server, this string must be one of the account names recognized by the LoggerNet server.

# **Default Value**

The default value for this property is an empty string. This property will only affect the operation of the control if security is enabled on the LoggerNet server.

#### Table of Possible Values

| Code       | Meaning                                                                                 |
|------------|-----------------------------------------------------------------------------------------|
| S_OK       | Success: Normal return                                                                  |
| E_CSI_BUSY | Error: The property cannot be set while a connection to the LoggerNet server is present |

# LogMonitor.serverLogonPassword

#### Name

LogMonitor.serverLogonPassword As String

# Description

This property specifies the password that should be used when connecting to the LoggerNet server. If security is enabled on the target LoggerNet server, this string must be the password associated with the account named by LogMonitor.serverLogonName.

#### **Default Value**

The default value for this property is an empty string. This property will only affect the operation of the control if security is enabled on the LoggerNet server.

# **COM Return Values**

#### **Table of Possible Values**

| Code       | Meaning                                                                                 |
|------------|-----------------------------------------------------------------------------------------|
| S_OK       | Success: Normal return                                                                  |
| E_CSI_BUSY | Error: The property cannot be set while a connection to the LoggerNet server is present |

# LogMonitor.serverName

#### Name

LogMonitor.serverName As String

#### Description

This property specifies the TCP/IP interface address for the computer hosting the LoggerNet server. This string must be formatted either as a qualified Internet machine domain name or as an Internet address string. An example of a valid machine domain name address is www.campbellsci.com. An example of a valid Internet address string is 63.255.173.183.

#### **Default Value**

The default value for this property is the string localhost.

#### **Table of Possible Values**

| Code       | Meaning                                                                  |
|------------|--------------------------------------------------------------------------|
| S_OK       | Success: Normal return                                                   |
| E_CSI_BUSY | Error: Attempt to set serverName while connected to the LoggerNet server |

# LogMonitor.serverPort

#### Name

LogMonitor.serverPort As Long

# **Description**

This property specifies the TCP port number that the LoggerNet server is using on the hosting computer. The valid range for this property is port 1 to port 65535.

#### **Default Value**

The default value for this property is port 6789, which is the default port number assigned for the LoggerNet server. Therefore, the default value for this property will connect to a LoggerNet server port in most cases.

#### **COM Return Values**

# **Table of Possible Values**

| Code             | Meaning                                                                  |
|------------------|--------------------------------------------------------------------------|
| S_OK             | Success: Normal return                                                   |
| E_CSI_INVALIDARG | Error: The port value is out of range or invalid                         |
| E_CSI_BUSY       | Error: Attempt to set serverPort while connected to the LoggerNet server |

# LogMonitor.tranLogMonitorBusy

#### Name

LogMonitor.tranLogMonitorBusy As Boolean

# **Description**

This Boolean property describes the state of the LogMonitor control accessing transaction logs on the LoggerNet server. The property returns TRUE if the communication logs are being accessed. Otherwise, the property returns FALSE.

#### **Table of Possible Values**

| Code | Meaning                |  |
|------|------------------------|--|
| S_OK | Success: Normal return |  |

# LogMonitor.tranLogRecordsBack

#### Name

LogMonitor.tranLogRecordsBack As Long

# Description

The LoggerNet server maintains a transaction log history buffer that can be accessed using this property. When the tranLogMonitorStart() method is called, by default 100 historical log files will be retrieved from the LoggerNet server. If a different number of historical log entries are desired, set this property to the exact number of entries to initially retrieve from the LoggerNet server. This number must be one or greater.

#### **COM Return Values**

#### Table of Possible Values

| Code             | Meaning                                                                            |  |
|------------------|------------------------------------------------------------------------------------|--|
| S_OK             | Success: Normal return                                                             |  |
| E_CSI_INVALIDARG | Error: The number must be one or greater                                           |  |
| E_CSI_BUSY       | Error: Attempting to set this property while the logs are being actively monitored |  |

# **19.1.2 Methods**

# LogMonitor.commLogMonitorStart()

#### Name

LogMonitor.commLogMonitorStart()

#### Description

This method starts monitoring the communication log entries on the LoggerNet server. This method triggers <code>onCommLogRecord()</code> as log entries are retrieved or <code>onCommLogFailure()</code> if the method fails.

#### **Table of Possible Values**

| Code                | Meaning                                      |
|---------------------|----------------------------------------------|
| S_OK                | Success: Normal return                       |
| E_CSI_FAIL          | Error: Unexpected error                      |
| E_CSI_NOT_CONNECTED | Error: Not Connected to the LoggerNet server |
| E_CSI_BUSY          | Error: Log monitoring is already active      |

# LogMonitor.commLogMonitorStop()

Name

LogMonitor.commLogMonitorStop()

# **Description**

This method will stop active monitoring of the communication logs on the LoggerNet server.

#### **COM Return Values**

#### **Table of Possible Values**

| Code | Meaning                |  |
|------|------------------------|--|
| S_OK | Success: Normal return |  |

# LogMonitor.serverConnect()

Name

LogMonitor.serverConnect()

# **Description**

This method attempts to connect to the LoggerNet server using the values in the previously set properties: serverName, serverPort, serverLogonName, and serverLogonPassword. This method triggers onServerConnectStarted() if the connection is successful, or onServerConnectFailure() if the connection fails.

#### **Table of Possible Values**

| Code       | Meaning                 |  |
|------------|-------------------------|--|
| S_OK       | Success: Normal return  |  |
| E_CSI_FAIL | Error: Unexpected error |  |

# LogMonitor.serverDisconnect()

Name

LogMonitor.serverDisconnect()

# **Description**

This method will disconnect from the LoggerNet server and will set the serverConnected state to FALSE.

#### **COM Return Values**

#### **Table of Possible Values**

| Code | Meaning                |  |
|------|------------------------|--|
| S_OK | Success: Normal return |  |

# LogMonitor.tranLogMonitorStart()

Name

LogMonitor.tranLogMonitorStart()

# **Description**

This method starts monitoring the transaction log entries on the LoggerNet server. This method triggers <code>onTranLogRecord()</code> as log entries are retrieved or <code>onTranLogFailure()</code> if the method fails.

### **COM Return Values**

# **Table of Possible Values**

| Code       | Meaning                 |  |
|------------|-------------------------|--|
| S_OK       | Success: Normal return  |  |
| E_CSI_FAIL | Error: Unexpected error |  |

# LogMonitor.tranLogMonitorStop()

Name

LogMonitor.tranLogMonitorStop()

**Description** 

This method will stop active monitoring of the transaction logs on the LoggerNet server.

#### **COM Return Values**

#### **Table of Possible Values**

| Code | Meaning                |  |
|------|------------------------|--|
| S_OK | Success: Normal return |  |

# 19.1.3 **Events**

# LogMonitor\_onCommLogFailure()

Name

```
onCommLogFailure(log_monitor_failure_type
failure_code)
```

# **Description**

This event indicates an error has occurred while trying to retrieve communication log entries from the LoggerNet server. This failure codes are in the following table:

# Table of Possible failure codes.

| Enumeration Name                       | Value | Description                                                                                                    |
|----------------------------------------|-------|----------------------------------------------------------------------------------------------------|
| lm_failure_unknown                     | 0     | Indicates that an error has occurred but its nature is unknown                                                                              |
| lm_failure_session_failure             | 1     | Indicates that communication with the LoggerNet server failed resulting in a failed session                                                 |
| lm_failure_invalid_logon               | 2     | Indicates that this control was unable to logon to the LoggerNet server because either the logonName or logonPassword property is incorrect |
| lm_failure_server_security_<br>blocked | 3     | Indicates that the account specified by logonName does not have sufficient privileges to start this transaction with the LoggerNet server   |
| lm_failure_unsupported_tran saction    | 4     | This version of the LoggerNet server does not support this transaction                                                                      |
| lm_invalid_log_id                      | 5     | The log ID is not valid.  Note: this ID is only used internally by the LogMonitor control                                                   |
| lm_failure_server_cancelled            | 6     | The LoggerNet server is shutting down the connection                                                                                        |

# LogMonitor\_onCommLogRecord()

#### Name

onCommLogRecord(Date timestamp, String comm\_log\_record)

# **Description**

When actively monitoring the communication log, this event is triggered when a new log record is passed from the LoggerNet server. The communication log entry is a string that contains the station name, message type, and message. Possible message types include "S" for Status, "W" for Warning, and "F" for failure.

# LogMonitor\_onServerConnectFailure()

# Name

onServerConnectFailure(server\_failure\_type
failure\_code)

# **Description**

This event indicates there was an error with the connection to the LoggerNet server. This event triggers when an error has occurred that affects the control as a whole.

# Table of Possible failure codes.

| Enumeration Name                    | Value | Description                                                                                                    |
|-------------------------------------|-------|----------------------------------------------------------------------------------------------------|
| server_failure_unknown              | 0     | Indicates that an error has occurred but its nature is unknown                                                                              |
| server_failure_logon                | 1     | Indicates that this control was unable to logon to the LoggerNet server because either the logonName or logonPassword property is incorrect |
| server_failure_session              | 2     | Indicates that the communication session with the LoggerNet server failed resulting in a failed transaction                                 |
| server_failure_unsupported          | 3     | The version of the LoggerNet server does not support this transaction                                                                       |
| server_failure_security             | 4     | Indicates that the account specified by logonName does not have sufficient privileges to start this transaction with the LoggerNet server   |
| server_failure_bad_host_or_<br>port | 5     | Indicates that either the serverName or the serverPort property is incorrect                                                                |

# LogMonitor\_onServerConnectStarted()

Name

onServerConnectStarted()

**Description** 

This event triggers when the LogMonitor control has connected to the LoggerNet server.

# LogMonitor\_onTranLogFailure()

Name

onTranLogFailure(log\_monitor\_failure\_type
failure\_code)

# **Description**

This event indicates an error has occurred while trying to retrieve transaction log entries from the LoggerNet server. This event triggers when an error has occurred that affects the method that monitors the transaction logs on the LoggerNet server.

# Table of Possible failure codes.

| <b>Enumeration Name</b>                | Value | Description                                                                                                    |  |
|----------------------------------------|-------|----------------------------------------------------------------------------------------------------|--|
| lm_failure_unknown                     | 0     | Indicates that an error has occurred but its nature is unknown                                                                              |  |
| lm_failure_session_failure             | 1     | Indicates that communication with<br>the LoggerNet server failed resulting<br>in a failed session                                           |  |
| lm_failure_invalid_logon               | 2     | Indicates that this control was unable to logon to the LoggerNet server because either the logonName or logonPassword property is incorrect |  |
| lm_failure_server_security_<br>blocked | 3     | Indicates that the account specified by logonName does not have sufficient privileges to start this transaction with the LoggerNet server   |  |
| lm_failure_unsupported_tran saction    | 4     | This version of the LoggerNet server does not support this transaction                                                                      |  |
| lm_invalid_log_id                      | 5     | The log ID is not valid.  Note: this ID is only used internally by the LogMonitor control                                                   |  |
| lm_failure_server_cancelled            | 6     | The LoggerNet server is shutting down the connection                                                                                        |  |

# LogMonitor\_onTranLogRecord()

# Name

onTranLogRecord(Date timestatmp, String
tran log record)

# **Description**

When actively monitoring the transaction log, this event is triggered when a new log record is passed from the LoggerNet server. The transaction log entry is a string that contains the station name, message number, and message.

# Appendix A. Server and Device Operational Statistics Tables

The LoggerNet server and devices in the network map maintain statistics that help to describe their operation. These statistics are made available to the clients in a collection of tables associated with a special data broker of type "\_Statistics\_". The LoggerNet server guarantees that there is only one data broker of this type available.

Each device in the network map is represented by two tables in the Statistics data broker. The names of the tables are the result of appending the strings "\_hist" and "\_std" to the device name. The network controller also maintains statistics regarding the operation of the server in general. The statistics are available in the "LgrNet controller" table.

# **A.1 Device History Statistics**

The name of a history table for a device is the result of appending the string "hist" to the device name. This table consists of three columns and has a row size of seventy-two. A new record of the table is generated every ten minutes. This allows the table to describe the operation of the datalogger over the last 24 hours if the LoggerNet server version is 1.3.6.8 or greater. If the LoggerNet server version is less than 1.3.6.8, only the last 12 hours will be stored. The counters for this table are set to zero at the beginning of each tenminute interval. The columns of the table are as follows:

# A.1.1 Attempts

Column Name: "Attempts"

Column Definition Description: "Attempts"

Type: uint4

Description: Records the total number of communication attempts the device made during the ten-minute interval. This counter is incremented by on for every entry that appears in the communication status log and is associated with the device.

# A.1.2 Failures

Column Name: "Failures"

Column Definition Description: "Failures"

Type: uint4

Description: Records the total number of communication failures that the device experienced during the ten-minute interval. This counter is incremented by one for every "F" record that appears in the communication status log and is associated with the device.

# A.1.3 Retries

Column Name: "Retries"

Column Definition Description: "Retries"

Type: uint4

Description: Records the total number of retires that the device experienced during the ten-minute interval. This counter is incremented by one for every "W" record that appears in the communication status log and is associated with the device.

# A.2 Device Standard Statistics

The name of the standard statistics table associated with a device is the result of appending the string "\_std" to the device name. The number of columns in the table is variable depending on the device type although there are statistics that are common to all device types.

# A.2.1 Communication Enabled

Column Name: "Communication Enabled"

Column Definition Description: "Comm Enabled"

Type: Boolean

Applies To: All Device Types

Description: Relays whether communication is enabled for this device.

# A.2.2 Average Error Rate

Column Name: "Avg Error Rate"

Column Definition Description: "Avg Err %"

Type: Float

Applies To: All Device Types

Description: A running average of the number of "W" or "F" messages that are logged in the communication status log for the device versus the total

number of messages logged.

# A.2.3 Total Retries

Column Name: "Total Retries"

Column Definition Description: "Total Retries"

Type: uint4

Applies To: All Device Types

Description: A running total of the number of communication retry events that have been logged since the device was started or the statistic was last reset.

# A.2.4 Total Failures

Column Name: "Total Failures"

Column Definition Description: "Total Failures"

Type: uint4

Applies To: All Device Types

Description: A running total of the number of communication failure events that have been logged since the device was stared or the statistic was last reset.

# A.2.5 Total Attempts

Column Name: "Total Attempts"

Column Definition Description: "Total Attempts"

Type: uint4

Applies To: All Device Types

Description: A running total of the number of communication attempts that have been made for the device since the device was stared or the statistic was last reset.

# A.2.6 Communication Status

Column Name: "Communication Status" Column Definition Description: "Comm Status"

Type: Byte Enumeration Applies To: All Device Types

Description: Describes the current communication state of the device. The following values are defined:

- 1. Normal (last communication succeeded)
- 2. Marginal (last communication needs to be retried)
- 3. Critical (last communication failed)
- 4. Unknown (No communication attempt occurred during the interval)

# A.2.7 Last Clock Check

Column Name: "Last Clock Check"

Column Definition Description: "Last Clk Chk"

Type: TimeStamp

Applies To: 21X, CR7X, CR10, CR10X, CR500, CR510, CR23X, CR10T, CR10X-TD, CR510-TD, CR23X-TD, CR9000, CR5000, CR10X-PB, CR510-PB, CR23X-TP, CR205, CR210, CR215, CR1000, CR3000, CR800, CR850, and RF95T.

Description: Relays the server time when the clock was last checked.

# A.2.8 Last Clock Set

Column Name: "Last Clock Set"

Column Definition Description: "Last Clk Set"

Type: TimeStamp

Applies To: 21X, CR7X, CR10, CR10X, CR500, CR510, CR23X, CR10T, CR10X-TD, CR510-TD, CR23X-TD, CR9000, CR5000, CR10X-PB, CR510-PB, CR23X-TP, CR205, CR210, CR215, CR1000, CR3000, CR800, CR850, and RF95T.

Description: Relays the server time when the clock was last set.

# A.2.9 Last Clock Difference

Column Name: "Last Clock Diff"

Column Definition Description: "Last Clk Diff"

Type: Interval (int8)

Applies To: 21X, CR7X, CR10, CR10X, CR500, CR510, CR23X, CR10T, CR10X-TD, CR510-TD, CR23X-TD, CR9000, CR5000, CR10X-PB, CR510-PB, CR23X-TP, CR205, CR210, CR215, CR1000, CR3000, CR800, CR850,

Description: Relays the difference between the server clock and the datalogger clock at the last time the clock was checked or set.

# A.2.10 Collection Enabled

Column Name: "Collection Enabled"

Column Definition Description: "Coll Enabled"

Type: Boolean

Applies To: 21X, CR7X, CR10, CR10X, CR500, CR510, CR23X, CR10T, CR10X-TD, CR510-TD, CR23X-TD, CR9000, CR5000, CR10X-PB, CR510-PB, CR23X-TP, CR205, CR210, CR215, CR1000, CR3000, CR800, and CR50

Description: Set to true to indicate that the scheduled collection is enabled for the datalogger.

# A.2.11 Last Data Collection

Column Name: "Last Data Collection"

Column Definition Description: "Last Data Coll"

Type: TimeStamp

Applies To: 21X, CR7X, CR10, CR10X, CR500, CR510, CR23X, CR10T, CR10X-TD, CR510-TD, CR23X-TD, CR9000, CR5000, CR10X-PB, CR510-PB, CR23X-TP, CR205, CR210, CR215, CR1000, CR3000, CR800, and CR850.

Description: The server time when the last data collection took place for the datalogger. This statistic will be updated after a manual poll or scheduled data collection succeeds or partially succeeds (brings in some data from some areas but not all data from all selected areas).

# A.2.12 Next Data Collection

Column Name: "Next Data Collection"

Column Definition Description: "Next Data Coll"

Type: TimeStamp

Applies To: 21X, CR7X, CR10, CR10X, CR500, CR510, CR23X, CR10T, CR10X-TD, CR510-TD, CR23X-TD, CR9000, CR5000, CR10X-PB, CR510-PB, CR23X-TP, CR205, CR210, CR215, CR1000, CR3000, CR800, and CR850.

Description: The server time when the next polling event will take place for the datalogger with the currently active schedule.

# A.2.13 Last Collect Attempt

Column Name: "Last Collect Attempt"

Column Definition Description: "Last Coll Attempt"

Type: TimeStamp

Applies To: 21X, CR7X, CR10, CR10X, CR500, CR510, CR23X, CR10T, CR10X-TD, CR510-TD, CR23X-TD, CR9000, CR5000, CR10X-PB, CR510-PB, CR23X-TP, CR205, CR210, CR215, CR1000, CR3000, CR800, and CR850.

Description: Describes the last time data collection (manual poll or scheduled collection) was started for this device.

# A.2.14 Collection State

Column Name: "Collection State"

Column Definition Description: "Coll State"

Type: Enumeration

Applies To: 21X, CR7X, CR10, CR10X, CR500, CR510, CR23X, CR10T, CR10X-TD, CR510-TD, CR23X-TD, CR9000, CR5000, CR10X-PB, CR510-PB, CR23X-TP, CR205, CR210, CR215, CR1000, CR3000, CR800, and CR850.

Description: The current state of scheduled collection for the datalogger. The following values are defined:

- 1. Normal The normal collection schedule is active
- 2. Primary The primary retry schedule is active
- 3. Secondary The secondary retry schedule is active
- 4. Schedule Off The collection schedule is disabled
- Comm Disabled Communication for this device, one of its parents, or for the entire network is disabled
- 6. Invalid Table Defs Collection for this station is disabled until the table definitions are refreshed
- 7. Network Paused Automated operations are paused for the network
- 8. Unreachable The device cannot be reached through the network

# A.2.15 Values in Last Collection

Column Name: "Vals in Last Collect"

Column Definition Description: "Vals Last Coll"

Type: uint4

Applies To: 21X, CR7X, CR10, CR10X, CR500, CR510, CR23X, CR10T, CR10X-TD, CR510-TD, CR23X-TD, CR9000, CR5000, CR10X-PB, CR510-PB, CR23X-TP, CR205, CR210, CR215, CR1000, CR3000, CR800, and CR850.

Description: The number of scalar values that have been collected from the datalogger since the last poll began

# A.2.16 Values to Collect

Column Name: "Values to Collect"

Column Definition Description: "Vals to Coll"

Type: uint4

Applies To: 21X, CR7X, CR10, CR10X, CR500, CR510, CR23X, CR10T, CR10X-TD, CR510-TD, CR23X-TD, CR9000, CR5000, CR10X-PB, CR510-PB, CR23X-TP, CR205, CR210, CR215, CR1000, CR3000, CR800, and CR850.

Description: The number of scalar values expected in the current or last poll.

# A.2.17 Values in Holes

Column Name: "Values in Holes" Column Definition Description: "Holes"

Type: uint4

Applies To: 21X, CR7X, CR10, CR10X, CR500, CR510, CR23X, CR10T, CR10X-TD, CR510-TD, CR23X-TD, CR9000, CR5000, CR10X-PB, CR510-PB, CR23X-TP, CR205, CR210, CR215, CR1000, CR3000, CR800, and CR850.

Description: The number of values in holes that need to be collected from the datalogger.

# A.2.18 Values in Uncollectable Holes

Column Name: "Values in Uncollectable Holes" Column Definition Description: "Uncoll Holes"

Type: uint4

Applies To: CR10T, CR0X-TD, CR510-TD, CR23X-TD

Description: The total number of values that have been in uncollectable holes

since the device was started or the statistic was reset.

# A.2.19 Line State

Column Name: "Line State"

Column Definition Description: "Line State"

Type: Enumeration Applies To: All Devices

Description: The current line state for this device. The following values are

defined:

- Not Applicable In its current configuration, this device will not communicate directly with the server. This value will appear in association with BMP1 dataloggers connected to the server through an RF95T.
- 2. Off-Line The server has no communication resources open for this device.
- On-Line The server has communication resources open for this device.
- 4. Transparent This device has been dialed to reach a child device.
- 5. Undialing The child devices have gone off-line and this device is cleaning up the link so that it can go to an off-line state.
- 6. Comm-Disabled Communications are disabled for either this device, its parent, or for the whole network.
- 7. Unreachable This device cannot be reached through the network.
- 8. Pending The device has requested the link from its parent but that request is still pending.
- 9. Targeted The device has requested the link from its parent and its parents are being dialed to open the link.

# A.2.20 Polling Active

Column Name: "Polling Active"

Column Definition Description: "Polling Active"

Type: Boolean

Applies To: All datalogger devices

Description: Reflects whether there is presently a polling operation that is active for the device. A value of true indicates that some sort of polling is

taking place.

# A.2.21 FS1 to Collect

Column Name: "FS1\_Values\_to\_Collect"
Column Definition Description: "FS1 to Collect"

Type: uint4

Applies To: 21X, CR7, CR10, CR10X, CR500, CR510, CR23X

Description: Reflects the total number of final storage values that need to be collected from final storage area one of a mixed-array datalogger if collect is active for that area. If collection is not active for that area, this statistic

reflects the last count that should have been collected.

# A.2.22 FS1 Collected

Column Name: "FS1\_Values\_Collected" Column Definition Description: "FS1 Collected"

Type: uint4

Applies To: 21X, CR7, CR10, CR10X, CR500, CR510, CR23X

Description: Reflects the total number of final storage values that have been collected from a mixed-array datalogger's final storage area one.

# A.2.23 FS2 to Collect

Column Name: "FS2\_Values\_to\_Collect"
Column Definition Description: "FS2 to Collect"

Type: uint4

Applies To: CR10, CR10X, CR510, CR23X

Description: Reflects the total number of final storage values that need to be collected from final storage area two of a mixed-array datalogger if collect is active for that area. If collection is not active for that area, this statistic

reflects the last count that should have been collected.

# A.2.24 FS2 Collected

Column Name: "FS2\_Values\_Collected"

Column Definition Description: "FS2 Collected"

Type: uint4

Applies To: CR10, CR10X, CR510, CR23X

Description: Reflects the total number of final storage values that have been collected from a mixed-array datalogger's final storage area two.

# A.2.25 Logger Ver

Column Name: "Logger\_Interface\_Version" Column Definition Description: "Logger Ver" Type: uint4

Applies To: 21X, CR7, CR10, CR10X, CR500, CR510, CR23X Description: Relays the datalogger interface version as given in the

datalogger's response to the "A" command.

# A.2.26 Watchdog Err

Column Name: "Watchdog\_Timer\_Reset Count" Column Definition Description: "Watchdog Err"

Type: uint4

Applies To: 21X, CR7, CR10, CR10X, CR500, CR510, CR23X

Description: Relays the datalogger watchdog error count as given in the

mixed-array datalogger's response to the "A" command.

# A.2.27 Prog Overrun

Column Name: "Program\_Table\_Overruns\_Count" Column Definition Description: "Prog Overrun"

Type: uint4

Applies To: 21X, CR7, CR10, CR10X, CR500, CR510, CR23X

Description: Relays the number of datalogger program overruns that have occurred since the last reset as given in the mixed-array datalogger's response to the "A" command.

# A.2.28 Mem Code

Column Name: "Memory\_Size\_Code"
Column Definition Description: "Mem Code"

Type: uint4

Applies To: 21X, CR7, CR10, CR10X, CR500, CR510, CR23X Description: Relays the memory size code as given by the mixed-array

datalogger's response to the "A" command.

# A.2.29 Collect Retries

Column Name: "Collect Retries"

Column Definition Description: "Coll Retries"

Type: uint4

Applies To: 21X, CR7X, CR10, CR10X, CR500, CR510, CR23X, CR10T, CR10X-TD, CR510-TD, CR23X-TD, CR9000, CR5000, CR10X-PB, CR510-PB, CR23X-TP, CR205, CR210, CR215, CR1000, CR3000, CR800, and CR850.

Description: Reports the number of collection retries that the datalogger device has had since the first collection error occurred. This statistic is reset to zero when the logger returns to a normal collection state.

# A.2.30 Low Voltage Stopped Count

Column Name: "Low\_Volt\_Stopped"

Column Definition Description: "Low Volt Stopped"

Type: uint4

Applies To: CR10X, CR500, CR510, CR23X

Description: Reports the number of times that a mixed-array datalogger has

shut itself down because its supply voltage has been to low. This information is read from the "A" command.

# A.2.31 Low Five Volts Error Count

Column Name: "Low\_5v"

Column Definition Description: "Low 5v"

Type: uint4

Applies To: CR23X

Description: Reports the number of times the CR23X +5 volt supply has been reported below five volts. This information is read from the "A" command result.

# A.2.32 Lithium Battery Voltage

Column Name: "Lith Batt Volt"

Column Definition Description: "Lith Batt Volt"

Type: Float

Applies To: CR10X, CR500, CR510, CR23X

Description: Reports the lithium battery voltage on mixed-array dataloggers.

This value is extracted from the results of the "A" command.

# A.2.33 Table Definitions State

Column Name: "TableDefState"

Column Definition Description: "Table Defs State"

Type: Enumeration

Applies To: CR10T, CR10X-TD, CR510-TD, CR23X-TD, CR9000, CR5000, CR10X-PB, CR510-PB, CR23X-TP, CR205, CR210, CR215, CR1000, CR3000, CR800, and CR850.

Description: Relays the current state of cached table definitions for a table-based datalogger. The following values are defined:

- 1. None No table definitions have been received from the datalogger.
- 2. Current The LoggerNet server's table definitions are believed to be current for the datalogger.
- 3. Suspect A collection attempt has returned an invalid table definitions code. The LoggerNet server needs to verify the table definitions for the datalogger.
- 4. Getting Indicates that the LoggerNet server is currently trying to get the table definitions from the datalogger.
- 5. Invalid The table definitions are known to be invalid and the need to be refreshed before collection can continue.

# A.3 Server Statistics

The statistics relating to the host machine for the LoggerNet server or to the operation of the LoggerNet sever as a whole can be found in the table name "LgrNet controller". These statistics are updated every ten seconds.

There is only one row defined for the table. The statistics available in this table are as follows:

# A.3.1 Disc Space Available

Column Name: "DiscSpaceAvail"

Column Definition Description: "Disc Space Avail"

Type: int8

Description: Relays how many bytes are free on the volume where the server's

working directory resides.

# A.3.2 Available Virtual Memory

Column Name: "AvailVirtMem"

Column Definition Description: "Avail Virt Mem"

Type: uint4

Description: Relays the amount of virtual memory that is available to the

server process.

# A.3.3 Used Virtual Memory

Column Name: "UsedVirtMem"

Column Definition Description: "Used Virt Mem"

Type: uint4

Description: Relays the amount of virtual memory that is being used by the server process. This value is derived from the AvailVirtMem by subtracting the value of that statistic from the maximum win32 memory size.

The table structure of a PakBus datalogger is given in the example below. This example shows a datalogger with two user defined tables plus the Status table and Public or Inlocs table. The second table in the example below contains three records and the third table contains four records. Both the Status table and Public or Inlocs table will always return the most recent records and will not contain any historical data records.

The first table is the Status table, which shows the status of the datalogger. The Public or Inlocs table contains all public variables or input locations. All other tables found in the datalogger are created and defined by the user in the datalogger program. The tables in a PakBus datalogger will always contain a record number and timestamp followed by the data fields.

# **Campbell Scientific Companies**

# Campbell Scientific, Inc. (CSI)

815 West 1800 North Logan, Utah 84321 UNITED STATES

 $www.campbellsci.com \bullet info@campbellsci.com$ 

# Campbell Scientific Africa Pty. Ltd. (CSAf)

PO Box 2450 Somerset West 7129 SOUTH AFRICA www.csafrica.co.za • cleroux@csafrica.co.za

# Campbell Scientific Australia Pty. Ltd. (CSA)

PO Box 444
Thuringowa Central
QLD 4812 AUSTRALIA
www.campbellsci.com.au • info@campbellsci.com.au

#### Campbell Scientific do Brazil Ltda. (CSB)

Rua Luisa Crapsi Orsi, 15 Butantã CEP: 005543-000 São Paulo SP BRAZIL www.campbellsci.com.br • suporte@campbellsci.com.br

# Campbell Scientific Canada Corp. (CSC)

11564 - 149th Street NW Edmonton, Alberta T5M 1W7 CANADA

www.campbellsci.ca • dataloggers@campbellsci.ca

#### Campbell Scientific Centro Caribe S.A. (CSCC)

300 N Cementerio, Edificio Breller Santo Domingo, Heredia 40305 COSTA RICA www.campbellsci.cc • info@campbellsci.cc

#### Campbell Scientific Ltd. (CSL)

Campbell Park
80 Hathern Road
Shepshed, Loughborough LE12 9GX
UNITED KINGDOM
www.campbellsci.co.uk • sales@campbellsci.co.uk

# **Campbell Scientific Ltd. (France)**

3 Avenue de la Division Leclerc 92160 ANTONY FRANCE

 $www.campbellsci.fr \bullet info@campbellsci.fr$ 

# Campbell Scientific Spain, S. L.

Avda. Pompeu Fabra 7-9, local 1 08024 Barcelona SPAIN

 $www.campbellsci.es \bullet info@campbellsci.es$